# **NetIQ® eDirectory™ 8.8 SP8**

## **Guide d'installation**

**Septembre 2013**

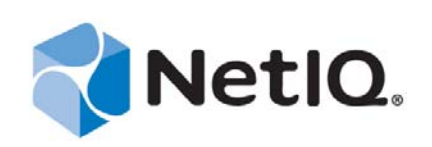

#### **Mentions légales**

CE DOCUMENT ET LE LOGICIEL QUI Y EST DÉCRIT SONT FOURNIS CONFORMÉMENT AUX TERMES D'UN ACCORD DE LICENCE OU D'UN ACCORD DE NON-DIVULGATION, ET SONT SOUMIS AUXDITS TERMES. SAUF DISPOSITIONS EXPRESSÉMENT PRÉVUES DANS CET ACCORD DE LICENCE OU DE NON-DIVULGATION, NETIQ CORPORATION FOURNIT CE DOCUMENT ET LE LOGICIEL QUI Y EST DÉCRIT « EN L'ÉTAT », SANS GARANTIE D'AUCUNE SORTE, EXPLICITE OU IMPLICITE, Y COMPRIS, MAIS DE MANIÈRE NON LIMITATIVE, TOUTE GARANTIE IMPLICITE DE VALEUR COMMERCIALE OU D'ADÉQUATION À UN USAGE PARTICULIER. CERTAINS ÉTATS N'AUTORISENT PAS LES EXCLUSIONS DE GARANTIE EXPLICITES OU IMPLICITES DANS LE CADRE DE CERTAINES TRANSACTIONS ; IL SE PEUT DONC QUE VOUS NE SOYEZ PAS CONCERNÉ PAR CETTE DÉCLARATION.

À des fins de clarté, tout module, adaptateur ou autre équipement semblable (« Module ») est concédé sous licence selon les termes du Contrat de Licence Utilisateur Final relatif à la version appropriée du produit ou logiciel NetIQ auquel il fait référence ou avec lequel il interopère. En accédant à un module, en le copiant ou en l'utilisant, vous acceptez d'être lié auxdits termes. Si vous n'acceptez pas les termes du Contrat de licence utilisateur final, vous n'êtes pas autorisé à utiliser un module, à y accéder ou à le copier. Vous devez alors en détruire toutes les copies et contacter NetIQ pour obtenir des instructions supplémentaires.

Ce document et le logiciel qui y est décrit ne peuvent pas être prêtés, vendus ou donnés sans l'autorisation écrite préalable de NetIQ Corporation, sauf si cela est autorisé par la loi. Sauf dispositions contraires expressément prévues dans cet accord de licence ou de non-divulgation, aucune partie de ce document ou du logiciel qui y est décrit ne pourra être reproduite, stockée dans un système d'extraction ou transmise sous quelque forme ou par quelque moyen que ce soit, électronique, mécanique ou autre, sans le consentement écrit préalable de NetIQ Corporation. Certaines sociétés, appellations et données contenues dans ce document sont utilisées à titre indicatif et ne représentent pas nécessairement des sociétés, personnes ou données réelles.

Ce document peut contenir des imprécisions techniques ou des erreurs typographiques. Ces informations font périodiquement l'objet de modifications, lesquelles peuvent être incorporées dans de nouvelles versions de ce document. NetIQ Corporation se réserve le droit d'apporter, à tout moment, des améliorations ou des modifications au logiciel décrit dans le présent document.

Droits restreints sous les lois du gouvernement des États-Unis : si le logiciel et la documentation sont achetés par ou au nom du gouvernement des États-Unis ou par un entrepreneur principal ou un sous-traitant (à n'importe quel niveau) du gouvernement des États-Unis, conformément aux articles 48 C.F.R. 227.7202-4 (pour les achats effectués par le département de la Défense) et 48 C.F.R. 2.101 et 12.212 (pour les achats effectués par un autre département), les droits du gouvernement par concernant le logiciel et la documentation, ainsi que ses droits d'utiliser, de modifier, de reproduire, de publier, d'exécuter, d'afficher ou de divulguer le logiciel ou la documentation, seront soumis, à tous les égards, aux restrictions et droits de licence commerciale exposés dans l'accord de licence.

#### **© 2013 NetIQ Corporation et ses sociétés affiliées. Tous droits réservés.**

Pour plus d'informations sur les marques de NetIQ, rendez-vous sur le site <https://www.netiq.com/company/legal/>.

# **Table des matières**

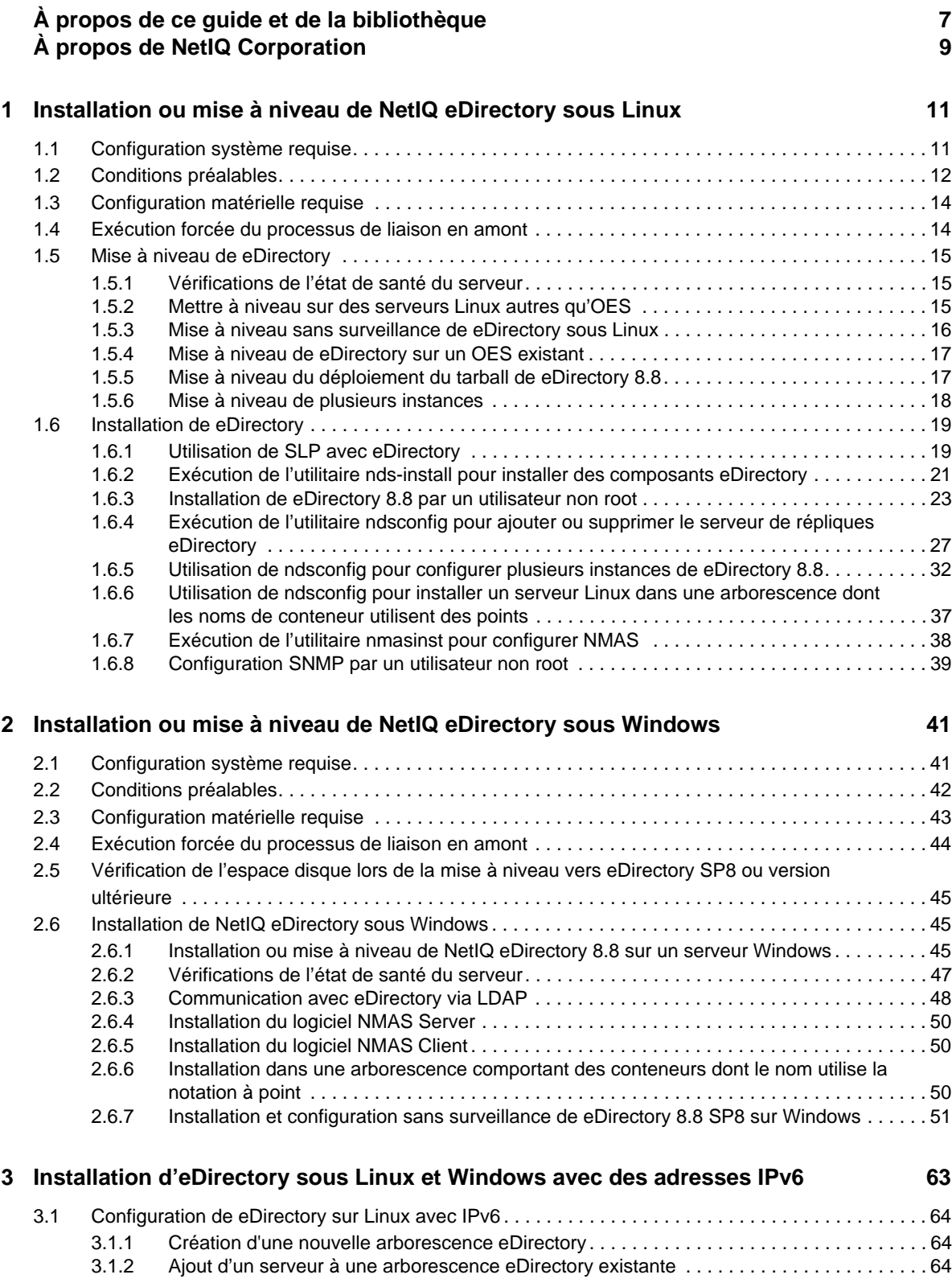

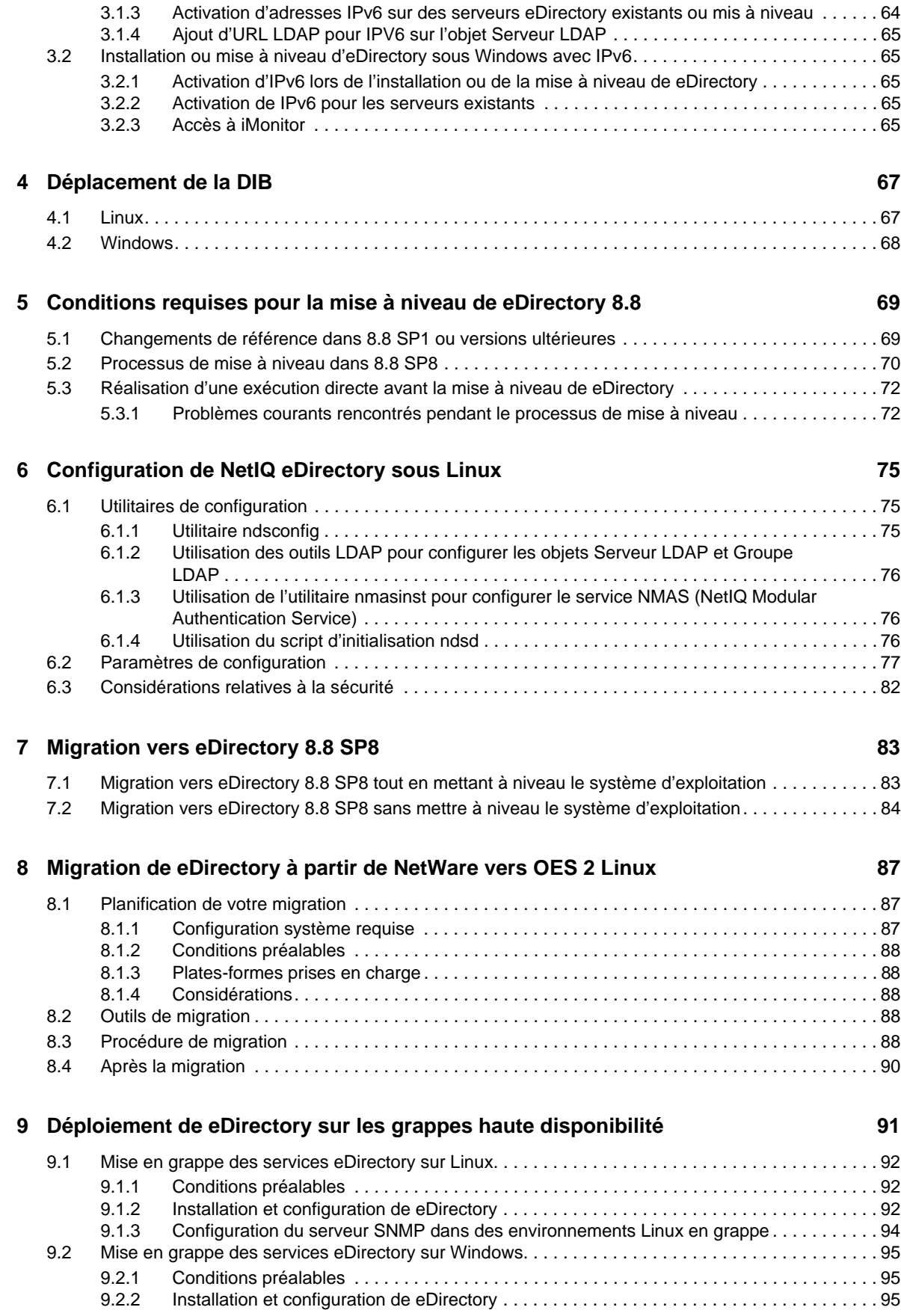

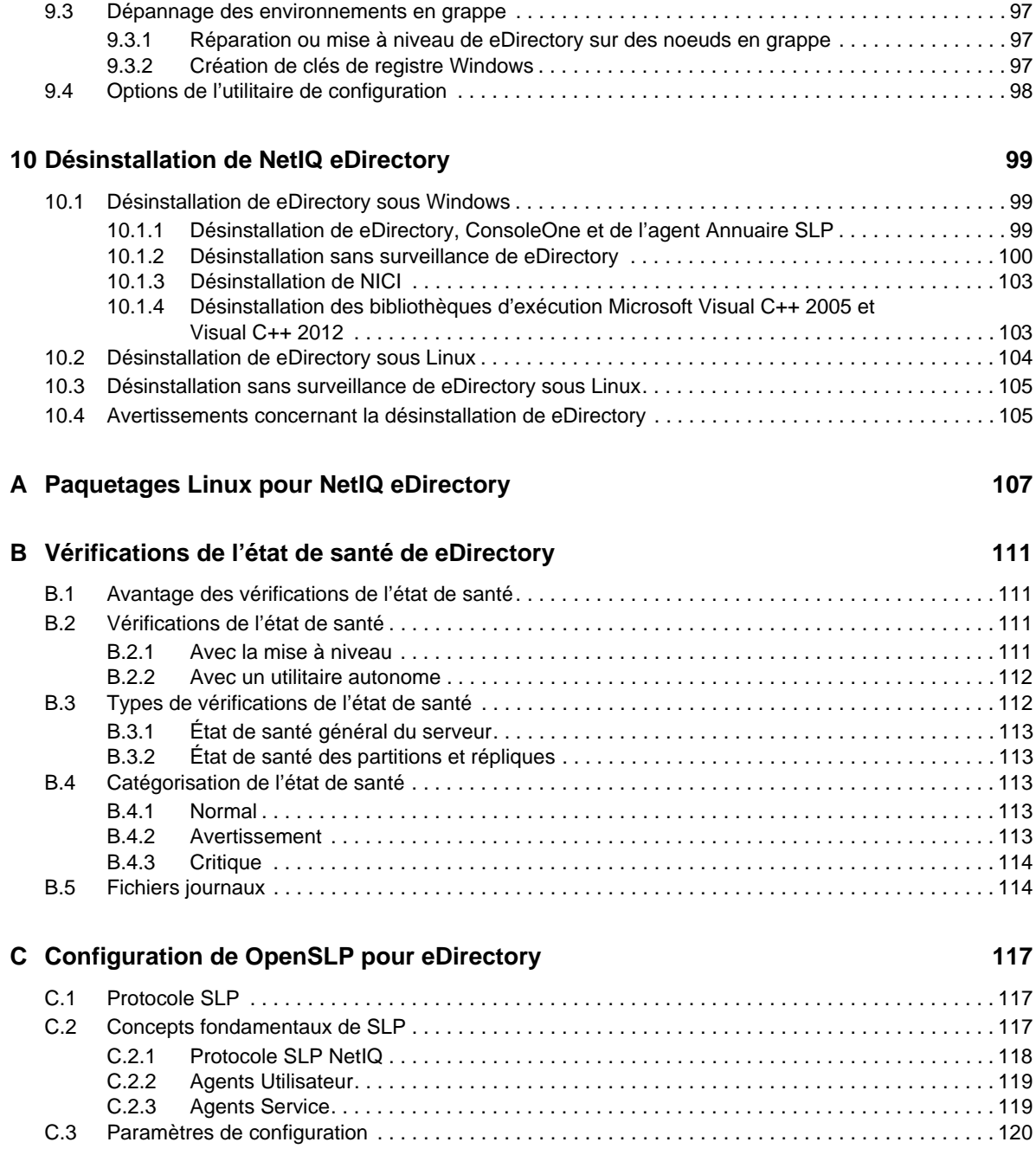

[9.2.3 Configuration du serveur SNMP dans des environnements Windows en grappe . . . . . . . . 97](#page-96-0)

# <span id="page-6-0"></span>**À propos de ce guide et de la bibliothèque**

Le *Guide d'installation* décrit comment installer eDirectory 8.8. Il est destiné aux administrateurs réseau.

Pour obtenir la dernière version du manuel *NetIQ eDirectory 8.8 SP8 Installation Guide (Guide d'installation de NetIQ eDirectory 8.8 SP8)*, consultez le site Web de [documentation en ligne de NetIQ](https://www.netiq.com/documentation/edir88/)  [eDirectory 8.8](https://www.netiq.com/documentation/edir88/).

### **Public**

Le guide est destiné aux administrateurs réseau.

### **Autres documents dans la bibliothèque**

La bibliothèque propose les manuels suivants :

#### **XDASv2 Administration Guide (Guide d'administration de XDASv2)**

Décrit comment configurer et utiliser XDASv2 afin d'auditer eDirectory et NetIQ Identity Manager.

#### **Guide d'administration**

Décrit comment gérer et configurer eDirectory.

#### **Guide des nouveautés**

Décrit les nouvelles fonctionnalités de eDirectory.

#### **Guide de dépannage**

Décrit comment résoudre les problèmes de eDirectory.

#### **Tuning Guide for Linux Platforms (Guide de configuration de NetIQ eDirectory 8.8 SP8 pour plates-formes Linux)**

Décrit comment analyser et configurer eDirectory sur les plates-formes Linux afin d'obtenir de meilleures performances dans tous les déploiements.

Ces guides sont disponibles sur le site Web de documentation de [NetIQ eDirectory 8.8](https://www.netiq.com/documentation/edir88/).

Pour plus d'informations sur l'utilitaire de gestion de eDirectory, voir le *[Guide d'administration de](https://www.netiq.com/documentation/imanager/)  [NetIQ iManager 2.7](https://www.netiq.com/documentation/imanager/)*.

# <span id="page-8-0"></span>**À propos de NetIQ Corporation**

Fournisseur international de logiciels d'entreprise, nos efforts sont constamment axés sur trois défis inhérents à votre environnement (le changement, la complexité et les risques) et la façon dont vous pouvez les contrôler.

### **Notre point de vue**

#### **Adaptation au changement et gestion de la complexité et des risques : rien de neuf**

Parmi les défis auxquels vous êtes confronté, il s'agit peut-être des principaux aléas qui vous empêchent de disposer du contrôle nécessaire pour mesurer, surveiller et gérer en toute sécurité vos environnements informatiques physiques, virtuels et en nuage (cloud computing).

#### **Services métiers critiques plus efficaces et plus rapidement opérationnels**

Nous sommes convaincus qu'en proposant aux organisations informatiques un contrôle optimal, nous leur permettons de fournir des services dans les délais et de manière plus rentable. Les pressions liées au changement et à la complexité ne feront que s'accroître à mesure que les organisations évoluent et que les technologies nécessaires à leur gestion deviennent elles aussi plus complexes.

### **Notre philosophie**

#### **Vendre des solutions intelligentes et pas simplement des logiciels**

Pour vous fournir un contrôle efficace, nous veillons avant tout à comprendre les scénarios réels qui caractérisent les organisations informatiques telles que la vôtre, et ce jour après jour. De cette manière, nous pouvons développer des solutions informatiques à la fois pratiques et intelligentes qui génèrent assurément des résultats éprouvés et mesurables. En même temps, c'est tellement plus gratifiant que la simple vente de logiciels.

#### **Vous aider à réussir, telle est notre passion**

Votre réussite constitue le fondement même de notre manière d'agir. Depuis la conception des produits jusqu'à leur déploiement, nous savons que vous avez besoin de solutions informatiques opérationnelles qui s'intègrent en toute transparence à vos investissements existants. En même temps, après le déploiement, vous avez besoin d'une formation et d'un support continus. En effet, il vous faut un partenaire avec qui la collaboration est aisée... pour changer. En fin de compte, votre réussite est aussi la nôtre.

### **Nos solutions**

- Gouvernance des accès et des identités
- Gestion des accès
- Gestion de la sécurité
- Gestion des systèmes et des applications
- Gestion des charges de travail
- Gestion des services

### **Contacter le support**

Pour toute question concernant les produits, tarifs et fonctionnalités, contactez votre partenaire local. Si vous ne pouvez pas contacter votre partenaire, contactez notre équipe de support ventes.

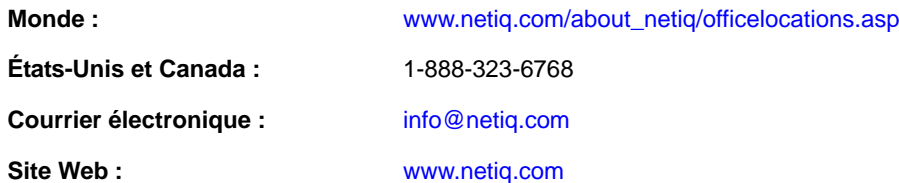

### **Contacter le support technique**

Pour tout problème spécifique au produit, contactez notre équipe du support technique.

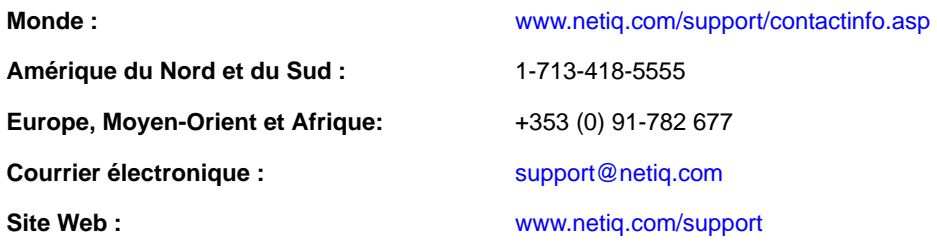

### **Contacter le support en charge de la documentation**

Notre objectif est de vous proposer une documentation qui réponde à vos besoins. Si vous avez des suggestions d'améliorations, cliquez sur le bouton **Add Comment** (Ajouter un commentaire) au bas de chaque page dans les versions HTML de la documentation publiée à l'adresse [www.netiq.com/](http://www.netiq.com/documentation) [documentation.](http://www.netiq.com/documentation) Vous pouvez également envoyer un message électronique à l'adresse [Documentation-Feedback@netiq.com.](mailto:Documentation-Feedback@netiq.com) Nous accordons une grande importance à vos commentaires et sommes impatients de connaître vos impressions.

### **Contacter la communauté d'utilisateurs en ligne**

La communauté en ligne de NetIQ, Qmunity, est un réseau collaboratif vous mettant en relation avec vos homologues et des spécialistes de NetIQ. En proposant des informations immédiates, des liens utiles vers des ressources et un accès aux experts NetIQ, Qmunity vous aide à maîtriser les connaissances nécessaires pour tirer pleinement parti du potentiel de vos investissements informatiques. Pour plus d'informations, consultez le site [http://community.netiq.com.](http://community.netiq.com)

### <span id="page-10-0"></span>1 <sup>1</sup> **Installation ou mise à niveau de NetIQ eDirectory sous Linux**

Les informations suivantes permettent d'installer ou de mettre à niveau NetIQ eDirectory 8.8 sur un serveur Linux :

- [Section 1.1, « Configuration système requise », page 11](#page-10-1)
- [Section 1.2, « Conditions préalables », page 12](#page-11-0)
- [Section 1.3, « Configuration matérielle requise », page 14](#page-13-0)
- [Section 1.4, « Exécution forcée du processus de liaison en amont », page 14](#page-13-1)
- [Section 1.5, « Mise à niveau de eDirectory », page 15](#page-14-0)
- [Section 1.6, « Installation de eDirectory », page 19](#page-18-0)

### <span id="page-10-1"></span>**1.1 Configuration système requise**

Vous devez installer eDirectory sur l'une des plates-formes 64 bits suivantes.

- SLES 11 SP1, SP2 et SP3
- SLES 10 SP4
- RHEL 5.7, 5.8 et 5.9
- RHEL 6.2, 6.3 et 6.4

Vous pouvez exécuter ces systèmes d'exploitation en mode virtuel sur les hyperviseurs suivants :

- VMware ESXi
- Xen (sur SLES 10 et SLES 11 et leurs Support Packs)

**REMARQUE :** eDirectory 8.8 SP8 est pris en charge par le service de virtualisation SLES 10 XEN qui utilise le système d'exploitation invité SLES 10. Les mises à jour suivantes sont disponibles sur le [site Web de mise à jour de Novell](https://update.novell.com) (https://update.novell.com) :

- SUSE-Linux-Enterprise-Server-X86\_64-10-0-20061011-020434
- $\triangleleft$  SLES10

Pour enregistrer et mettre à jour SUSE Linux Enterprise 10, consultez la section [Enregistrer SUSE](http://www.suse.com/products/register.html)  [Linux Enterprise avec le NetIQ Customer Center](http://www.suse.com/products/register.html) (http://www.suse.com/products/register.html). Après avoir installé la dernière mise à jour, assurez-vous que le niveau de correctif minimum de la mise à jour installée est 3.0.2\_09763-0.8.

Virtualisation Windows Server 2008 R2 avec Hyper-V

Pour déterminer la version de SUSE Linux que vous utilisez, consultez le fichier /etc/SuSErelease.

Veillez à ce que les correctifs glibc les plus récents soient appliqués à partir de [Red Hat Errata](http://rhn.redhat.com/errata) (http:/ /rhn.redhat.com/errata) sur les systèmes Red Hat. la version 2.4 est la version minimale requise pour la bibliothèque glibc.

eDirectory requiert également les éléments suivants :

- 1 Mo de RAM minimum pour eDirectory
- 300 Mo d'espace disque pour le serveur eDirectory
- 150 Mo d'espace disque pour 50 000 utilisateurs

### <span id="page-11-0"></span>**1.2 Conditions préalables**

**IMPORTANT :** Avant de mettre à niveau votre environnement eDirectory existant, vérifiez les applications NetIQ et tierces actuellement installées pour déterminer si ces produits sont pris en charge sur eDirectory 8.8. Les conditions préalables des autres produits NetIQ sont disponibles sur le [site de documentation NetIQ.](http://www.netiq.com/documentation/) Nous vous recommandons également de sauvegarder une instance eDirectory avant d'effectuer toute mise à niveau sur cette instance.

 $\Box$  (Conditionnel) Novell International Cryptographic Infrastructure (NICI) 2.7 et eDirectory 8.8 prennent en charge les tailles de clé allant jusqu'à 4 096 octets. Si vous souhaitez utiliser une taille de clé de 4 Ko, chaque serveur doit être mis à niveau vers eDirectory 8.8. De plus, chaque poste de travail qui utilise les utilitaires de gestion, par exemple iManager, doit avoir NICI 2.7 installé.

Lorsque vous mettez à niveau votre serveur d'autorité de certification (CA) vers eDirectory 8.8, la taille de la clé demeure inchangée (2 Ko). La seule façon de créer une taille de clé de 4 Ko est de recréer l'autorité de certification sur un serveur eDirectory 8.8. En outre, vous devrez remplacer la taille de clé par défaut (2 Ko) par 4 Ko lors de la création de l'autorité de certification.

Quand vous installez eDirectory, l'utilitaire nds-install installe automatiquement NICI. Pour en savoir plus sur l'installation de eDirectory, reportez-vous à la Section 1.6.2, « Exécution de [l'utilitaire nds-install pour installer des composants eDirectory », page 21.](#page-20-0) Cependant, si vous avez besoin d'installer uniquement NICI, et non eDirectory, sur un poste de travail qui est équipé des utilitaires de gestion, vous devez installer NICI manuellement. Pour en savoir plus sur l'installation manuelle de NICI, consultez [« Installation de l'infrastructure NICI » page 24.](#page-23-0)

 $\Box$  SLP (Service Location Protocol) installé et configuré

L'installation de eDirectory 8.8 n'inclut pas celle de SLP.

Seul un utilisateur root peut installer SLP.

Pour plus d'informations sur l'installation de SLP, reportez-vous à la section « Utilisation de SLP [avec eDirectory » page 19](#page-18-1).

 $\Box$  Hôte Linux activé pour le routage multidiffusion

Entrez la commande suivante afin de vérifier si l'hôte est activé pour le routage multidiffusion.

/bin/netstat -nr

L'entrée suivante doit être présente dans la table de routage :

224.0.0.0 0.0.0.0

Si l'entrée n'apparaît pas, loguez-vous en tant qu'utilisateur racine, puis entrez la commande suivante pour activer le routage multidiffusion :

route add -net 224.0.0.0 netmask 240.0.0.0 dev *interface*

La valeur *interface* peut être une valeur telle que eth0, hme0, hme1 ou hme2, selon la carte d'interface réseau (NIC) installée et utilisée.

Pour plus d'informations sur les routages multidiffusion et de diffusion, consultez le [site Web](http://www.openslp.org/doc/html/UsersGuide/Installation.html)  [OpenSLP](http://www.openslp.org/doc/html/UsersGuide/Installation.html) (http://www.openslp.org/doc/html/UsersGuide/Installation.html).

 $\Box$  Heure synchronisée sur le réseau de serveurs

Pour synchroniser l'heure de tous les serveurs du réseau, utilisez le module ntp du protocole NTP (Network Time Protocol).

- $\Box$  (Conditionnel) Si vous installez un serveur secondaire, toutes les répliques de la partition sur laquelle vous installez le produit doivent être activées.
- (Conditionnel) Si vous installez un serveur secondaire dans une arborescence existante en tant qu'utilisateur non administrateur, créez un conteneur, puis partitionnez-le. Vérifiez que vous disposez des droits suivants :
	- droits de superviseur sur cette partition ;
	- tous les droits d'attributs : droits de lecture, de comparaison et d'écriture sur l'objet W0.KAP.Security ;
	- droits d'entrée : droits d'exploration sur l'objet Conteneur de sécurité ;
	- tous les droits d'attributs : droits de lecture et de comparaison sur l'objet Conteneur de sécurité.
- (Conditionnel) Si vous installez un serveur secondaire dans une arborescence existante en tant qu'utilisateur non administrateur, assurez-vous qu'au moins l'un des serveurs de l'arborescence a la même version ou une version ultérieure de eDirectory par rapport à celle du serveur secondaire ajouté comme administrateur de conteneur. Dans le cas où le serveur secondaire ajouté possède une version ultérieure, le schéma doit alors être prolongé par l'administrateur de l'arborescence avant d'ajouter ledit serveur à l'aide de l'administrateur de conteneur.

□ Lors de la configuration de eDirectory, vous devez activer les services SLP et un port de protocole NCP (NetWare Core Protocol) (port 524 par défaut) dans le pare-feu afin de permettre l'ajout du serveur secondaire. En outre, vous pouvez activer les ports de service suivant en fonction de vos exigences :

- LDAP texte clair 389
- LDAP sécurisé 636
- HTTP texte clair 8028
- HTTP sécurisé 8030

Si vous avez activé des ports définis par l'utilisateur, vous devez les mentionner pendant la configuration de eDirectory.

**REMARQUE :** Cette étape est requise uniquement si SLP est configuré dans votre système.

- Ne définissez pas les ports définis par l'utilisateur sur 8008 et 8010 lors de la mise à niveau de eDirectory 8.8 SP2 ou de versions ultérieures vers 8.8 SP8. Si les ports sont définis sur 8008 ou 8010, ndsconfig suppose que le serveur est un serveur antérieur à eDirectory 8.8*x* et les réinitialise automatiquement sur 8028 et 8030 respectivement.
- $\Box$  Pendant la mise à niveau de eDirectory, si SecretStore n'a pas été configuré avec les versions antérieures ou si vous ne désirez pas configurer SecretStore, utilisez l'option -m no\_ss avec l'utilitaire nds-install.

#### **Configuration de l'adresse IP statique**

L'adresse IP statique doit être configurée sur le serveur pour que eDirectory fonctionne efficacement. La configuration de eDirectory sur les serveurs dotés d'une adresse DHCP peut provoquer des résultats imprévisibles.

### <span id="page-13-0"></span>**1.3 Configuration matérielle requise**

La configuration matérielle requise dépend de la mise en œuvre spécifique de eDirectory. Deux facteurs augmentent les performances : une mémoire cache plus importante et des processeurs plus rapides. Pour obtenir des résultats optimaux, mettez en cache autant de paramètres de l'ensemble DIB (Directory Information Base, base de données des informations de l'Annuaire) que le permet le matériel.

eDirectory fonctionne correctement avec un seul processeur. Cependant, NetIQ eDirectory 8.8 tire parti de la présence de plusieurs processeurs. L'ajout de processeurs améliore les performances dans certains cas, par exemple pour les connexions, et lorsque plusieurs fils d'exécution sont actifs sur plusieurs processeurs. eDirectory en lui-même n'est pas gourmand en ressources processeur, mais plutôt en E/S.

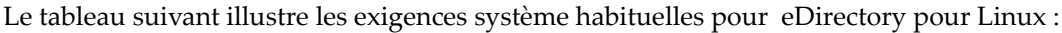

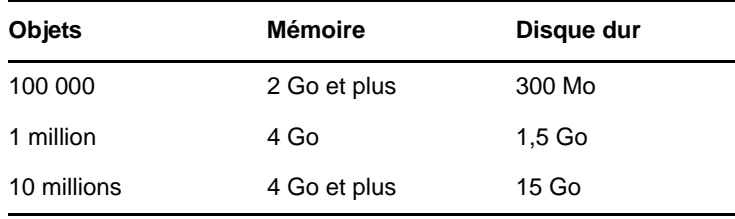

### <span id="page-13-1"></span>**1.4 Exécution forcée du processus de liaison en amont**

Étant donné que les identificateurs internes de eDirectory changent après la mise à niveau vers NetIQ eDirectory, le processus de liaison en amont (backlink) doit mettre à jour les objets liés en amont pour les rendre cohérents.

Les liens en amont sont utilisés pour assurer le suivi des références externes aux objets sur d'autres serveurs. Pour chaque référence externe sur un serveur, le processus de liaison en amont s'assure que l'objet réel existe dans l'emplacement correct et vérifie tous les attributs de liaison en amont sur la réplique maîtresse. Le processus de liaison en amont intervient deux heures après l'ouverture de la base de données, puis toutes les 780 minutes (13 heures). Vous pouvez paramétrer l'intervalle de 2 minutes à 10 080 minutes (7 jours).

Une fois la migration vers eDirectory effectuée, lancez le processus DSTrace à l'aide de la commande ndstrace -l>log& qui l'exécute en arrière-plan. Cela vous permet d'analyser correctement les résultats du processus de liaison en amont, ce qui prend entre 4 et 10 minutes. Vous pouvez ensuite forcer l'exécution de la liaison en amont à l'aide de la commande ndstrace -c set ndstrace=\*B' à partir de l'invite de commande de l'OS DSTrace. Examinez les résultats du fichier journal créé à la première étape. Vous pouvez ensuite décharger le processus DSTrace au moyen de la commande ndstrace -u. Le processus de liaison en amont est particulièrement important sur les serveurs qui ne contiennent pas de réplique.

### <span id="page-14-0"></span>**1.5 Mise à niveau de eDirectory**

- [Section 1.5.1, « Vérifications de l'état de santé du serveur », page 15](#page-14-1)
- [Section 1.5.2, « Mettre à niveau sur des serveurs Linux autres qu'OES », page 15](#page-14-2)
- [Section 1.5.3, « Mise à niveau sans surveillance de eDirectory sous Linux », page 16](#page-15-0)
- [Section 1.5.4, « Mise à niveau de eDirectory sur un OES existant », page 17](#page-16-0)
- [Section 1.5.5, « Mise à niveau du déploiement du tarball de eDirectory 8.8 », page 17](#page-16-1)
- [Section 1.5.6, « Mise à niveau de plusieurs instances », page 18](#page-17-0)

**REMARQUE :** La commande ndsconfig upgrade permet de mettre à niveau la configuration nécessaire des différents composants tels que HTTP, LDAP, SNMP, SAS et NMAS (NetIQ Modular Authentication Service).

#### <span id="page-14-1"></span>**1.5.1 Vérifications de l'état de santé du serveur**

eDirectory 8.8 exécute par défaut une vérification de l'état de santé du serveur pour s'assurer qu'il est sain avant la mise à niveau :

[Section B.3.2, « État de santé des partitions et répliques », page 113](#page-112-5)

En fonction des résultats obtenus, la mise à niveau se poursuivra ou sera abandonnée :

- si toutes les vérifications de l'état de santé ont été menées avec succès, la mise à niveau se poursuivra ;
- en cas d'erreurs mineures, vous serez invité à poursuivre ou à quitter la mise à niveau ;
- en cas d'erreurs critiques, la mise à niveau sera abandonnée.

Reportez-vous à l'[Annexe B, « Vérifications de l'état de santé de eDirectory », page 111](#page-110-0) pour consulter la liste de conditions des erreurs mineures et critiques.

#### **Omission des vérifications de l'état de santé du serveur**

Pour ignorer les vérifications de l'état de santé du serveur, exécutez nds-install -j ou ndsconfig upgrade -j à partir du dossier d'installation.

Pour plus d'informations, reportez-vous à la [Annexe B, « Vérifications de l'état de santé de](#page-110-0)  [eDirectory », page 111.](#page-110-0)

#### <span id="page-14-2"></span>**1.5.2 Mettre à niveau sur des serveurs Linux autres qu'OES**

La mise à niveau de eDirectory est prise en charge à partir de eDirectory 8.8 SP2. Si eDirectory 8.8 SP2 ou une version ultérieure est installé sur votre système, vous pouvez procéder directement à la mise à niveau vers eDirectory 8.8 SP8.

Pour procéder à la mise à niveau, utilisez l'utilitaire nds-install. Cet utilitaire se trouve dans le répertoire d'installation du fichier téléchargé de la plate-forme Linux. Entrez la commande suivante à partir du répertoire d'installation :

./nds-install

Après la mise à niveau vers eDirectory 8.8, les emplacements par défaut des fichiers de configuration, fichiers de données et fichiers journaux sont respectivement déplacés vers /etc/opt/novell/ eDirectory/conf, /var/opt/novell/eDirectory/data et /var/opt/novell/eDirectory/log.

Le nouveau répertoire /var/opt/novell/eDirectory/data utilise un lien symbolique vers le répertoire /var/nds.

L'ancien fichier de configuration /etc/nds.conf est migré vers le répertoire /etc/opt/novell/ eDirectory/conf. L'ancien fichier de configuration /etc/nds.conf et les anciens fichiers journaux /var/nds sont conservés à des fins de référence.

**REMARQUE :** Si la mise à niveau de la DIB échoue et que nds-install vous demande d'y procéder, exécutez ndsconfig upgrade après nds-install.

**REMARQUE :** La vérification de l'état de santé échoue à cause de la synchronisation de l'heure. Pour résoudre ce problème, effectuez une synchronisation de l'heure entre les instances. Vous pouvez ignorer ce message d'avertissement pendant la mise à niveau.

#### <span id="page-15-0"></span>**1.5.3 Mise à niveau sans surveillance de eDirectory sous Linux**

Sous Linux, eDirectory fournit des commutateurs et des options, ainsi que le script d'installation et l'utilitaire de configuration qui simplifie la mise à niveau sans surveillance. Les sections suivantes abordent les diverses étapes de la mise à niveau sans surveillance de eDirectory sous Linux :

**1** effectuez la vérification de l'état de santé de eDirectory :

la vérification de l'état de santé de toutes les instances root planifiée pour la mise à niveau est réalisée manuellement à l'aide de l'utilitaire ndscheck.

- **1a** exportez LD\_LIBRARY\_PATH vers l'*<emplacement désarchivé de eDirectory>*/ eDirectory/setup/utils
- **1b** Exécutez ndscheck à l'aide de l'une des commandes suivantes :

*<untarred location of eDirectory>*/eDirectory/setup/utils/ndscheck -a *<user name>* -w passwd --config-file *<nds.conf with absolute path>*

**Passer le mot de passe dans la variable d'environnement :** *<emplacement désarchivé de 88SP8>*/eDirectory/setup/utils/ndscheck -a *<nom d'utilisateur>* -w env:*<variable d'environnement>* --config-file *<nds.conf avec chemin absolu>*

**Passer le mot de passe dans un fichier :** *<emplacement désarchivé de 88SP8>*/ eDirectory/setup/utils/ndscheck -a *<nom d'utilisateur>* -w file:*<nom de fichier>* --config-file *<nds.conf avec chemin absolu>*

L'une des commandes ci-dessus peut être utilisée dans le script automatisé de la vérification de l'état de santé. Par exemple :

```
/Builds/eDirectory/utils/ndscheck -a admin.novell -w n 
/Builds/eDirectory/utils/ndscheck -a admin.novell -w env:ADM_PASWD 
/Builds/eDirectory/utils/ndscheck -a admin.novell -w file:adm_paswd
```
- **2** Mettre à niveau les paquetages eDirectory 8.8 :
	- **2a** Exécutez le script nds-install pour mettre à niveau les paquetages tel qu'indiqué cidessous :

nds-install -u -i -j

**3** Mettez à jour les variables d'environnement suivantes :

PATH=/opt/novell/eDirectory/bin:/opt/novell/eDirectory/sbin:\$PATH LD\_LIBRARY\_PATH=/opt/novell/eDirectory/lib:/opt/novell/eDirectory/lib/ndsmodules:/opt/novell/lib:\$LD\_LIBRARY\_PATH MANPATH=/opt/novell/man:/opt/novell/eDirectory/man:\$MANPATH TEXTDOMAINDIR=/opt/novell/eDirectory/share/locale

**4** Mettez à niveau eDirectory à l'aide de l'utilitaire ndsconfig de toutes les instances root en utilisant les commandes suivantes :

ndsconfig upgrade -a *<user name>* -w passwd -c --config-file *<nds.conf with absolute path>*

Passer le mot de passe dans la variable d'environnement : ndsconfig upgrade -a <nom *d'utilisateur>* -w env:*<variable d'environnement>* -c --config-file *<nds.conf avec chemin absolu>*

**Passer le mot de passe dans un fichier :** ndsconfig upgrade -a *<nom d'utilisateur>* -w file:*<nom de fichier avec chemin absolu/relatif>* -c --config-file *<nds.conf avec chemin absolu>*

L'une des commandes ci-dessus peut être utilisée dans le script automatisé de la mise à niveau de eDirectory. Par exemple :

ndsconfig upgrade -a admin.novell -w n -c -–config-file /etc/opt/novell/ eDirectory/conf/nds.conf

ndsconfig upgrade -a admin.novell -w env:ADM\_PASWD -c --config-file /etc/opt/ novell/eDirectory/conf/nds.conf

ndsconfig upgrade -a admin.novell -w file:/Builds/88SP8/adm\_paswd -c --configfile /etc/opt/novell/eDirectory/conf/nds.conf

#### <span id="page-16-0"></span>**1.5.4 Mise à niveau de eDirectory sur un OES existant**

Cette version n'est pas prise en charge sur OES. Pour plus d'informations sur la mise à niveau de eDirectory sur une installation OES existante, consultez la section [Mise à jour \(Correction\) d'un](https://www.novell.com/documentation/beta/oes11/inst_oes_lx/data/bxlu3xc.html)  [serveur OES 11 SP2](https://www.novell.com/documentation/beta/oes11/inst_oes_lx/data/bxlu3xc.html) (https://www.novell.com/documentation/beta/oes11/inst\_oes\_lx/data/ bxlu3xc.html) du *Guide d'installation OES*.

#### <span id="page-16-1"></span>**1.5.5 Mise à niveau du déploiement du tarball de eDirectory 8.8**

Si vous souhaitez mettre à niveau le déploiement du tarball depuis eDirectory 8.8 vers eDirectory 8.8 SP8, procédez comme suit :

- **1** Téléchargez la version du tarball.
- **2** Prenez une sauvegarde des fichiers de configuration suivants :
	- \$NDSHOME/eDirectory/etc/opt/novell/eDirectory/conf/ndsimon.conf
	- \$NDSHOME/eDirectory/etc/opt/novell/eDirectory/conf/ice.conf
	- \$NDSHOME/eDirectory/etc/opt/novell/eDirectory/conf/ndsimonhealth.conf
	- \$NDSHOME/eDirectory/etc/opt/novell/eDirectory/conf/ndssnmp/ndssnmp.cfg
	- \$NDSHOME est l'emplacement où eDirectory est installé.
- **3** Pour mettre à niveau des versions de eDirectory antérieures à 8.8 SP1, procédez comme suit :
	- Effectuez un contrôle de l'espace disque à l'aide de la commande ndscheck -D --configfile conf\_file\_path
	- Créez un fichier vide upgradeDIB sous l'emplacement DIB de chaque instance de serveur. La liste des instances peut être obtenue grâce à l'utilitaire ndsmanage.
- **4** Avant de procéder à la mise à niveau, exécutez une vérification de l'état de santé de toutes les instances à l'aide de l'utilitaire ndscheck et contrôlez le fichier ndscheck.log pour y détecter toute erreur.
- **5** Arrêtez toutes les instances à l'aide de l'utilitaire ndsmanage.
- **6** Désarchivez le tarball dans le même emplacement (\$NDSHOME) que celui où est installé eDirectory. En désarchivant le tarball dans le même emplacement, vous écrasez les binaires et les bibliothèques.
- **7** Mettez à niveau le paquetage suivant, le cas échéant.

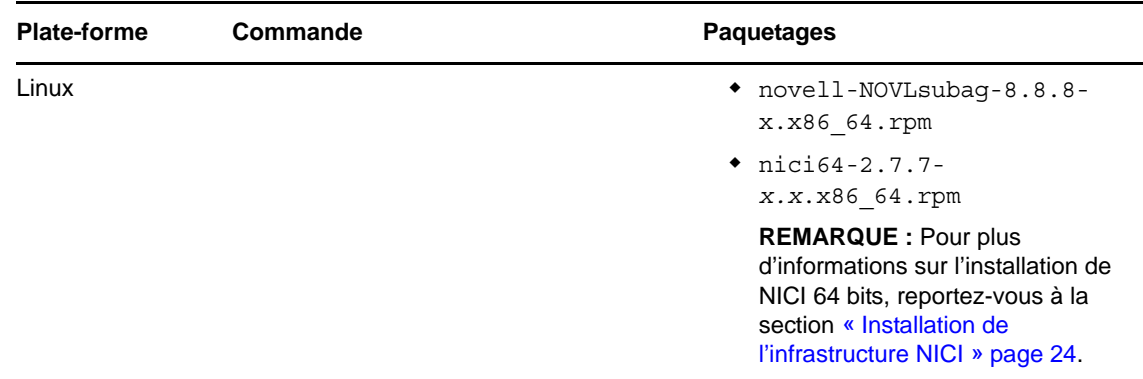

#### **8** Restaurez les fichiers de configuration.

- **9** Exécutez \$NDSHOME/eDirectory/opt/novell/eDirectory/bin/ndspath pour définir toutes les variables d'environnement.
- **10** Exécutez ndsconfig upgrade -j pour toutes les instances. Lors de l'exécution de ndscongif upgrade, suivez l'ordre dans lequel la réplique maîtresse est la première instance, puis est suivie des instances Lire/Écrire et des autres.

#### <span id="page-17-0"></span>**1.5.6 Mise à niveau de plusieurs instances**

Ce chapitre comprend les informations suivantes :

- [« L'utilisateur root possède plusieurs instances » page 18](#page-17-1)
- [« Instances d'utilisateur non root » page 19](#page-18-2)
- [« Ordre de mise à niveau » page 19](#page-18-3)

#### <span id="page-17-1"></span>**L'utilisateur root possède plusieurs instances**

Si vous exécutez nds-install après avoir mis à niveau le paquetage, il vous invite à mettre à niveau les fichiers DIB de toutes les instances du serveur eDirectory, ce qui peut durer longtemps. Si vous souhaitez effectuer la mise à niveau DIB en parallèle, vous pouvez le faire manuellement. Pour plus d'informations sur la mise à niveau manuelle de la DIB, consultez le fichier [Lisezmoi eDirectory.](http://www.netiq.com/documentation/edir88/edir887_unix_readme/data/edir887_unix_readme.html) Si vous mettez à niveau la DIB de toutes les instances actives, une par une, la commande ndsconfig upgrade est exécutée séparément pour chaque instance. Si vous disposez d'une DIB plus volumineuse, vous pouvez sélectionner *Non* et exécuter ndsconfig upgrade en parallèle dans des shells distincts, ce qui réduit la durée de la mise à niveau de chaque instance.

#### <span id="page-18-2"></span>**Instances d'utilisateur non root**

Si vous avez des instances d'utilisateurs non root qui utilisent des binaires d'utilisateurs root, avant de procéder à la mise à niveau du paquetage, vous devez exécuter ndscheck pour lesdites instances et vous assurer que leur état de santé est correct en vous reportant au fichier ndscheck.log. Si vous exécutez nds-install, toutes les instances sont arrêtées, y compris les instances d'utilisateurs non root. Après avoir effectué la mise à niveau du paquetage, la commande nds-install n'appelle pas la commande ndsconfig upgrade pour les instances d'utilisateur non root. Vous devez exécuter manuellement ndsconfig upgrade pour que toutes les instances d'utilisateur non root démarrent ces instances.

#### <span id="page-18-3"></span>**Ordre de mise à niveau**

Pendant l'exécution de ndsconfig upgrade, il est recommandé de suivre l'ordre dans lequel la réplique maîtresse arrive en premier, puis est suivie des répliques Lire//Écrire ou autres.

### <span id="page-18-0"></span>**1.6 Installation de eDirectory**

Les sections suivantes fournissent des informations sur l'installation de NetIQ eDirectory sous Linux :

- [Section 1.6.1, « Utilisation de SLP avec eDirectory », page 19](#page-18-1)
- [Section 1.6.2, « Exécution de l'utilitaire nds-install pour installer des composants eDirectory »,](#page-20-0)  [page 21](#page-20-0)
- [Section 1.6.3, « Installation de eDirectory](#page-22-0) 8.8 par un utilisateur non root », page 23
- [Section 1.6.4, « Exécution de l'utilitaire ndsconfig pour ajouter ou supprimer le serveur de](#page-26-0)  [répliques eDirectory », page 27](#page-26-0)
- [Section 1.6.5, « Utilisation de ndsconfig pour configurer plusieurs instances de eDirectory 8.8 »,](#page-31-0)  [page 32](#page-31-0)
- [Section 1.6.6, « Utilisation de ndsconfig pour installer un serveur Linux dans une arborescence](#page-36-0)  [dont les noms de conteneur utilisent des points », page 37](#page-36-0)
- [Section 1.6.7, « Exécution de l'utilitaire nmasinst pour configurer NMAS », page 38](#page-37-0)
- [Section 1.6.8, « Configuration SNMP par un utilisateur non root », page 39](#page-38-0)

#### <span id="page-18-1"></span>**1.6.1 Utilisation de SLP avec eDirectory**

Dans les précédentes versions de eDirectory, l'installation de SLP se faisait pendant celle de eDirectory. En revanche, avec eDirectory 8.8, vous devez d'abord installer SLP, puis eDirectory.

Si vous prévoyez d'utiliser SLP pour résoudre les noms d'arborescence, vous devez installer et configurer le protocole et les agents de répertoire (AR) SLP doivent être stables.

- **1** Installez OpenSLP si le programme n'est pas déjà installé.
- **2** Suivez les instructions affichées pour terminer l'installation de SLP.
- **3** Démarrez SLP manuellement comme suit :

/etc/init.d/slpd start

Pour plus d'informations, reportez-vous à la [Annexe C, « Configuration de OpenSLP pour](#page-116-0)  [eDirectory », page 117.](#page-116-0)

De la même manière, lorsque vous désinstallez le paquetage SLP, vous devez arrêter SLP manuellement en entrant la commande suivante :

/etc/init.d/slpd stop

Si vous ne souhaitez (ou ne pouvez) pas utiliser SLP, vous pouvez utiliser le fichier plat host.nds pour résoudre les noms d'arborescence en adresses de renvoi du serveur. Le fichier hosts.nds peut être utilisé pour éviter les retards liés à la multidiffusion SLP lorsqu'un agent Annuaire SLP est absent du réseau.

hosts.nds est une table de recherche statique utilisée par les applications eDirectory pour effectuer des recherches dans les partitions et les serveurs de eDirectory. Dans le fichier hosts.nds, pour chaque arborescence ou serveur, une ligne unique contient les informations suivantes :

- Nom d'arborescence/du serveur : les noms d'arborescence se terminent par un point final (.).
- Adresse Internet :il peut s'agir d'un nom DNS ou d'une adresse IP.
- Port serveur : facultatif, ajouté à l'adresse Internet via le signe deux-points (:).

Le serveur local n'a pas besoin d'entrée dans ce fichier sauf s'il écoute sur un port NCP non défini par défaut.

La syntaxe adoptée dans le fichier hosts.nds se présente comme suit :

*<[partition name.]tree name>*. *<host-name/ip-addr>*[:*<port>*] *<server name> <dnsaddr/ip-addr>*[:*<port>*]

Par exemple :

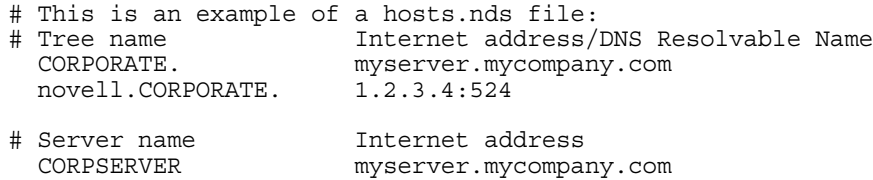

Pour plus d'informations, reportez-vous à la page d'aide (man page) de hosts.nds.

Si vous choisissez d'utiliser SLP pour résoudre le nom d'arborescence afin de déterminer si l'arborescence eDirectory est diffusée après l'installation de eDirectory et de SLP, entrez la ligne suivante :

/usr/bin/slptool findattrs services:ndap.novell///(svcname-ws==[*treename or \**])"

Par exemple, pour rechercher les services dont l'attribut svcname-ws correspond à la valeur EXEMPLE\_ARBORESCENCE, entrez la commande suivante :

/usr/bin/slptool findattrs services:ndap.novell///(svcname-ws==SAMPLE\_TREE)/"

Si vous avez un service dont l'attribut svcname-ws est enregistré comme EXEMPLE\_ARBORESCENCE, le résultat sera similaire au suivant :

service:ndap.novell:///SAMPLE\_TREE

Si vous n'avez pas de service dont l'attribut svcname-ws est enregistré comme EXEMPLE\_ARBORESCENCE, vous n'obtiendrez aucun résultat.

Pour plus d'informations, reportez-vous à la [Annexe C, « Configuration de OpenSLP pour](#page-116-0)  [eDirectory », page 117.](#page-116-0)

### <span id="page-20-0"></span>**1.6.2 Exécution de l'utilitaire nds-install pour installer des composants eDirectory**

L'utilitaire nds-install permet d'installer les composants eDirectory sur les systèmes Linux. Cet utilitaire se trouve dans le répertoire d'installation du fichier téléchargé de la plate-forme Linux. L'utilitaire ajoute les logiciels nécessaires en fonction des composants que vous avez décidé d'installer.

**1** Entrez la commande suivante au niveau du répertoire d'installation :

./nds-install

Si vous n'indiquez pas les paramètres obligatoires sur la ligne de commande, l'utilitaire ndsinstall vous invite à les saisir.

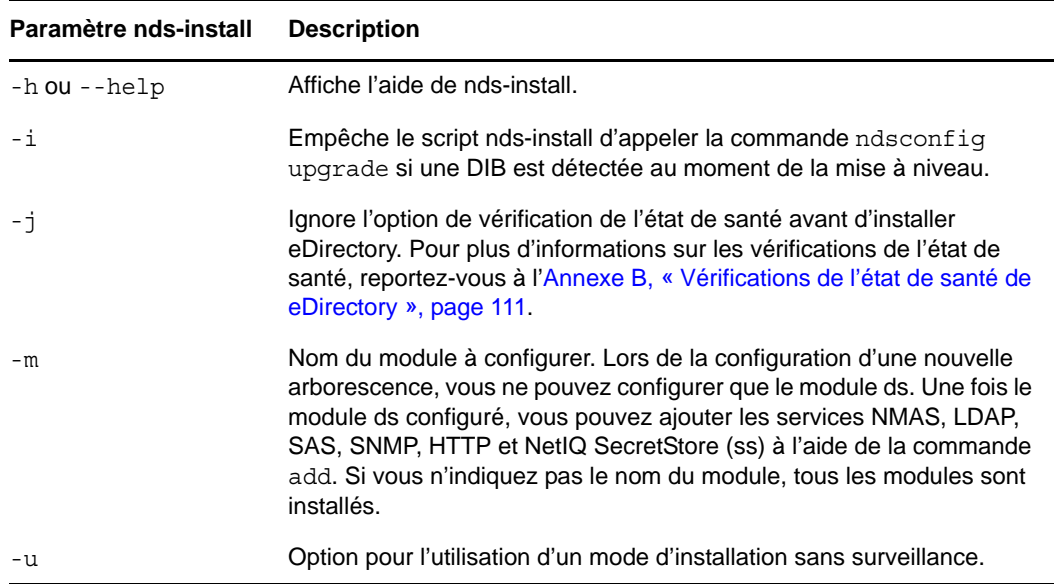

Le tableau suivant décrit les paramètres de l'utilitaire nds-install :

Le programme d'installation installe les RPM suivants :

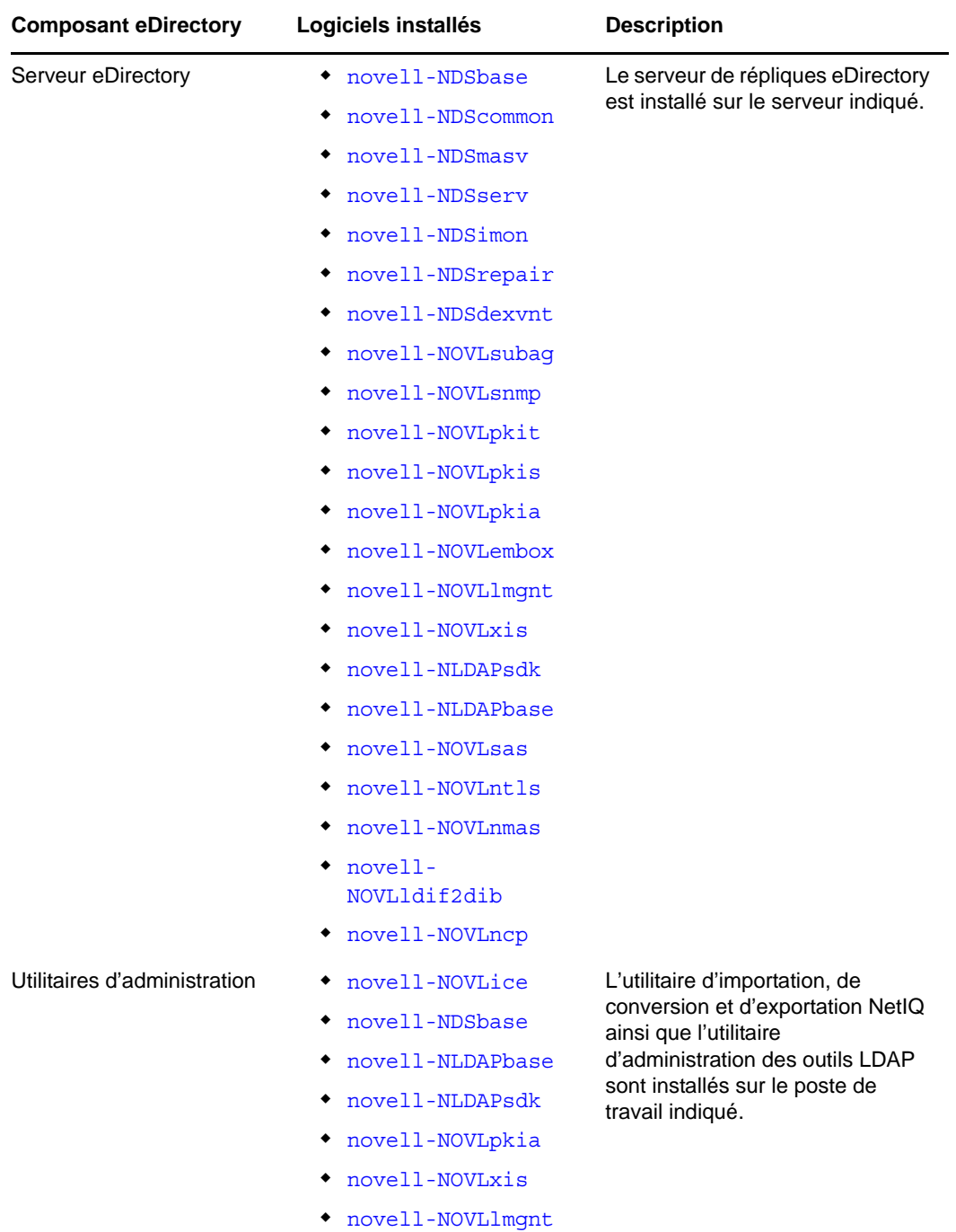

**2** À l'invite du système, entrez le chemin d'accès complet au fichier de licence.

Le système vous invite à entrer le chemin d'accès complet au fichier de licence uniquement si le programme d'installation ne trouve pas le fichier à l'emplacement par défaut. L'emplacement par défaut est le répertoire /var, la disquette de licence montée ou le répertoire actuel.

Si le chemin d'accès saisi n'est pas valide, vous êtes invité à saisir le chemin d'accès correct.

- **3** Une fois l'installation terminée, vous devez mettre à jour et exporter les variables d'environnement suivantes. Vous pouvez le faire manuellement ou utiliser un script.
	- **Exportez manuellement les variables d'environnement en entrant les commandes suivantes :**

export LD\_LIBRARY\_PATH=/opt/novell/eDirectory/lib64:/opt/novell/ eDirectory/lib64/nds-modules:/opt/novell/lib64:\$LD\_LIBRARY\_PATH

export MANPATH=/opt/novell/man:/opt/novell/eDirectory/man:\$MANPATH

export TEXTDOMAINDIR=/opt/novell/eDirectory/share/locale:\$TEXTDOMAINDIR

 **Utilisez le script ndspath pour exporter les variables d'environnement en procédant comme suit :** 

Si vous ne souhaitez pas exporter les chemins manuellement, vous pouvez utiliser le script /opt/novell/eDirectory/bin/ndspath comme suit :

Préfixez le script ndspath à l'utilitaire souhaité et exécutez-le comme suit :

/opt/novell/eDirectory/bin/ndspath *utility\_name\_with\_parameters*

**REMARQUE :** Lorsque vous préfixez le script ndspath sur les commandes avec des arguments, indiquez ces derniers entre des guillemets doubles.

Par exemple :

/opt/novell/eDirectory/bin/ndspath ldapconfig "-s ldapTLSRequired=yes"

Exportez les chemins dans le shell actuel comme suit :

. /opt/novell/eDirectory/bin/ndspath

Après avoir entré la commande ci-dessus, exécutez les utilitaires comme d'habitude.

 Le chemin exportant les instructions doit être placé à la fin des scripts /etc/profile ou ~/bashrc, ou scripts similaires. Ainsi, lorsque vous vous connectez ou que vous ouvrez un nouveau shell, vous pouvez commencer à utiliser les utilitaires directement.

L'utilitaire ndsconfig permet de configurer le serveur eDirectory après l'installation.

NMAS (NetIQ Modular Authentication Service) est installé conjointement avec le composant serveur. Par défaut, l'utilitaire ndsconfig configure NMAS. L'utilitaire nmasinst permet aussi de configurer le serveur NMAS après l'installation. Cette opération doit être réalisée après la configuration de eDirectory à l'aide de ndsconfig.

Pour plus d'informations sur l'utilitaire ndsconfig, reportez-vous à [« Utilitaire ndsconfig » page 75.](#page-74-3)

Pour plus d'informations sur l'utilitaire nmasinst, reportez-vous à la section [« Exécution de](#page-37-0)  [l'utilitaire nmasinst pour configurer NMAS » page 38.](#page-37-0)

**REMARQUE :** Après avoir installé eDirectory, nous vous recommandons d'exclure le répertoire DIB présent sur votre serveur eDirectory de la portée de tout antivirus ou processus de logiciels de sauvegarde. Utilisez l'outil de sauvegarde eDirectory pour sauvegarder votre répertoire DIB.

Pour plus d'informations sur la sauvegarde de eDirectory, consultez la section « Sauvegarder et restaurer NetIQ eDirectory » du *Guide d'administration NetIQ eDirectory 8.8 SP8*.

#### <span id="page-22-0"></span>**1.6.3 Installation de eDirectory 8.8 par un utilisateur non root**

Un utilisateur non root peut installer eDirectory 8.8 à l'aide du tarball.

#### **Conditions préalables**

- $\square$  Si vous souhaitez installer eDirectory à l'aide du tarball plutôt qu'avec l'utilitaire nds-install, assurez-vous que NICI est installé. Pour plus d'informations sur l'installation de NICI, reportezvous à la section [« Installation de l'infrastructure NICI » page 24.](#page-23-0)
- Vérifiez que le sous-agent SNMP est installé en utilisant la commande rpm --nodeps *<chemin du rpm du sous-agent snmp>*.
- $\Box$  Si vous souhaitez utiliser SLP et SNMP, vérifiez qu'ils ont été installés par l'utilisateur root.
- $\Box$  Vous devez disposer de droits d'écriture sur le répertoire dans lequel vous souhaitez installer eDirectory.

Si vous ne disposez pas des droits d'administrateur, vérifiez que vous jouissez des droits appropriés tels que mentionnés à la section [Section 1.2, « Conditions préalables », page 12.](#page-11-0)

#### <span id="page-23-0"></span>**Installation de l'infrastructure NICI**

NICI doit être installé avant eDirectory. Étant donné que les paquetages NICI requis sont utilisés sur l'ensemble du système, nous vous recommandons d'utiliser l'utilisateur root pour installer les paquetages nécessaires. Cependant, vous pouvez déléguer l'accès, le cas échéant, à un compte différent en utilisant sudo et utiliser ce compte pour installer les paquetages NICI.

Avec eDirectory 8.8 SP3 ou versions ultérieures, les applications 32 et 64 bits peuvent coexister dans un seul système. Cela exige l'installation des versions 32 et 64 bits de NICI.

#### **Installation de NICI par un utilisateur root**

Pour installer NICI, entrez les deux commandes suivantes :

**32 bits :** rpm -ivh NICI\_rpm\_absolute\_path/nici-2.7.7-0.02.i586.rpm

**64 bits :** rpm -ivh NICI\_rpm\_absolute\_path/nici64-2.7.7-0.02.x86\_64.rpm

#### **Installation de NICI par un utilisateur non root**

Pour installer NICI, les utilisateurs non root peuvent faire appel à l'utilitaire sudo. Sudo (superuser do) permet à un utilisateur root d'autoriser des utilisateurs spécifiques à exécuter certaines commandes qui lui sont normalement réservées. Pour ce faire, un utilisateur root doit éditer le fichier de configuration /etc/sudoers et y ajouter les entrées appropriées.

Pour plus d'informations, consultez le site Web de [sudo](http://www.sudo.ws/) (http://www.sudo.ws/).

**AVERTISSEMENT :** Sudo vous permet de donner des autorisations root limitées à des utilisateurs non root. Par conséquent, vous devez comprendre les implications liées à la sécurité avant de poursuivre.

Pour permettre à un utilisateur non root (par exemple, John) d'installer NICI, un utilisateur root doit effectuer la procédure suivante :

- **1** Connectez-vous sous l'ID d'utilisateur root.
- **2** Éditez le fichier de configuration /etc/sudoers à l'aide de la commande visudo.

**REMARQUE :** Dans la commande, n'insérez pas d'espace entre vi et sudo.

Insérez une entrée avec les informations suivantes :

Username hostname=(root) NOPASSWD: /bin/rpm

Par exemple, pour permettre à « John » d'exécuter /bin/rpm sur le nom d'hôte « lnx-2 » comme s'il était un utilisateur root, entrez la commande suivante :

john lnx-2=(root) NOPASSWD: /bin/rpm

Pour installer NICI, un utilisateur non root (en l'occurrence, « John ») doit effectuer la procédure suivante :

**1** Loguez-vous en tant que « John » et exécutez la commande suivante :

```
sudo rpm -ivh nici_rpm_file_name_with_path
```

```
Par exemple :
```
sudo rpm -ivh /88/Linux/Linux/setup/nici-2.7.7-5.i386.rpm

**2** Pour initialiser NICI, entrez ce qui suit :

ln -sf /var/opt/novell/nici /var/novell/nici

Pour vous assurer que NICI est défini en mode serveur, entrez ce qui suit :

/var/opt/novell/nici/set\_server\_mode

NICI s'installe en mode serveur.

#### **Installation de eDirectory**

- **1** Accédez au répertoire dans lequel vous souhaitez installer eDirectory.
- **2** Désarchivez le fichier tar comme suit :

tar xvf /*tar\_file\_name*

Les répertoires etc, opt et var sont créés.

- **3** Exportez les chemins comme suit :
	- **Exportez manuellement les variables d'environnement en entrant les commandes suivantes :**

```
export LD_LIBRARY_PATH=custom_location/eDirectory/opt/novell/eDirectory/
lib64:custom_location/eDirectory/opt/novell/eDirectory/lib64/nds-
modules:custom_location/eDirectory/opt/novell/lib64:$LD_LIBRARY_PATH
```

```
export PATH=custom_location/eDirectory/opt/novell/eDirectory/
bin:custom_location/eDirectory/opt/novell/eDirectory/sbin:/opt/novell/
eDirectory/bin:$PATH
```
export MANPATH=*custom\_location*/eDirectory/opt/novell/man:*custom\_location*/ eDirectory/opt/novell/eDirectory/man:\$MANPATH

export TEXTDOMAINDIR=*custom\_location*/eDirectory/opt/novell/eDirectory/ share/locale:\$TEXTDOMAINDIR

#### **Utilisez le script ndspath pour exporter les variables d'environnement en procédant comme suit :**

Si vous ne voulez pas exporter les chemins manuellement, préfixez le script ndspath sur l'utilitaire.

Exécutez l'utilitaire voulu comme suit :

```
custom_location/eDirectory/opt/novell/eDirectory/bin/ndspath 
utility_name_with_parameters
```
- Exportez les chemins dans le shell actuel comme suit :
	- . custom\_location/eDirectory/opt/novell/eDirectory/bin/ndspath

**REMARQUE :** Veillez à entrer les commandes ci-dessus au niveau du répertoire *emplacement\_personnalisé*/eDirectory/opt.

Après avoir entré les commandes ci-dessus, exécutez les utilitaires comme d'habitude.

- Appelez le script bashrc dans votre profil ou des scripts similaires. Ainsi, lorsque vous vous connectez ou que vous ouvrez un nouveau shell, vous pouvez commencer à utiliser les utilitaires directement.
- **4** Configurez eDirectory comme d'habitude.

Vous pouvez configurer eDirectory selon l'une des manières suivantes :

Exécutez l'utilitaire ndsconfig comme suit :

```
ndsconfig new [-t <treename>] [-n <server_context>] [-a <admin_FDN>] [-w 
<admin password>] [-i] [-S <server_name>] [-d <path_for_dib>] [-m <module>] 
[e] [-L <ldap_port>] [-l <SSL_port>] [-o <http_port>] -O <https_port>] [-p 
<IP address:[port]>] [-c] [-b <port_to_bind>] [-B <interface1@port1>, 
<interface2@port2>,..] [-D <custom_location>] [--config-file 
<configuration_file>]
```
Par exemple :

```
ndsconfig new -t mary-tree -n novell -a admin.novell -S linux1 -d /home/
mary/inst1/data -b 1025 -L 1026 -l 1027 -o 1028 -O 1029 -D /home/mary/
inst1/var --config-file /home/mary/inst1/nds.conf
```
Les numéros de port entrés doivent être compris entre 1 024 et 65 535. Ceux inférieurs à 1 024 sont normalement réservés à l'utilisateur privilégié et aux applications standard. Par conséquent, le port par défaut 524 ne peut pas être utilisé pour des applications eDirectory.

Les applications suivantes pourraient être interrompues :

- les applications ne permettant pas de spécifier le port du serveur cible ;
- les anciennes applications qui utilisent NCP et qui sont exécutées comme racine pour le port 524.
- Exécutez l'utilitaire ndsmanage pour configurer une nouvelle instance. Pour plus d'informations, consultez la [« Création d'une instance via ndsmanage » page 33](#page-32-0).

Suivez les instructions affichées pour terminer la configuration.

Pour plus d'informations, reportez-vous à la [Section 1.6.4, « Exécution de l'utilitaire ndsconfig](#page-26-0)  [pour ajouter ou supprimer le serveur de répliques eDirectory », page 27](#page-26-0).

**REMARQUE :** Après avoir installé eDirectory, nous vous recommandons d'exclure le répertoire DIB présent sur votre serveur eDirectory de la portée de tout antivirus ou processus de logiciels de sauvegarde. Utilisez l'outil de sauvegarde eDirectory pour sauvegarder votre répertoire DIB.

Pour plus d'informations sur la sauvegarde de eDirectory, consultez la section « Sauvegarder et restaurer NetIQ eDirectory » du *Guide d'administration NetIQ eDirectory 8.8 SP8*.

### <span id="page-26-0"></span>**1.6.4 Exécution de l'utilitaire ndsconfig pour ajouter ou supprimer le serveur de répliques eDirectory**

Après avoir installé eDirectory, configurez le serveur de répliques eDirectory à l'aide de l'utilitaire ndsconfig. Vous devez disposer de droits d'administrateur pour pouvoir exécuter l'utilitaire ndsconfig. Lorsque cet utilitaire est utilisé avec des arguments, il valide tous les arguments et invite l'utilisateur bénéficiant de droits Administrateur à entrer son mot de passe. Si l'utilitaire est utilisé sans arguments, ndsconfig affiche une description de l'utilitaire et des options disponibles. Vous pouvez également exécuter cet utilitaire pour supprimer le serveur de répliques eDirectory et modifier la configuration actuelle de l'objet Serveur eDirectory. Pour plus d'informations, reportezvous au [« Utilitaire ndsconfig » page 75.](#page-74-3)

#### **Condition préalable pour la configuration de eDirectory dans des paramètres régionaux spécifiques**

Si vous souhaitez configurer eDirectory dans des paramètres régionaux spécifiques, vous devez exporter au préalable LC\_ALL et LANG vers ces paramètres donnés. Par exemple, pour configurer eDirectory dans des paramètres régionaux japonais, entrez la commande suivante :

```
export LC_ALL=ja
export LANG=ja
```
#### **Création d'une nouvelle arborescence**

Utilisez la syntaxe suivante.

```
ndsconfig new [-t <treename>] [-n <server context>] [-a <admin FDN>] [-i] [-S 
<server name>] [-d <path for dib>] [-m <module>] [e] [-L <ldap port>] [-l <SSL 
port>] [-o <http port>] [-O <https port>] [-p <IP address:[port]>] [-R] [-c] [-w 
<admin password>] [-b <port to bind>] [-B <interface1@port1>, 
<interface2@port2>,..] [-D <custom_location>] [--config-file <configuration_file>]
```
Une nouvelle arborescence est installée avec les nom et contexte définis.

Le nombre de caractères des variables *nom\_arborescence*, *FDN\_admin* et *FDN\_serveur* est limité. Le nombre maximum de caractères autorisé pour ces variables est le suivant :

- *nom\_arborescence* : 32 caractères
- *FDN\_admin* : 255 caractères
- *FND\_serveur* : 255 caractères

Si vous n'avez défini aucun paramètre dans la ligne de commande, ndsconfig vous invite à saisir les valeurs de chaque paramètre manquant.

Vous pouvez également utiliser la syntaxe suivante :

```
ndsconfig def [-t <treename>] [-n <server context>] [-a <admin FDN>] [-w <admin 
password>] [-c] [-i] [-S <server name>] [-d <path for dib>] [-m <module>] [-e] [-L 
<ldap port>] [-l <SSL port>] [-o <http port>] [-O <https port>] [-D 
<custom_location>] [--config-file <configuration_file>]
```
Une nouvelle arborescence est installée avec les nom et contexte définis. Si vous n'avez défini aucun paramètre dans la ligne de commande, ndsconfig utilise les valeurs par défaut de chaque paramètre manquant.

Par exemple, pour créer une arborescence, vous pouvez entrer la commande suivante :

ndsconfig new -t corp-tree -n o=company -a cn=admin.o=company

#### **Ajout d'un serveur à une arborescence existante**

Utilisez la syntaxe suivante.

```
ndsconfig add [-t <treename>] [-n <server context>] [-a <admin FDN>] [-w <admin 
password>] [-e] [-P <LDAP URL(s)>][-L <ldap port>] [-l <SSL port>] [-o <http port>] 
[-O <https port>] [-S <server name>] [-d <path for dib>] [-m <module>] [-p <IP 
address:[port]>] [-R] [-c] [-b <port to bind>] [-B <interface1@port1>, 
<interface2@port2>,..] [-D <custom_location>] [--config-file <configuration_file>] 
[-E]
```
Un serveur est ajouté à une arborescence existante dans le contexte défini. Si le contexte dans lequel l'utilisateur souhaite ajouter l'objet Serveur n'existe pas, ndsconfig le crée et ajoute le serveur.

Vous pouvez également ajouter des services LDAP et de sécurité une fois eDirectory installé dans l'arborescence existante.

Par exemple, pour ajouter un serveur à une arborescence existante, vous pouvez entrer la commande suivante :

ndsconfig add -t corp-tree -n o=company -a cn=admin.o=company -S srv1

L'option -E vous permet d'activer la réplication codée sur le serveur à ajouter. Pour plus d'informations sur la réplication codée, consultez la section « Réplication codée » du *Guide d'administration NetIQ eDirectory 8.8 SP8*.

#### **Suppression d'un objet Serveur et des services Annuaire d'une arborescence**

Utilisez la syntaxe suivante.

```
ndsconfig rm [-a <admin FDN>] [-w <admin password>] [-p <IP address:[port]>] [-c]
```
eDirectory et sa base de données sont retirés du serveur.

**REMARQUE :** Les fichiers HTML créés à l'aide de iMonitor ne sont pas supprimés. Vous devez supprimer manuellement ces fichiers de /var/opt/novell/eDirectory/data/dsreports avant de supprimer eDirectory.

Par exemple, pour retirer l'objet Serveur eDirectory et les services Annuaire d'une arborescence, vous pouvez entrer la commande suivante :

ndsconfig rm -a cn=admin.o=company

#### **Paramètres de l'utilitaire ndsconfig**

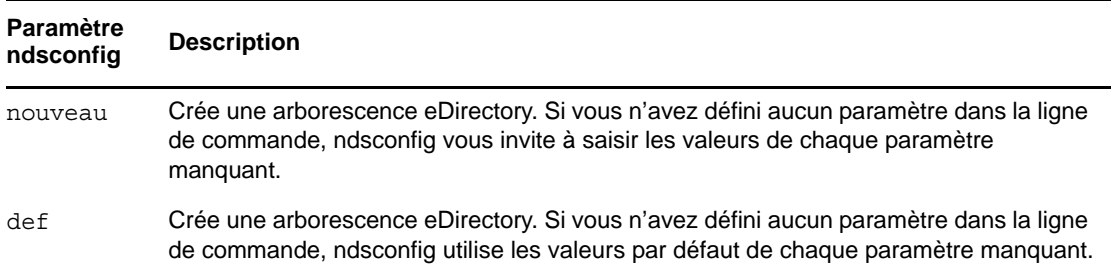

<span id="page-28-1"></span><span id="page-28-0"></span>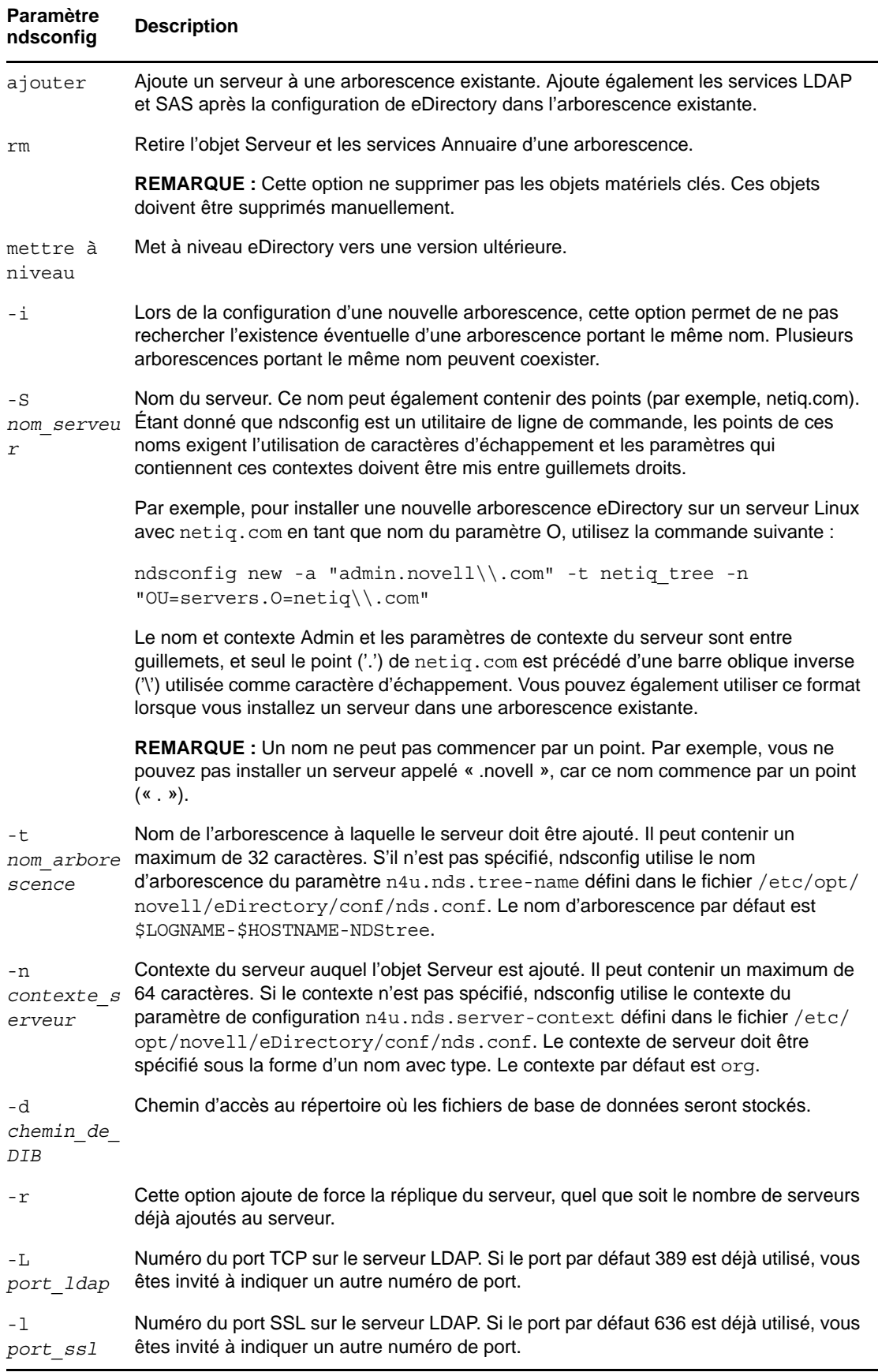

<span id="page-29-0"></span>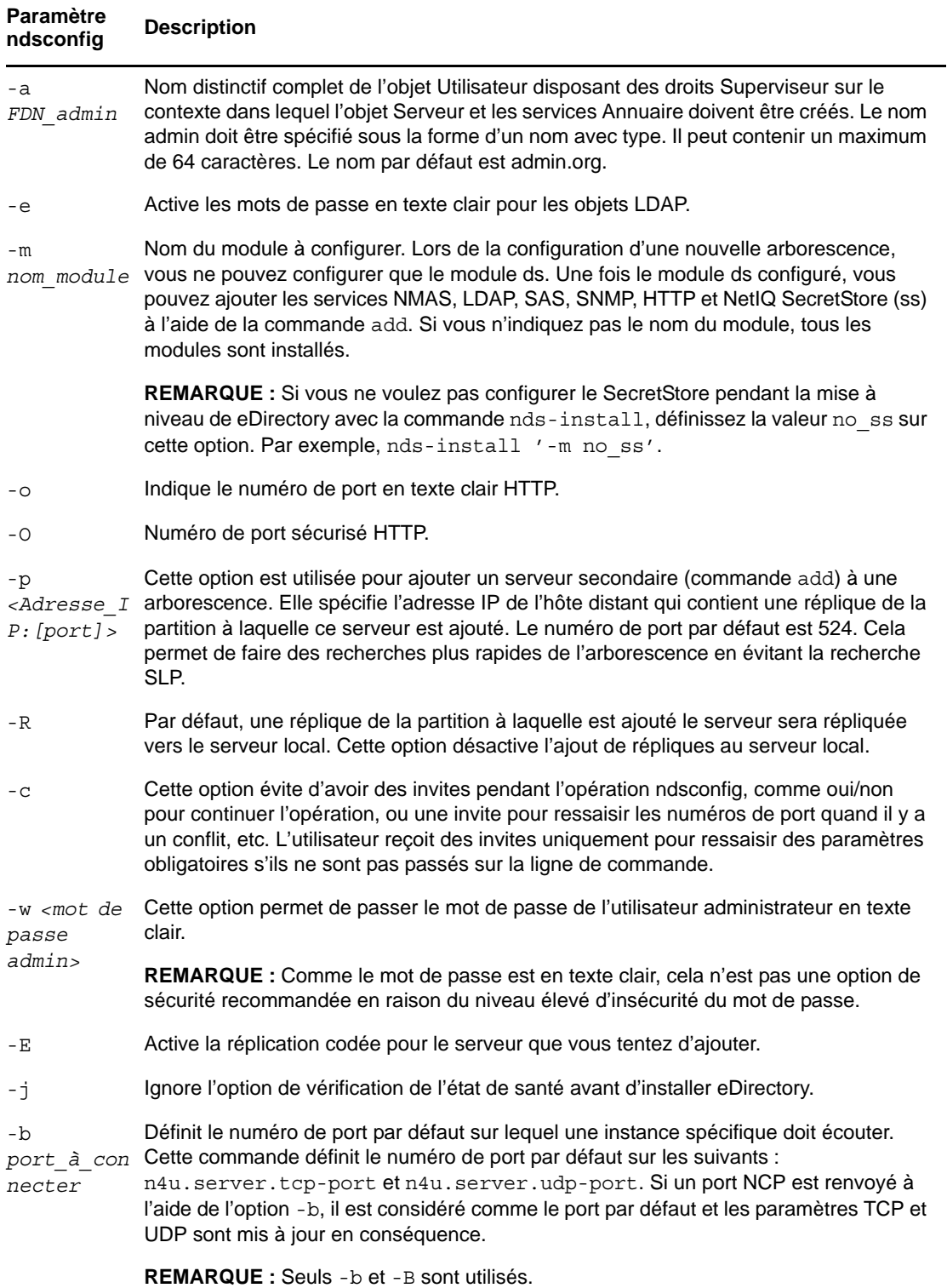

<span id="page-30-2"></span><span id="page-30-1"></span><span id="page-30-0"></span>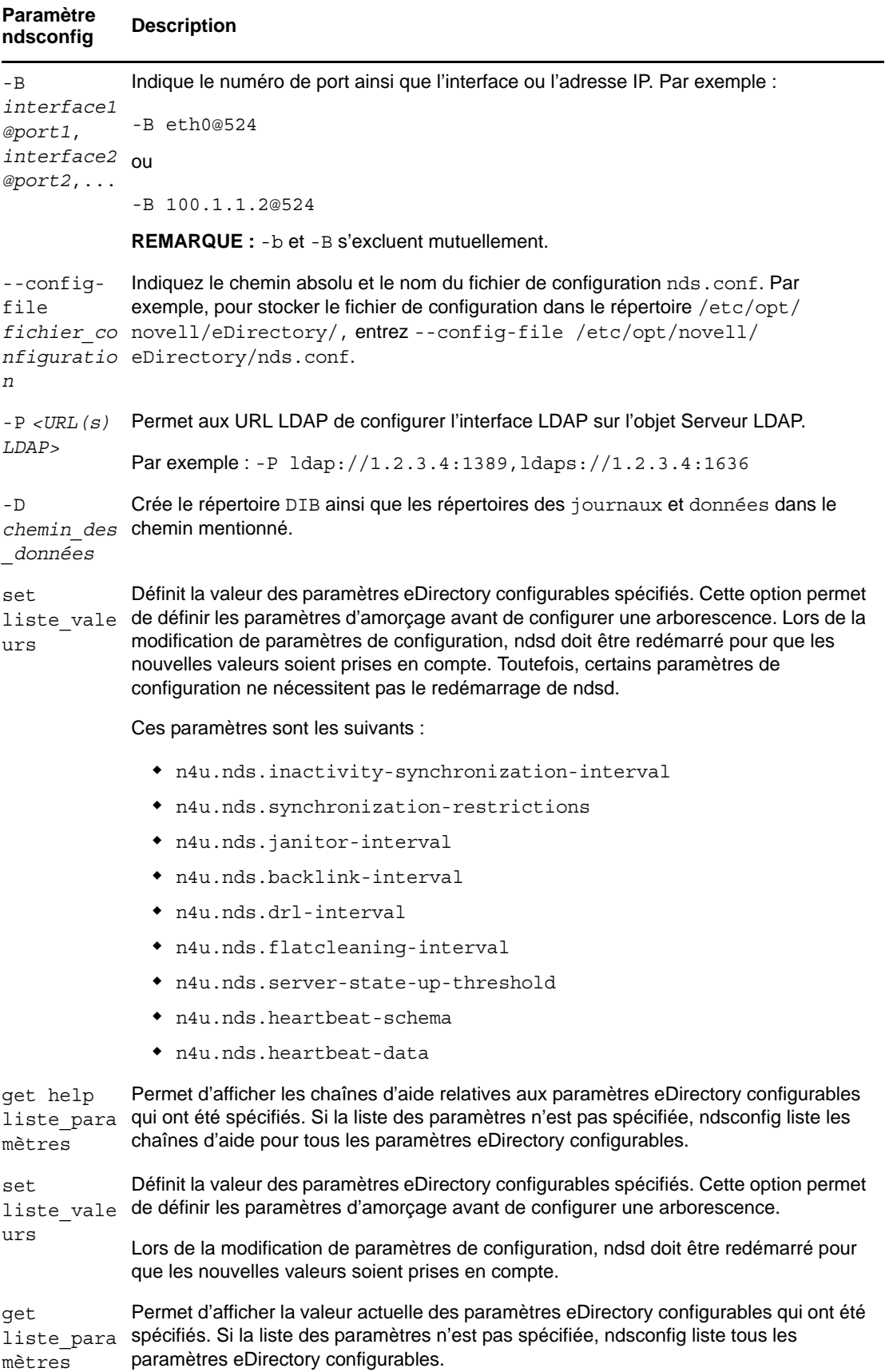

### <span id="page-31-0"></span>**1.6.5 Utilisation de ndsconfig pour configurer plusieurs instances de eDirectory 8.8**

Vous pouvez configurer plusieurs instances de eDirectory 8.8 sur un hôte unique. Pour obtenir des informations conceptuelles sur les instances multiples, consultez la section « Instances multiples » du *Guide des nouveautés NetIQ eDirectory 8.8 SP8*.

La méthode de configuration de plusieurs instances est similaire à celle utilisée pour configurer une instance unique plusieurs fois. Chaque instance doit avoir des identificateurs d'instance qui lui sont propres tels que :

Des données et un emplacement de fichier journal différents

Pour ce faire, vous pouvez utiliser les options de ndsconfig [--config-file](#page-30-0), [-d](#page-28-0) et [-D](#page-30-1).

Un numéro de port unique sur lequel l'instance écoute

Pour ce faire, vous pouvez utiliser les options de ndsconfig [-b](#page-29-0) et [-B](#page-30-2).

Un nom de serveur unique pour l'instance

Vous pouvez utiliser l'option ndsconfig -S [nom\\_serveur](#page-28-1) pour y procéder.

**IMPORTANT :** Pendant la configuration de eDirectory, le nom de serveur NCP par défaut est défini comme nom du serveur hôte. Lorsque vous configurez plusieurs instances, vous devez modifier le nom du serveur NCP. Utilisez l'option de la ligne de commande ndsconfig, -S *<nom\_serveur>* pour indiquer un nom de serveur différent.

Lorsque vous configurez plusieurs instances, sur la même arborescence ou sur des arborescences différentes, le nom du serveur NCP doit être unique.

#### **REMARQUE :** Toutes les instances partagent la même clé de serveur (NICI).

Vous pouvez également créer une instance à l'aide de l'utilitaire ndsmanage. Pour plus d'informations, reportez-vous à la [« Création d'une instance via ndsmanage » page 33.](#page-32-0)

L'utilitaire ndsmanage permet de lister toutes les instances sur un hôte spécifique et d'effectuer d'autres opérations sur ces dernières.

**IMPORTANT :** Le répertoire *emplacement\_installation*/etc/opt/novell/eDirectory/conf contient des informations de configuration critiques utilisées pour le suivi et la gestion des instances eDirectory exécutées sur votre serveur. Ne supprimez aucun contenu de ce répertoire.

Cette section traite des sujets suivants :

- [« Utilitaire ndsmanage » page 32](#page-31-1)
- [« Liste des instances » page 33](#page-32-1)
- [« Création d'une instance via ndsmanage » page 33](#page-32-0)
- [« Exécution d'opérations pour une instance spécifique » page 34](#page-33-0)

#### <span id="page-31-1"></span>**Utilitaire ndsmanage**

L'utilitaire ndsmanage permet d'effectuer les opérations suivantes :

- [Lister les instances configurées](#page-32-1)
- [Créer une instance](#page-32-0)
- [Effectuer les opérations suivantes pour une instance sélectionnée :](#page-33-0)
	- Lister les répliques sur le serveur
	- Démarrer l'instance
	- Arrêter l'instance
	- Exécuter DSTrace pour l'instance
	- Annuler la configuration de l'instance
- [Démarrer et arrêter toutes les instances](#page-35-0)

#### <span id="page-32-1"></span>**Liste des instances**

Le tableau suivant décrit comment lister les instances eDirectory.

*Tableau 1-1 Utilisation de ndsmanage pour lister les instances*

| <b>Syntaxe</b>               | <b>Description</b>                                                                           |
|------------------------------|----------------------------------------------------------------------------------------------|
| ndsmanage                    | Liste toutes les instances que vous avez configurées.                                        |
| ndsmanage $-a$ $-$<br>all    | Liste les instances de tous les utilisateurs d'une installation spécifique de<br>eDirectory. |
| ndsmanage<br>nom utilisateur | Liste les instances configurées par un utilisateur spécifique                                |

Les champs suivants sont affichés pour chaque instance :

- Chemin d'accès au fichier de configuration
- Nom distinctif complet (FDN) du serveur et port
- État (instance active ou inactive)

**REMARQUE :** Cet utilitaire liste toutes les instances configurées pour un seul binaire.

Reportez-vous à [Figure 1-1 page 34](#page-33-1) pour plus d'informations.

#### <span id="page-32-0"></span>**Création d'une instance via ndsmanage**

Pour créer une instance via ndsmanage :

**1** Saisissez la commande suivante :

ndsmanage

Si deux instances sont configurées, l'écran suivant s'affiche :

<span id="page-33-1"></span>*Figure 1-1 Écran de sortie de l'utilitaire ndsmanage*

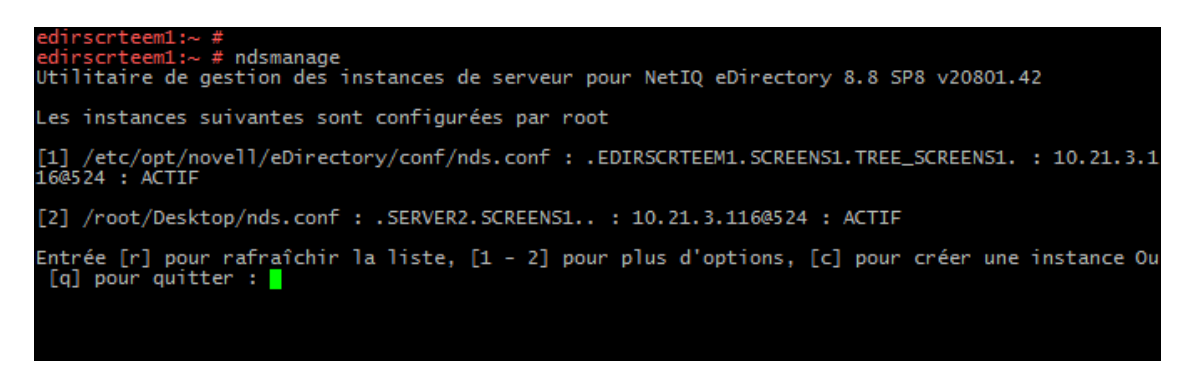

**2** Entrez c pour créer une instance.

Vous pouvez créer une arborescence ou ajouter un serveur à une arborescence existante. Suivez les instructions à l'écran pour créer une instance.

#### <span id="page-33-0"></span>**Exécution d'opérations pour une instance spécifique**

Vous pouvez effectuer les opérations suivantes pour chaque instance :

- [« Démarrage d'une instance spécifique » page 34](#page-33-2)
- [« Arrêt d'une instance spécifique » page 35](#page-34-0)
- [« Annulation de la configuration d'une instance » page 35](#page-34-1)

Hormis les opérations listées ci-dessus, vous pouvez également exécuter DSTrace pour une instance sélectionnée.

#### <span id="page-33-2"></span>**Démarrage d'une instance spécifique**

Pour démarrer une instance que vous avez configurée, procédez comme suit :

**1** Saisissez la commande suivante :

ndsmanage

**2** Sélectionnez l'instance à démarrer.

Le menu se développe pour inclure les options que vous pouvez exécuter sur une instance spécifique.

<span id="page-34-2"></span>*Figure 1-2 Écran de sortie de l'utilitaire ndsmanage avec options d'instance*

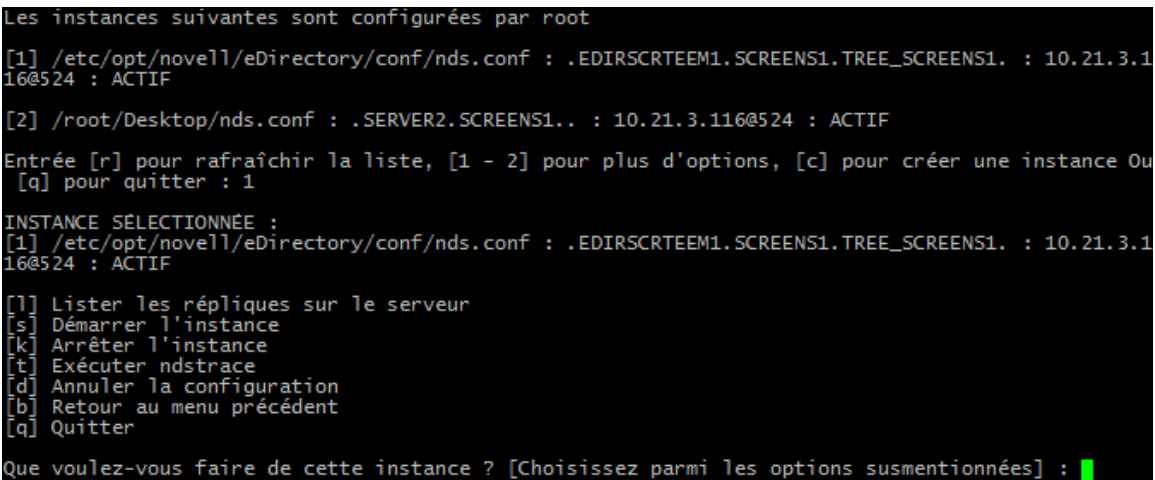

**3** Entrez s pour démarrer l'instance.

Sinon, vous pouvez également entrer la commande suivante à l'invite :

```
ndsmanage start --config-file 
fichier_configuration_instance_configurée_par_vos_soins
```
#### <span id="page-34-0"></span>**Arrêt d'une instance spécifique**

Pour arrêter une instance que vous avez configurée, procédez comme suit :

**1** Saisissez la commande suivante :

ndsmanage

**2** Sélectionnez l'instance à arrêter.

Le menu se développe pour inclure les options que vous pouvez exécuter sur une instance spécifique. Pour plus d'informations, reportez-vous à la [Figure 1-2, « Écran de sortie de](#page-34-2)  [l'utilitaire ndsmanage avec options d'instance », page 35.](#page-34-2)

**3** Entrez k pour arrêter l'instance.

Sinon, vous pouvez également entrer la commande suivante à l'invite :

ndsmanage stop --config-file *fichier\_configuration\_instance\_configurée\_par\_vos\_soins*

#### <span id="page-34-1"></span>**Annulation de la configuration d'une instance**

Pour annuler la configuration d'une instance, procédez comme suit :

**1** Saisissez la commande suivante :

ndsmanage

**2** Sélectionnez l'instance dont vous souhaitez annuler la configuration.

Le menu se développe pour inclure les options que vous pouvez exécuter sur une instance spécifique. Pour plus d'informations, reportez-vous à la [Figure 1-2, « Écran de sortie de](#page-34-2)  [l'utilitaire ndsmanage avec options d'instance », page 35.](#page-34-2)

**3** Entrez d pour annuler la configuration de l'instance.

#### <span id="page-35-0"></span>**Démarrage et arrêt de toutes les instances**

Vous pouvez démarrer et arrêter toutes les instances que vous avez configurées.

#### **Démarrage de toutes les instances**

Pour démarrer toutes les instances que vous avez configurées, entrez la commande suivante à l'invite :

ndsmanage startall

Pour démarrer une instance spécifique, reportez-vous à la section [« Démarrage d'une instance](#page-33-2)  [spécifique » page 34](#page-33-2).

#### **Arrêt de toutes les instances**

Pour arrêter toutes les instances que vous avez configurées, entrez la commande suivante à l'invite :

ndsmanage stopall

Pour arrêter une instance spécifique, reportez-vous à la section [« Arrêt d'une instance spécifique »](#page-34-0)  [page 35](#page-34-0).

#### **Exemple**

Marie souhaite configurer deux arborescences sur un seul ordinateur hôte.

#### **Planification de la configuration**

Marie spécifie les identificateurs d'instance suivants.

**Instance 1 :** 

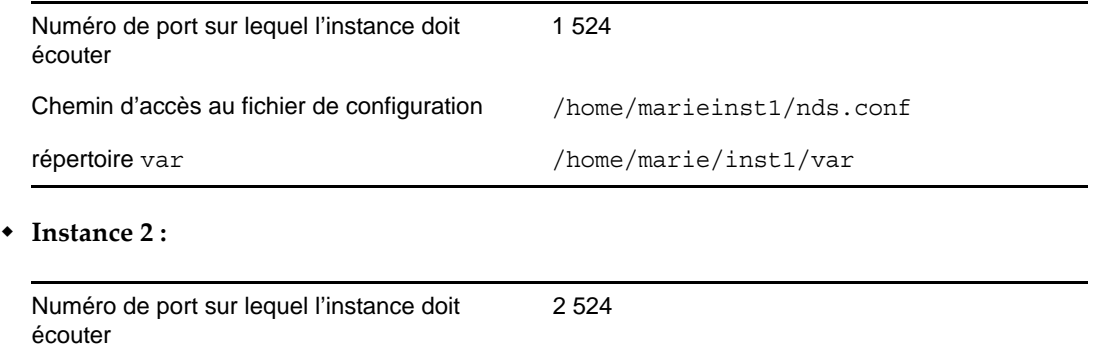

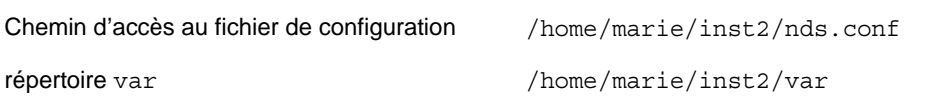

#### **Configuration des instances**

Pour configurer les instances en fonction des identificateurs d'instance susmentionnés, Marie doit entrer les commandes suivantes.

**Instance 1 :** 

```
ndsconfig new -t mytree -n o=netiq -a cn=admin.o=company -b 1524 -D 
/home/mary/inst1/var --config-file /home/mary/inst1/nds.conf
```
#### **Instance 2 :**

```
ndsconfig new -t corptree -n o=netiq -a cn=admin.o=company -b 2524 -D 
/home/mary/inst2/var --config-file /home/mary/inst2/nds.conf
```
**REMARQUE :** Sous Linux, l'OS limite la création de sockets sur le système de fichiers monté. Avec eDirectory, il est recommandé d'avoir le répertoire var sur le système de fichiers local (option -D) avec ndsconfig) et le répertoire DIB peut appartenir à n'importe quel système de fichiers (option -d avec ndsconfig).

#### **Appel d'un utilitaire pour une instance**

Si Marie souhaite exécuter l'utilitaire DSTrace pour l'instance 1 qui écoute sur le port 1 524 et dont le fichier de configuration se trouve à l'emplacement /home/marie/inst1/nds.conf et le fichier DIB dans le répertoire /home/marie/inst1/var, elle peut exécuter l'utilitaire comme suit :

ndstrace --config-file /home/mary/inst1/nds.conf

 $O<sub>11</sub>$ 

ndstrace -h 164.99.146.109:1524

Si elle ne spécifie pas d'identificateur d'instance, l'utilitaire affiche toutes les instances appartenant à Marie et l'invite à en sélectionner une.

#### **Liste des instances**

Si Marie souhaite plus d'informations sur les instances de l'hôte, elle peut exécuter l'utilitaire ndsmanage.

• Pour afficher toutes les instances appartenant à Marie :

ndsmanage

- Pour afficher toutes les instances appartenant à John (dont le nom d'utilisateur est john) : ndsmanage john
- Pour afficher toutes les instances de tous les utilisateurs d'une installation spécifique de eDirectory :

ndsmanage -a

## **1.6.6 Utilisation de ndsconfig pour installer un serveur Linux dans une arborescence dont les noms de conteneur utilisent des points**

ndsconfig permet d'installer un serveur Linux dans une arborescence eDirectory qui comporte des conteneurs dont le nom utilise la notation à point (par exemple, novell.com).

Étant donné que ndsconfig est un utilitaire de ligne de commande, les points de ces noms exigent l'utilisation de caractères d'échappement et les paramètres qui contiennent ces contextes doivent être mis entre guillemets droits. Par exemple, pour installer une nouvelle arborescence eDirectory sur un serveur Linux avec « O=netiq.com » en tant que nom du paramètre O, utilisez la commande suivante :

ndsconfig new -a 'admin.netiq.com' -t netiq\_tree -n 'OU=servers.O=netiq.com'

Le nom et le contexte Admin ainsi que les paramètres de contexte du serveur sont mis entre guillemets et seul le point ('.') de novell.com est précédé d'une barre oblique inverse ('\') utilisée comme caractère d'échappement.

Vous pouvez également utiliser ce format lorsque vous installez un serveur dans une arborescence existante.

**REMARQUE :** Il convient d'utiliser ce format lors de la saisie du nom et du contexte Admin utilisant la notation à point avec des utilitaires tels que DSRepair, Backup, DSMerge, DSLogin et ldapconfig.

## **1.6.7 Exécution de l'utilitaire nmasinst pour configurer NMAS**

Par défaut, l'utilitaire ndsconfig configure NMAS. Vous pouvez également utiliser nmasinst pour configurer NMAS.

ndsconfig se charge uniquement de la configuration de NMAS et n'effectue pas l'installation des méthodes de login. Pour installer ces dernières, vous pouvez utiliser nmasinst.

**IMPORTANT :** Vous devez configurer eDirectory à l'aide de l'utilitaire ndsconfig avant d'installer les méthodes de login NMAS. Vous devez également disposer de droits d'administrateur sur l'arborescence.

- [« Configuration de NMAS » page 38](#page-37-0)
- [« Installation des méthodes de login » page 38](#page-37-1)

#### <span id="page-37-0"></span>**Configuration de NMAS**

Par défaut, l'utilitaire ndsconfig configure NMAS. Cependant, vous pouvez aussi utiliser l'utilitaire nmasinst.

Pour configurer NMAS et créer des objets NMAS dans eDirectory, entrez la commande suivante au niveau de la ligne de commande de la console du serveur :

nmasinst -i *admin.context tree\_name*

nmasinst vous invite à indiquer votre mot de passe.

Cette commande crée les objets dans le conteneur Sécurité requis par NMAS et installe les extensions LDAP de NMAS dans l'objet Serveur LDAP de eDirectory.

Lorsqu'il est installé pour la première fois dans une arborescence, NMAS doit être déployé par un utilisateur disposant de droits suffisants pour créer des objets dans le conteneur Sécurité. Toutefois, les installations suivantes peuvent être réalisées par des administrateurs de conteneurs disposant de droits de lecture seule sur le conteneur Sécurité. nmasinst vérifie alors que les objets NMAS existent dans le conteneur Sécurité avant d'essayer de les créer.

nmasinst n'étend pas le schéma. Le schéma NMAS est installé en tant que composante du schéma eDirectory de base.

#### <span id="page-37-1"></span>**Installation des méthodes de login**

Pour installer les méthodes de login à l'aide de nmasinst, entrez la commande suivante au niveau de la ligne de commande de la console du serveur :

nmasinst -addmethod *admin.context tree\_name config.txt\_path*

Le dernier paramètre spécifie le fichier config.txt de la méthode de login à installer. Un fichier config.txt est fourni avec chaque méthode de login.

Voici un exemple de commande -addmethod :

nmasinst -addmethod admin.netiq MY\_TREE ./nmas-methods/novell/Simple Password/ config.txt

Si la méthode de login existe déjà, nmasinst la met à jour.

Pour plus d'informations sur les méthodes de connexion, reportez-vous à la section [« Managing](http://www.novell.com/documentation/nmas33/admin/data/a53vj9a.html)  [Login and Post-Login Methods and Sequences »](http://www.novell.com/documentation/nmas33/admin/data/a53vj9a.html) (http://www.novell.com/documentation/nmas33/ admin/data/a53vj9a.html) (Gestion des méthodes et des séquences de connexion et de postconnexion) du manuel *NetIQ Modular Authentication Services 3.3 Administration Guide* (Guide d'administration NMAS 3.3).

## **1.6.8 Configuration SNMP par un utilisateur non root**

NICI et NOVLsubag doivent être installés comme utilisateur root.

- **1** Installation de NICI par un utilisateur root. Reportez-vous à la section [« Installation de NICI par](#page-23-0)  [un utilisateur root » page 24](#page-23-0)
- **2** Installation de NOVLsubag par un utilisateur root.

Pour installer NOVLsubag, procédez comme suit :

Saisissez la commande suivante :

```
rpm -ivh --nodeps NOVLsubag_rpm_file_name_with_path
```
Par exemple :

rpm -ivh --nodeps novell-NOVLsubag-8.8.1-5.i386.rpm

**3** Exportez les chemins comme suit :

Exportez manuellement les variables d'environnement.

export LD\_LIBRARY\_PATH=*custom\_location*/opt/novell/eDirectory/lib64:/opt/ novell/eDirectory/lib64/nds-modules:/opt/novell/lib64:\$LD\_LIBRARY\_PATH

export PATH=/opt/novell/eDirectory/bin:\$PATH

export MANPATH=/opt/novell/man:\$MANPATH

## 2 <sup>2</sup> **Installation ou mise à niveau de NetIQ eDirectory sous Windows**

Les informations suivantes permettent d'installer ou de mettre à niveau NetIQ eDirectory 8.8 sur une plate-forme Windows :

- [Section 2.1, « Configuration système requise », page 41](#page-40-0)
- [Section 2.2, « Conditions préalables », page 42](#page-41-0)
- [Section 2.3, « Configuration matérielle requise », page 43](#page-42-0)
- [Section 2.4, « Exécution forcée du processus de liaison en amont », page 44](#page-43-0)
- [Section 2.5, « Vérification de l'espace disque lors de la mise à niveau vers eDirectory SP8 ou](#page-44-0)  [version ultérieure », page 45](#page-44-0)
- [Section 2.6, « Installation de NetIQ eDirectory sous Windows », page 45](#page-44-1)

**IMPORTANT :** NetIQ eDirectory 8.8 permet d'installer eDirectory pour Windows sans le client Novell. Si vous installez eDirectory 8.8 sur un ordinateur qui contient déjà le client Novell, eDirectory utilise le client existant. Pour plus d'informations, reportez-vous à la [« Installation ou mise à niveau](#page-44-2)  [de NetIQ eDirectory 8.8 sur un serveur Windows » page 45.](#page-44-2)

## <span id="page-40-0"></span>**2.1 Configuration système requise**

Vous devez installer eDirectory sur l'une des plates-formes suivantes.

- Windows Server 2008 (x64) (Standard/Enterprise/Data Center Edition) et Service Packs
- Windows Server 2008 R2 (Standard/Enterprise/Data Center Edition) et Service Packs
- Serveur Windows 2012

#### **IMPORTANT**

- Vous devez utiliser un compte avec droits d'administrateur pour installer eDirectory 8.8 SP8 sur Windows Server 2008 R2.
- Les versions bureau de Windows ne sont pas prises en charge.

eDirectory requiert également les éléments suivants :

- Une adresse IP assignée.
- Des droits d'administrateur sur le serveur Windows et sur toutes les portions de l'arborescence eDirectory qui contiennent des objets Utilisateur reconnaissant le domaine. Pour procéder à l'installation dans une arborescence existante, vous devez disposer de droits d'administrateur sur l'objet Arborescence afin de pouvoir étendre le schéma et créer des objets.

Reportez-vous aux exigences matérielles recommandées de l'OS pour votre serveur Windows.

## <span id="page-41-0"></span>**2.2 Conditions préalables**

**IMPORTANT :** Avant de mettre à niveau votre environnement eDirectory existant, assurez-vous que les applications NetIQ et tierces installées assurent la prise en charge de eDirectory 8.8. Vous pouvez consulter l'état actuel des produits NetIQ dans le document [TID 7003446](http://www.novell.com/support/kb/doc.php?id=7003446) (http://www.novell.com/ support/kb/doc.php?id=7003446). Il est également vivement recommandé de sauvegarder eDirectory avant toute mise à niveau.

- Dans la mesure où NTFS offre un processus de transaction plus sécurisé qu'un système de fichiers FAT, vous ne pouvez installer eDirectory que sur une partition NTFS. Ainsi, si vous disposez uniquement de systèmes de fichiers FAT, effectuez l'une des opérations suivantes :
	- Créez une partition et attribuez-lui le format NTFS.

Utilisez l'Administrateur de disques. Pour plus d'informations, reportez-vous à la documentation Windows Server.

 Convertissez un système de fichiers FAT existant au format NTFS à l'aide de la commande CONVERT.

Pour plus d'informations, reportez-vous à la documentation Windows Server.

Si votre serveur n'utilise que le système de fichiers FAT et que vous omettiez ce processus, le programme d'installation vous demande de fournir une partition NTFS.

 $\Box$  (Conditionnel) NICI 2.7 et eDirectory 8.8 prennent en charge des tailles de clé de 4 096 bits maximum. Si vous souhaitez utiliser une taille de clé de 4 Ko, chaque serveur doit être mis à niveau vers eDirectory 8.8. De plus, chaque poste de travail qui utilise les utilitaires de gestion, par exemple iManager et ConsoleOne, doit avoir NICI 2.7 installé.

Lorsque vous mettez à niveau votre serveur d'autorité de certification (CA) vers eDirectory 8.8, la taille de la clé demeure inchangée (2 Ko). La seule façon de créer une taille de clé de 4 Ko est de recréer l'autorité de certification sur un serveur eDirectory 8.8. En outre, vous devrez remplacer la taille de clé par défaut (2 Ko) par 4 Ko lors de la création de l'autorité de certification.

**REMARQUE :** Le programme d'installation silencieux Windows nécessite que NICI soit installé sur le système.

- $\Box$  Si vous effectuez une mise à niveau vers eDirectory 8.8, vérifiez que les derniers correctifs eDirectory sont installés sur tous les serveurs de l'arborescence autres que les serveurs eDirectory 8.8. Ces correctifs sont disponibles sur le site Web du [support NetIQ](http://support.novell.com) (http:// support.novell.com).
- Vérifiez que les derniers Service Packs de Windows 2003 ou Windows Server 2008 sont installés. Le dernier Service Pack Windows mis à jour doit être installé après l'installation du service SNMP Windows.
- Si vous effectuez la mise à niveau à partir d'une ancienne version de eDirectory, il doit s'agir de la version 8.7.3 ou d'une version ultérieure.
- $\Box$  (Conditionnel) Si vous ne disposez pas des droits d'administrateur et que vous installez un serveur secondaire dans une arborescence existante, vérifiez que vous disposez des droits suivants :
	- Droits Superviseur sur le conteneur dans lequel le serveur est installé ;
	- Droits Superviseur sur la partition dans laquelle ajouter le serveur.

**REMARQUE :** s'il existe moins de 3 répliques, ces droits sont obligatoires pour pouvoir en ajouter une.

- tous les droits d'attributs : droits de lecture, de comparaison et d'écriture sur l'objet W0.KAP.Security ;
- droits d'entrée : droits d'exploration sur l'objet Conteneur de sécurité ;
- tous les droits d'attributs : droits de lecture et de comparaison sur l'objet Conteneur de sécurité.
- (Conditionnel) Si vous installez un serveur secondaire dans une arborescence existante en tant qu'utilisateur non administrateur, assurez-vous qu'au moins l'un des serveurs de l'arborescence a la même version ou une version ultérieure de eDirectory par rapport à celle du serveur secondaire ajouté comme administrateur de conteneur. Dans le cas où le serveur secondaire ajouté possède une version ultérieure, le schéma doit alors être prolongé par l'administrateur de l'arborescence avant d'ajouter ledit serveur à l'aide de l'administrateur de conteneur.
- $\square$  Lors de la configuration de eDirectory, vous devez activer les services SLP et un port de protocole NCP (NetWare Core Protocol) (port 524 par défaut) dans le pare-feu afin de permettre l'ajout du serveur secondaire. Le port NCP doit être configuré afin d'autoriser le trafic entrant et sortant.

En outre, vous pouvez activer les ports de service suivant en fonction de vos exigences :

- LDAP texte clair 389
- LDAP sécurisé 636
- HTTP texte clair 8028
- HTTP sécurisé 8030

Si vous avez activé des ports définis par l'utilisateur, vous devez les mentionner pendant la configuration de eDirectory.

 $\Box$  Si vous installez eDirectory sur une machine virtuelle dotée d'une adresse DHCP ou sur une machine physique ou virtuelle sur laquelle SLP n'est pas diffusé, vérifiez que l'agent Annuaire est configuré sur votre réseau.

#### **Configuration de l'adresse IP statique**

L'adresse IP statique doit être configurée sur le serveur pour que eDirectory fonctionne efficacement. La configuration de eDirectory sur les serveurs dotés d'une adresse DHCP peut provoquer des résultats imprévisibles.

## <span id="page-42-0"></span>**2.3 Configuration matérielle requise**

La configuration matérielle requise dépend de la mise en œuvre spécifique de eDirectory.

Par exemple, une installation de base de eDirectory avec le schéma standard requiert environ 74 Mo d'espace disque pour chaque groupe de 50 000 utilisateurs. Cependant, si vous ajoutez un nouvel ensemble d'attributs ou si vous paramétrez tous les attributs existants, la taille de l'objet augmente. Ces ajouts affectent l'espace disque, le processeur et la mémoire nécessaires.

Deux facteurs augmentent les performances : une mémoire cache plus importante et des processeurs plus rapides.

Pour obtenir des résultats optimaux, mettez en cache autant de paramètres de l'ensemble DIB que le permet le matériel.

eDirectory fonctionne correctement avec un seul processeur. Cependant, NetIQ eDirectory 8.8 tire parti de la présence de plusieurs processeurs. L'ajout de processeurs améliore les performances dans certains cas, par exemple pour les connexions, et lorsque plusieurs fils d'exécution sont actifs sur plusieurs processeurs. eDirectory en lui-même n'est pas gourmand en ressources processeur, mais plutôt en E/S.

Le tableau suivant illustre les exigences système habituelles pour NetIQ eDirectory pour Windows :

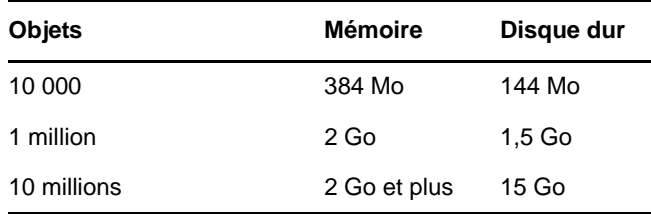

Les exigences relatives aux processeurs dépendent des services supplémentaires disponibles sur l'ordinateur, ainsi que du nombre d'authentifications, de lectures et d'écritures gérées par l'ordinateur. Certains traitements, tels que le codage et l'indexation, peuvent nécessiter des ressources importantes au niveau du processeur.

## <span id="page-43-0"></span>**2.4 Exécution forcée du processus de liaison en amont**

Étant donné que les identificateurs internes de eDirectory changent après la mise à niveau vers eDirectory, le processus de liaison en amont (backlink) doit mettre à jour les objets liés en amont pour les rendre cohérents.

Les liens en amont sont utilisés pour assurer le suivi des références externes aux objets sur d'autres serveurs. Pour chaque référence externe sur un serveur, le processus de liaison en amont s'assure que l'objet réel existe dans l'emplacement correct et vérifie tous les attributs de liaison en amont sur la réplique maîtresse. Le processus de liaison en amont intervient deux heures après l'ouverture de la base de données, puis toutes les 780 minutes (13 heures). Vous pouvez paramétrer l'intervalle de 2 minutes à 10 080 minutes (7 jours).

Une fois la migration vers eDirectory effectuée, nous vous recommandons de forcer l'exécution de la liaison en amont en effectuant la procédure suivante. Le processus de liaison en amont est particulièrement important sur les serveurs qui ne contiennent pas de réplique.

- **1** Cliquez sur *Démarrer* > *Paramètres* > *Panneau de configuration* > *NetIQ eDirectory Services*
- **2** Dans l'onglet *Services*, sélectionnez *ds.dlm*.
- **3** Cliquez sur *Configurer*.
- **4** Dans l'onglet *Déclencheur*, cliquez sur *Liaison en amont*.

Pour plus d'informations sur le processus de liaison en amont, consultez la section « Comprendre le gestionnaire de trafic WAN » du *Guide d'administration NetIQ eDirectory 8.8 SP8*.

## <span id="page-44-0"></span>**2.5 Vérification de l'espace disque lors de la mise à niveau vers eDirectory SP8 ou version ultérieure**

Lorsque le serveur eDirectory est mis à niveau à partir des versions 8.7.x et 8.8 vers eDirectory 8.8 SP 8 ou version ultérieure, l'espace disque pour la mise à niveau de la DIB est vérifié. L'espace disque disponible nécessaire sur le système de fichiers qui héberge la DIB doit être égal à la taille de la DIB. Les messages de la vérification de l'espace disque sont mis à jour dans le fichier ni.log et *<Chemin d'installation>*/novell/nds/ndscheck.log.

**REMARQUE :** La vérification de l'espace disque n'est requise que lors du processus de mise à niveau de la DIB. Pour plus d'informations, reportez-vous à la [Chapitre 5, « Conditions requises pour la](#page-68-0)  [mise à niveau de eDirectory 8.8 », page 69](#page-68-0).

## <span id="page-44-1"></span>**2.6 Installation de NetIQ eDirectory sous Windows**

Ce chapitre comprend les informations suivantes :

- [Section 2.6.1, « Installation ou mise à niveau de NetIQ eDirectory 8.8 sur un serveur Windows »,](#page-44-2)  [page 45](#page-44-2)
- [Section 2.6.2, « Vérifications de l'état de santé du serveur », page 47](#page-46-0)
- [Section 2.6.3, « Communication avec eDirectory via LDAP », page 48](#page-47-0)
- [Section 2.6.4, « Installation du logiciel NMAS Server », page 50](#page-49-0)
- [Section 2.6.5, « Installation du logiciel NMAS Client », page 50](#page-49-1)
- [Section 2.6.6, « Installation dans une arborescence comportant des conteneurs dont le nom](#page-49-2)  [utilise la notation à point », page 50](#page-49-2)
- [Section 2.6.7, « Installation et configuration sans surveillance de eDirectory 8.8 SP8 sur](#page-50-0)  [Windows », page 51](#page-50-0)

## <span id="page-44-2"></span>**2.6.1 Installation ou mise à niveau de NetIQ eDirectory 8.8 sur un serveur Windows**

Vous pouvez installer eDirectory 8.8 pour Windows sans le client Novell. Si vous installez eDirectory 8.8 sur une machine qui contient déjà le client Novell, eDirectory utilisera ce client ou le mettra à jour s'il ne s'agit pas de la dernière version.

- **1** Sur le serveur Windows, loguez-vous en tant qu'Administrateur ou en tant qu'utilisateur doté de droits d'administration.
- **2** En vue de la résolution des noms de l'arborescence, vérifiez que SLP est correctement configuré sur le réseau et que les agents Annuaire SLP sont stables.

Pour plus d'informations, reportez-vous à :

- [Annexe C, « Configuration de OpenSLP pour eDirectory », page 117.](#page-116-0)
- [DHCP Options for Service Location Protocol \(Options DHCP pour SLP\)](http://www.openslp.org/doc/rfc/rfc2610.txt) (http:// www.openslp.org/doc/rfc/rfc2610.txt)
- [OpenSLP Documentation \(Documentation OpenSLP\)](http://www.openslp.org/documentation.html) (http://www.openslp.org/ documentation.html)
- **3** Si l'option Exécution automatique est désactivée, exécutez setup.exe à partir du dossier windows sur le CD eDirectory 8.8 SP8 ou dans le fichier téléchargé.

**4** Cliquez sur *Installer*.

Le programme d'installation vérifie les composants suivants avant d'installer eDirectory. Si un composant est manquant ou si sa version est incorrecte, le programme d'installation lance automatiquement l'installation du composant.

 $\bullet$  NICI 2.7

Pour plus d'informations sur Novell International Cryptographic Infrastructure (NICI), consultez le *[Guide d](http://www.novell.com/documentation/nici27x/index.html)'[administration de Novell International Cryptographic Infrastructure 2.7](http://www.novell.com/documentation/nici27x/index.html)* (http://www.novell.com/documentation/nici27x/index.html).

Vous devrez peut-être redémarrer le serveur une fois NICI installé. Si le programme d'installation affiche un message indiquant que vous devez redémarrer votre serveur avant de continuer, cliquez sur *OK* pour redémarrer. L'installation de eDirectory se poursuivra après le redémarrage.

Client Novell pour Windows

**IMPORTANT :** Le client Novell est mis à jour automatiquement si une ancienne version de celui-ci est déjà installée sur la machine. Pour plus d'informations sur le client, reportezvous à la documentation en ligne relative au [client Novell pour Windows](http://www.novell.com/documentation/lg/noclienu/index.html) (http:// www.novell.com/documentation/lg/noclienu/index.html).

- **5** Cliquez sur *Suivant*.
- **6** Consultez l'accord de licence, puis cliquez sur *J'accepte*.
- **7** Sélectionnez la langue d'installation, puis cliquez sur *Suivant*.
- **8** Indiquez ou confirmez le chemin d'installation et cliquez sur *Suivant*.
- **9** Si le dossier d'installation n'existe pas et que vous souhaitez que le programme d'installation le crée pour vous, cliquez sur *Oui*.
- **10** Indiquez ou confirmez le chemin d'accès à la DIB, puis cliquez sur *Suivant*.
- **11** Si le dossier DIB n'existe pas et que vous souhaitez que le programme d'installation le crée pour vous, cliquez sur *Oui*.
- **12** (Nouvelles installations uniquement) Sélectionnez un type d'installation de eDirectory et cliquez sur *Suivant*.
	- **Installer eDirectory dans une arborescence existante** Permet d'intégrer le serveur concerné au réseau eDirectory. Le serveur peut être installé à n'importe quel niveau de votre arborescence.
	- **Créer une nouvelle arborescence eDirectory** Permet de créer une arborescence. Utilisez cette option s'il s'agit du premier serveur à placer dans l'arborescence ou si ce serveur requiert une arborescence distincte. Les ressources de la nouvelle arborescence ne seront pas accessibles aux utilisateurs connectés à une autre arborescence.
- **13** Entrez les informations dans l'écran d'installation de eDirectory, puis cliquez sur *Suivant*.
	- Si vous installez un nouveau serveur eDirectory, indiquez un nom d'arborescence, le contexte de l'objet Serveur ainsi que le nom et le mot de passe Admin pour la nouvelle arborescence.
	- Si vous installez le serveur dans une arborescence existante, indiquez le nom de cette arborescence, le contexte de l'objet Serveur ainsi que le mot de passe et le nom Admin de l'arborescence.
	- Si vous souhaitez utiliser des adresses IPv6, sélectionnez **Activer IPv6**.

**REMARQUE :** Si vous n'activez pas les adresses IPv6 pendant le processus d'installation et que vous décidez ultérieurement de les utiliser, vous devez exécuter à nouveau le programme de configuration.

Si vous effectuez la mise à niveau d'un serveur eDirectory, entrez le mot de passe Admin.

**REMARQUE :** eDirectory 8.8 (ou version ultérieure) autorise les mots de passe respectant la casse pour tous les utilitaires. Pour plus d'informations, consultez le *Guide des nouveautés de NetIQ eDirectory 8.8 SP8*.

Pour plus d'informations sur l'utilisation des points dans les noms de conteneurs, reportez-vous à [« Installation dans une arborescence comportant des conteneurs dont le nom utilise la notation](#page-49-2)  [à point » page 50](#page-49-2).

**14** (Nouvelles installations seulement) Dans la page Configuration du port du serveur HTTP, indiquez les ports à utiliser pour le serveur HTTP d'administration de eDirectory, puis cliquez sur *Suivant*.

**IMPORTANT :** Veillez à ce que les ports de la pile HTTP que vous avez définis pendant l'installation de eDirectory soient différents de ceux que vous avez utilisés ou allez utiliser pour NetIQ iManager. Pour plus d'informations, reportez-vous au *[Guide d'administration de](http://www.netiq.com/documentation/imanager27/imanager_admin_275/data/hk42s9ot.html)  [iManager 2.7](http://www.netiq.com/documentation/imanager27/imanager_admin_275/data/hk42s9ot.html)* (http://www.netiq.com/documentation/imanager27/imanager\_admin\_275/data/ hk42s9ot.html).

**15** (Nouvelles installations uniquement) Sur la page Configuration du LDAP, indiquez les ports LDAP à utiliser et cliquez sur *Suivant*.

Pour plus d'informations, reportez-vous à la [« Communication avec eDirectory via LDAP »](#page-47-0)  [page 48](#page-47-0).

- **16** Indiquez si vous souhaitez configurer le module SecretStore. Par défaut, l'option *Configurer SecretStore* est sélectionnée.
- **17** Sélectionnez les méthodes de connexion NMAS à installer.

Reportez-vous à l'[« Installation du logiciel NMAS Server » page 50](#page-49-0) et à l['« Installation du](#page-49-1)  [logiciel NMAS Client » page 50](#page-49-1) pour plus d'informations.

- **18** Cliquez sur *Suivant*.
- **19** Cliquez sur *Terminer* pour achever l'installation de eDirectory.
- **20** Quand le programme d'installation termine l'installation, cliquez sur *Terminé*.

**REMARQUE :** Après avoir installé eDirectory, nous vous recommandons d'exclure le répertoire DIB présent sur votre serveur eDirectory de la portée de tout antivirus ou processus de logiciels de sauvegarde. Utilisez l'outil de sauvegarde eDirectory pour sauvegarder votre répertoire DIB.

Pour plus d'informations sur la sauvegarde de eDirectory, consultez la section « Sauvegarder et restaurer NetIQ eDirectory » du *Guide d'administration NetIQ eDirectory 8.8 SP8*.

### <span id="page-46-0"></span>**2.6.2 Vérifications de l'état de santé du serveur**

eDirectory 8.8 exécute par défaut une vérification de l'état de santé du serveur pour s'assurer qu'il est sain avant la mise à niveau.

[Section B.3.2, « État de santé des partitions et répliques », page 113](#page-112-0)

En fonction des résultats obtenus, la mise à niveau se poursuivra ou sera abandonnée :

- si toutes les vérifications de l'état de santé ont été menées avec succès, la mise à niveau se poursuivra ;
- en cas d'erreurs mineures, vous serez invité à poursuivre ou à quitter la mise à niveau ;
- en cas d'erreurs critiques, la mise à niveau sera abandonnée.

Reportez-vous à l'[Annexe B, « Vérifications de l'état de santé de eDirectory », page 111](#page-110-0) pour consulter la liste de conditions des erreurs mineures et critiques.

#### **Omission des vérifications de l'état de santé du serveur**

Pour ignorer les vérifications de l'état de santé du serveur, désactivez-les à l'invite de l'Assistant d'installation

Pour plus d'informations, reportez-vous à la [Annexe B, « Vérifications de l'état de santé de](#page-110-0)  [eDirectory », page 111.](#page-110-0)

## <span id="page-47-0"></span>**2.6.3 Communication avec eDirectory via LDAP**

Lorsque vous installez eDirectory, vous devez sélectionner un port que le serveur LDAP surveille afin de traiter les demandes LDAP. Le tableau suivant liste les options pour différentes installations :

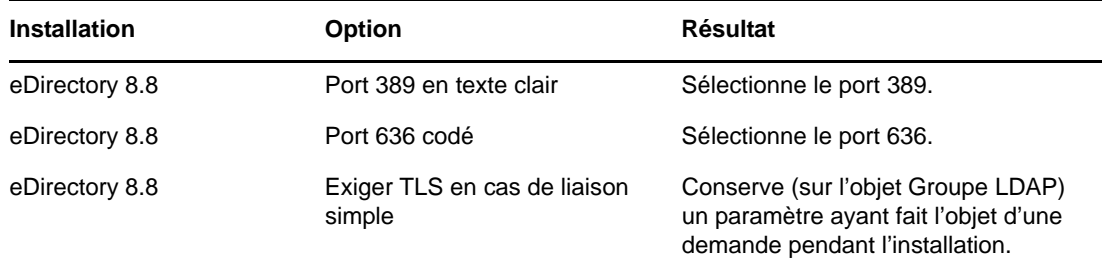

#### **Port 389, le port LDAP standard non codé**

La connexion via le port 389 n'est pas codée. Toutes les données envoyées lors d'une connexion établie via ce port se présentent en clair, ce qui constitue un risque en matière de sécurité. Ainsi, les mots de passe LDAP peuvent être affichés en cas de demande de liaison simple.

Une liaison simple LDAP nécessite seulement un DN et un mot de passe. Le mot de passe se présente en texte clair. Si vous employez le port 389, l'ensemble du paquet est en texte clair. Par défaut, cette option est désactivée pendant l'installation de eDirectory.

Du fait que le port 389 autorise le texte clair, les services du serveur LDAP lisent et écrivent les demandes adressées à l'annuaire via ce port. Cette ouverture est adaptée aux environnements de confiance où aucune simulation n'a lieu et dans lesquels aucun utilisateur ne peut intercepter les paquets qui ne lui sont pas destinés.

Pour interdire la transmission en clair de mots de passe et d'autres données, sélectionnez *Exiger TLS en cas de liaison simple avec mot de passe* pendant l'installation. Dans le cadre de la configuration par défaut, les numéros de ports pour texte en clair et SSL sont définis sur 389 et 636.

**Scénario : l'option Exiger TLS en cas de liaison simple avec mot de passe est activée :** Olivia utilise un client qui demande un mot de passe. Une fois qu'elle a saisi le mot de passe, le client se connecte au serveur. Cependant, le serveur LDAP ne permet pas à la connexion d'établir la liaison avec le serveur via le port non codé. Tout le monde peut voir le mot de passe d'Olivia, mais cette dernière est dans l'impossibilité d'obtenir une connexion liée.

L'option *Exiger TLS en cas de liaison simple avec mot de passe* dissuade les utilisateurs d'envoyer des mots de passe lisibles. Si ce paramètre est désactivé (non coché), les utilisateurs ne savent pas que d'autres peuvent détecter leur mot de passe. Cette option, qui n'autorise pas la connexion, ne s'applique qu'au port non codé.

Si vous établissez une connexion sécurisée avec le port 636 et disposez d'une liaison simple, la connexion est déjà codée. Personne ne peut voir les mots de passe, les paquets de données ou les demandes de liaison.

#### **Port 636, le port sécurisé standard**

La connexion via le port 636 est codée. TLS (auparavant SSL) gère le codage. Par défaut, le programme d'installation de eDirectory sélectionne ce port.

La connexion au port 636 lance automatiquement une procédure de reconnaissance mutuelle. Si celle-ci échoue, la connexion est refusée.

**IMPORTANT :** Cette sélection par défaut peut poser un problème pour le serveur LDAP. Si un service déjà chargé sur le serveur hôte (avant l'installation de eDirectory) utilise le port 636, vous devez spécifier un autre port.

Les installations antérieures à eDirectory 8.7 traitaient ce conflit comme une erreur fatale et déchargeaient n1dap.nlm. L'installation de eDirectory 8.7.3 (ou version ultérieure) charge nldap.nlm, place un message d'erreur dans le fichier dstrace.log et s'exécute sans le port sécurisé.

**Scénario : le port 636 est déjà utilisé :** Votre serveur exécute Active Directory. et exécute un programme LDAP qui utilise le port 636. Vous installez eDirectory. Le programme d'installation détecte alors que le port 636 est en cours d'utilisation et n'affecte pas de numéro de port au serveur LDAP NetIQ. Le serveur LDAP se charge et semble s'exécuter. Toutefois, comme le serveur LDAP ne peut pas dupliquer un port ni en utiliser un qui est déjà ouvert, il ne traite pas les requêtes de service sur un port dupliqué.

En cas de doute sur le port affecté au serveur NetIQ LDAP (389 ou 636) lancez l'utilitaire ICE. Si le champ *Version du fournisseur* n'indique pas NetIQ, vous devez reconfigurer le serveur LDAP pour eDirectory et sélectionner un port différent. Pour plus d'informations, consultez la section « Vérifier que le serveur LDAP est en cours d'exécution » du *Guide d'administration NetIQ eDirectory 8.8 SP8*.

**Scénario : Active Directory est en cours d'exécution** Active Directory est en cours d'exécution. Le port non codé 389 est ouvert. Vous exécutez la commande ICE sur le port 389 et demandez la version du fournisseur. Le résultat affiché est Microsoft\*. Vous reconfigurez alors le serveur NetIQ LDAP en sélectionnant un autre port, afin que le serveur LDAP eDirectory puisse répondre aux requêtes LDAP.

NetIQ iMonitor peut également signaler que le port 389 ou 636 est déjà ouvert. Si le serveur LDAP ne fonctionne pas, utilisez NetIQ iMonitor pour identifier les détails. Pour plus d'informations, consultez la section « Vérifier que le serveur LDAP est en cours d'exécution » du *Guide d'administration NetIQ eDirectory 8.8 SP8*.

## <span id="page-49-0"></span>**2.6.4 Installation du logiciel NMAS Server**

Les composants du serveur NMAS (NetIQ Modular Authentication Service) sont automatiquement installés lorsque vous lancez le programme d'installation de eDirectory. Vous devez sélectionner les méthodes de login à installer.

Pour sélectionner les méthodes de login à installer dans eDirectory, cochez les cases correspondantes. Lorsque vous sélectionnez une méthode de login, une description du composant apparaît dans la zone *Description*. Pour plus d'informations sur les méthodes de connexion, reportez-vous à la section [« Managing Login and Post-Login Methods and Sequences »](http://www.novell.com/documentation/nmas33/admin/data/a53vj9a.html) (http://www.novell.com/ documentation/nmas33/admin/data/a53vj9a.html) (Gestion des méthodes et des séquences de connexion et de post-connexion) du manuel *NetIQ Modular Authentication Services 3.3 Administration Guide* (Guide d'administration NMAS 3.3).

Cliquez sur *Sélectionner tout* pour installer toutes les méthodes de login dans eDirectory. Cliquez sur *Effacer tout* pour annuler toutes les sélections.

La méthode de connexion NDS est installée par défaut.

## <span id="page-49-1"></span>**2.6.5 Installation du logiciel NMAS Client**

Le logiciel client NMAS doit être installé sur chacun des postes de travail client sur lesquels vous souhaitez utiliser les méthodes de connexion NMAS.

- **1** Sur un poste de travail client Windows, insérez le CD *eDirectory 8.8*.
- **2** À partir du répertoire NMAS, exécutez nmasinstall.exe.
- **3** Cochez la case *Composants du client NMAS*.

Le cas échéant, vous pouvez cocher la case *NICI* pour installer ce composant.

- **4** Cliquez sur *OK*, puis suivez les instructions affichées.
- **5** Redémarrez le poste de travail client une fois l'installation terminée.

## <span id="page-49-2"></span>**2.6.6 Installation dans une arborescence comportant des conteneurs dont le nom utilise la notation à point**

Vous pouvez installer un serveur Windows dans une arborescence eDirectory qui comporte des conteneurs dont le nom utilise la notation à point (par exemple, O=netiq.com ou C=e.u). Lors de l'utilisation de ce type de conteneurs, ces points exigent l'emploi d'une barre oblique inverse comme caractère d'échappement. Dès lors, insérez une barre oblique inverse devant chaque point du nom du conteneur.

Un nom ne peut pas commencer par un point. Il est, par exemple, impossible de créer un conteneur nommé « .netiq ».

**IMPORTANT :** S'il existe dans votre arborescence des conteneurs dont les noms comportent des points, vous devez précéder ces derniers de caractères d'échappement lorsque vous vous connectez à des utilitaires tels que iMonitor, iManager et DHost iConsole. Par exemple, si le conteneur O dans votre arborescence se nomme « netiq.com », entrez *nom\_utilisateur*.netiq\.com dans le champ *Nom d'utilisateur* lorsque vous vous connectez à iMonitor (voir [Figure 2-1](#page-50-1)).

#### <span id="page-50-1"></span>*Figure 2-1 Écran de connexion d'iMonitor*

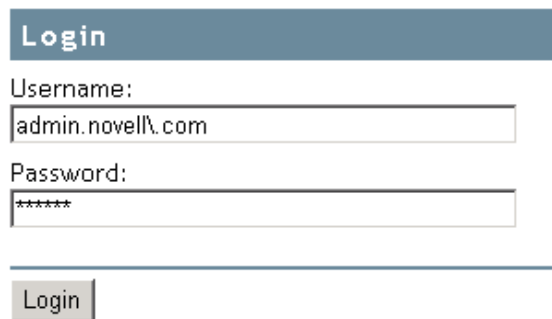

Copyright @ 2001-2003 Novell, Inc. All rights reserved.

## <span id="page-50-0"></span>**2.6.7 Installation et configuration sans surveillance de eDirectory 8.8 SP8 sur Windows**

eDirectory 8.8 SP8 automatise l'installation et la mise à niveau de eDirectory de sorte que eDirectory soit installé et mis à niveau en mode silencieux sur les serveurs Windows, sans intervention humaine.

Sur Windows, l'installation sans surveillance de eDirectory utilise les fichiers texte prédéfinis qui simplifient l'installation ou la mise à niveau sans surveillance. Vous pouvez réaliser l'une des configurations suivantes en utilisant l'installation sans surveillance de eDirectory :

- Installation ou mise à niveau autonome de eDirectory selon s'il s'agit ou non d'une installation complète de eDirectory. Le processus de mise à niveau autonome met à niveau les fichiers installés uniquement.
- Configuration de la version de eDirectory installée. Si vous installez eDirectory, une configuration complète de eDirectory est réalisée. Sinon, lorsque vous mettez à niveau eDirectory, le programme d'installation configure uniquement les fichiers mis à niveau.
- Installation ou mise à niveau et configuration combinées de eDirectory. Il peut s'agir de l'installation et la configuration de eDirectory ou d'une mise à niveau et de la configuration des fichiers requis uniquement.

Pour plus d'informations sur comment mentionner la configuration correspondant à l'installation sans surveillance, consultez la section [« Ajout de fonctionnalités à l'installation automatisée »](#page-52-0)  [page 53](#page-52-0).

#### **Conditions préalables**

- Assurez-vous que les paquetages redistribuables Microsoft Visual C++ 2005 et Microsoft Visual C++ 2012 sont installés. Installez-les manuellement à partir des fichiers vcredist x86.exe, vcredist x64.exe et vcredist2k12 x64.exe accessibles sous eDirectory\Windows\x64\redist pkg.
- Vérifiez que NICI est installé :

**32 bits :** eDirectory/Windows/x64/nici/NICI\_w32.exe

**64 bits :** eDirectory/Windows/x64/nici/NICI\_w64.exe

Définissez sur le mode programme :

```
exécutez Windows/SysWOW64/novell/nici/set_server_mode.bat
```
Les sections suivantes abordent les différentes fonctionnalités qui peuvent être utilisées pour configurer l'installation sans surveillance, y compris l'emplacement d'installation, aucun affichage des écrans de démarrage, les configurations de port, les autres méthodes NMAS, l'arrêt et le démarrage des services SNMP, etc.

- [« Fichiers de réponse » page 52](#page-51-0)
- [« Ajout de fonctionnalités à l'installation automatisée » page 53](#page-52-0)
- [« Contrôle de l'installation automatisée » page 57](#page-56-0)
- [« Installation sans surveillance de eDirectory à l'aide du fichier de réponses » page 60](#page-59-0)

#### <span id="page-51-0"></span>**Fichiers de réponse**

Installer ou mettre à niveau vers eDirectory 8.8 SP8 sur un système d'exploitation Windows peut être réalisé en mode silencieux et de manière plus flexible en utilisant un fichier de réponses pour ce qui suit :

- Installation complète sans surveillance avec toutes les données utilisateur requises
- Configuration par défaut des composants
- Ignorer toutes les invites pendant l'installation

Un fichier de réponses est un fichier texte qui contient des sections et des clés (comme un fichier Windows.ini). Pour le créer et le modifier, vous pouvez utiliser tout éditeur de texte ASCII. La mise à niveau eDirectory lit directement les paramètres d'installation depuis le fichier de réponses et remplace les valeurs d'installation par défaut par celles du fichier de réponses. Le programme d'installation accepte les valeurs du fichier de réponses et poursuit l'installation sans émettre d'invite.

#### **Sections et clés du fichier response.ni**

L'installation de eDirectory 8.8 SP8 nécessite de modifier les sections du fichier de réponses afin d'ajouter des informations sur l'instance eDirectory à installer, notamment le nom d'arborescence, le contexte administrateur, les références de l'administrateur (y compris le nom d'utilisateur et les mots de passe), les emplacements d'installation, etc. Une liste complète des clés et de leurs valeurs par défaut est disponible dans l'exemple de fichier response.ni fourni avec l'installation de eDirectory.

**REMARQUE :** Vous devez utiliser le fichier response.ni fourni. Vous le trouverez sous eDirectory\windows\x64\NDSonNT\response.ni dans le dossier d'installation de eDirectory.Ce fichier comporte des paramètres essentiels définis par défaut. Lorsque vous modifiez le fichier response.ni, vérifiez qu'il n'y a aucun espace entre la clé et les valeurs accompagnées du signe égal (« = ») dans chaque paire clé-valeur.

#### **Syntaxe de l'installation**

Vous pouvez également utiliser un fichier de réponses pour deux scénarios d'une mise à niveau :

- pour fournir les valeurs des paramètres d'arborescence et configurer une installation sans surveillance ;
- pour saisir des valeurs pendant une mise à niveau.

**IMPORTANT :** Vous fournissez les références de l'utilisateur administrateur dans le fichier response.ni en vue d'une installation sans surveillance. Par conséquent, vous devez supprimer définitivement le fichier après l'installation pour éviter de compromettre les références de l'administrateur.

### <span id="page-52-0"></span>**Ajout de fonctionnalités à l'installation automatisée**

La plupart des détails portant sur la configuration du programme d'installation de eDirectory ont des paramètres par défaut prévus pour l'installation manuelle. Cependant, pendant l'installation sans surveillance, chaque paramètre de configuration doit être explicitement configuré. Cette section aborde les paramètres de base à configurer, peu importe la séquence d'installation ou les fonctionnalités supplémentaires.

#### **Détails sur le serveur eDirectory**

Peu importe s'il s'agit d'une mise à niveau ou de l'installation d'un serveur primaire/secondaire, les détails du serveur à installer ou mettre à niveau doivent être fournis au programme d'installation. La majorité de ces informations sont configurées dans deux balises, [NWI:NDS] et [Initialization].

[NWI:NDS]

- **Mode mise à niveau :** Cette clé ne s'applique qu'à une mise à niveau de serveur. Même si ce paramètre n'est pas essentiel, définissez-le sur Faux pour les nouvelles installations. Pour une mise à niveau, vous pouvez le définir sur Vrai ou Copie.
- **Contexte du serveur :** Il s'agit du DN complet de l'objet Serveur (nom du serveur), ainsi que de l'objet Conteneur. Par exemple, si le serveur installé est EDIR-TEST-SERVER, la valeur de ce paramètre sera EDIR-TEST-SERVER.Netiq si le conteneur de serveur est « Netiq ».
- **mode :** Le type de configuration sur eDirectory. Les trois types de configuration sont :
	- install : effectue l'installation de eDirectory ou une mise à niveau des fichiers requis.
	- configure : configure eDirectory. Si vous réalisez seulement la mise à niveau des fichiers requis, le programme d'installation ne configure alors que les fichiers mis à niveau.
	- full : effectue l'installation et la configuration de eDirectory. Ce type d'installation peut représenter l'installation et la configuration de eDirectory ou d'une mise à niveau et de la configuration des fichiers requis uniquement.

Par défaut, la clé du mode est définie sur complet.

**REMARQUE :** Si vous choisissez le mode de configuration complet, vous ne pouvez pas choisir l'option de déconfiguration et de désinstallation individuelle pendant la désinstallation configuration de eDirectory.

- **Nom de l'arborescence :** Pour l'installation d'un serveur primaire, il s'agit du nom de l'arborescence qui doit être installée. Pour l'installation d'un serveur secondaire, il s'agit de l'arborescence à laquelle ce serveur doit être ajouté.
- **Nom du serveur:** Le nom du serveur actuellement installé.
- **Conteneur de serveurs :** Tout serveur ajouté à une arborescence possède un objet Serveur contenant tous les détails de la configuration spécifiques au serveur. Ce paramètre est l'objet Conteneur de l'arborescence à laquelle l'objet Serveur sera ajouté. Pour des installations de serveur primaire, ce conteneur sera créé avec l'objet Serveur.
- **Nom de connexion d'Admin :** Le nom (RDN) de l'objet Administrateur de l'arborescence qui possède les droits complets, au moins sur le contexte auquel ce serveur est ajouté. Toutes les opérations ayant lieu dans l'arborescence seront réalisées sous cet utilisateur.
- **Contexte d'admin. :** Tout utilisateur ajouté à une arborescence possède un objet Utilisateur qui contient tous les détails spécifiques à l'utilisateur. Ce paramètre est l'objet Conteneur de l'arborescence à laquelle l'objet Administrateur sera ajouté. Pour des installations de serveur primaire, ce conteneur sera créé avec l'objet Serveur.
- **Mot de passe de l'administrateur :** Le mot de passe de l'objet Administrateur créé dans les paramètres précédents. Ce mot de passe sera configuré sur l'objet Administrateur pendant les installations du serveur primaire. Pour les installations de serveur secondaire, le mot de passe de l'objet Administrateur du serveur primaire doit détenir les droits sur le contexte auquel le nouveau serveur est ajouté.
- **Emplacement NDS :** L'emplacement d'installation de eDirectory dans le système local sur lequel les bibliothèques et binaires sont copiés. Par défaut, eDirectory est installé dans C:\Novell\NDS sauf si cela est modifié dans le fichier réponses.
- **DataDir :** Jusqu'à la version 8.8 de eDirectory, la DIB était installée dans l'emplacement NDS en tant que sous-dossier. Plus tard, les administrateurs ont eu la possibilité de fournir un emplacement de DIB différent car il risquait d'y avoir trop de données stockées dans la DIB pour pouvoir les insérer dans l'emplacement NDS. Actuellement, la DIB est installée par défaut dans le sous-dossier Fichier dans l'emplacement NDS, mais les administrateurs peuvent modifier ce paramètre et fournir un emplacement différent.

Ce qui suit est un exemple de texte inclus dans le fichier de réponses pour tous les paramètres de base décrits ci-dessus :

```
[NWI:NDS]
Upgrade Mode=copy
Tree Name=SLP-TEST
Server Name=NDS-LDAP-P2-NDS
Server Container=Netiq
Server Context=NDS-LDAP-P2-NDS.Netiq
Admin Context=Netiq
Admin Login Name=Admin
Admin Password=netiq
NDS Location=E:\Novell\NDS
DataDir=E:\Novell\NDS\Files
```
Vous pouvez également configurer deux paramètres supplémentaires :

 **Emplacement d'installation :** C'est le même que l'emplacement NDS configuré dans la section précédente. Cet emplacement est utilisé par le programme d'installation lors de la copie des fichiers vers l'emplacement d'installation, et l'autre emplacement est utilisé par les composants pour renvoyer à l'installation de base de eDirectory lorsqu'ils sont configurés. Si elle n'est pas indiquée dans le fichier de réponses, la valeur par défaut est C:\Novell\NDS.

Par exemple :

```
[Novell:DST:1.0.0_Location]
```
Path=file:/C:\Novell\NDS

 **Emplacement système :** Le programme d'installation eDirectory exige l'accès au dossier système pour copier les DLL et l'accès aux fichiers spécifiques au système pendant l'installation. Ce paramètre doit être configuré avec le chemin conduisant au dossier système de la machine sur laquelle le serveur est installé.

Par exemple :

```
[Novell:SYS32_DST:1.0.0_Location]
Path=file:/C:\Windows\system32
```
#### **Ajout de méthodes NMAS**

eDirectory prend en charge l'installation de plusieurs méthodes NMAS, à la fois pendant l'installation et la mise à niveau. Pendant des installations manuelles, vous pouvez sélectionner les méthodes NMAS à installer et configurer. Cela peut également être réalisé dans le cadre d'installations automatisées.

Les paramètres de configuration associés à NMAS sont fournis dans la balise [NWI:NMAS]. La balise possède deux clés à configurer, et les deux sont obligatoires :

- **Options possibles :** Cette clé informe le composant d'installation de eDirectory sur le nombre de méthodes NMAS qui doit être installé.
- **Méthodes :** Cette clé liste les options de méthode NMAS qui doivent être installées. Actuellement, il existe 12 méthodes NMAS prises en charge. Les noms de méthode et leurs types sont les suivants :

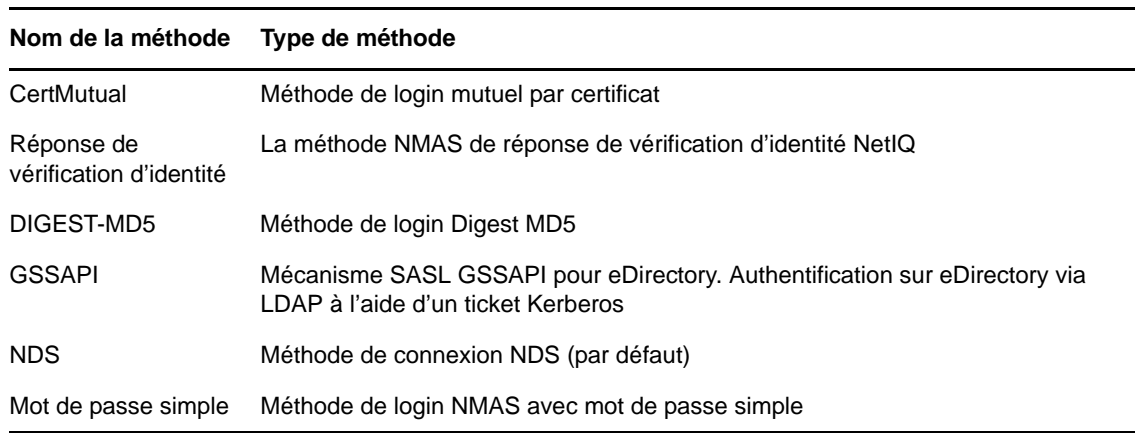

*Tableau 2-1 Méthodes NMAS*

**REMARQUE :** Les noms de méthode doivent correspondre exactement à ceux listés dans le tableau ci-dessus, en tant qu'options de la clé Méthodes. Le programme d'installation fait correspondre la chaîne exacte (casse incluse) pour choisir les méthodes NMAS à installer.

La méthode NMAS NDS est obligatoire et sera installée automatiquement si aucune liste de méthodes NMAS n'est fournie. Toutefois, si vous créez une liste explicite, ne supprimez pas cette méthode de la liste.

Si les méthodes NMAS sont configurées à l'aide de cette méthodologie dans le fichier de réponses, eDirectory affiche un message d'état pendant l'installation, sans inviter l'utilisateur à entrer des données.

Ce qui suit est un exemple de texte inclus dans le fichier de réponses permettant de choisir les méthodes NMAS :

```
[NWI:NMAS]
```

```
Choices=12
Methods=X509 Advanced Certificate,CertMutual,Challenge Response,DIGEST-
MD5,Enhanced Password,Entrust,GSSAPI,NDS,NDS Change Password,Simple 
Password,Universal Smart Card,X509 Certificate
```
#### **Ports HTTP**

eDirectory écoute sur les ports HTTP préconfigurés pour un accès via le Web. Par exemple, iMonitor accède à eDirectory par le biais d'interfaces Web. Certaines doivent être spécifiées dans l'ordre afin d'accéder aux applications adéquates. Deux clés peuvent être définies avant d'installer et de configurer eDirectory sur des ports spécifiques :

- **Port HTTP en texte clair :** Le numéro de port correspondant aux opérations HTTP en texte clair.
- **Port HTTP SSL :** Le numéro de port HTTP correspondant aux opérations SSL (Secure Socket Layer).

Ce qui suit est un exemple de texte inclus dans le fichier de réponses permettant de configurer les numéros de port HTTP :

```
[eDir:HTTP]
Clear Text HTTP Port=8028
SSL HTTP Port=8030
```
#### **Configuration LDAP**

eDirectory prend en charge les opérations LDAP. Il écoute les requêtes LDAP en texte clair et en SSL sur deux ports différents. Ces ports peuvent être configurés dans le fichier de réponses avant l'installation, de sorte qu'au démarrage de eDirectory, le programme écoute sur ces ports configurés.

Il y a trois clés dans la balise [NWI:NDS] qui configurent les ports LDAP :

- **Port TLS LDAP :** Le port sur lequel eDirectory doit écouter les requêtes LDAP en texte clair.
- **Port SSL LDAP:** Le port sur lequel eDirectory doit écouter les requêtes LDAP en SSL. Vous pouvez également utiliser une clé pour configurer le fait que eDirectory doive rendre obligatoire ou non les connexions sécurisées lorsque des requêtes de liaison envoient le mot de passe en texte clair.
- **Exiger TLS :** Si eDirectory doit rendre obligatoire ou non TLS lors de la réception de requêtes LDAP en texte clair.

Ce qui suit est un exemple de texte inclus dans le fichier de réponses pour la configuration LDAP :

[NWI:NDS] Require TLS=No LDAP TLS Port=389 LDAP SSL Port=636

#### **Paramètres linguistiques**

Les paramètres linguistiques du programme d'installation eDirectory configurent les paramètres locaux et définissent la langue d'affichage.

Il existe actuellement trois options de paramètre local qui peuvent être définies pendant l'installation : Anglais, Français et Japonais. Chacun possède une clé spécifique dans la balise [Novell:Languages:1.0.0] qui peut être défini sur Vrai/Faux avant de démarrer l'installation.

- **LangID4 :** Anglais. Définir cette option sur Vrai configure les paramètres locaux sur Anglais pendant l'installation.
- **LangID6 :** Français. Définir cette option sur Vrai configure les paramètres locaux sur Français pendant l'installation.

 **LangID9 :** Japonais. Définir cette option sur Vrai configure les paramètres locaux sur Japonais pendant l'installation.

Ces options sont mutuellement exclusives et sont facilement appliquées dans le cadre d'une installation manuelle via les boutons d'option. Lors d'installations sans surveillance, vous devez vous assurer qu'une seule de ces options est définie sur Vrai.

Ce qui suit est un exemple de texte inclus dans le fichier de réponses permettant de configurer un paramètre local en anglais :

```
[Novell:Languages:1.0.0]
LangID4=true
LangID6=false
LangID9=false
```
Les messages d'état au sujet de la configuration de chaque composant sont affichés dans des cases de message tout au long de l'installation. Par défaut, ces messages sont en anglais. Vous pouvez également changer la langue d'affichage pendant l'installation à l'aide de la clé DisplayLanguage dans la balise [Initialization].

 **DisplayLanguage :** Cette clé se trouve dans la section [Initialization]. Ses paramètres configurent les langues. Ce qui suit est un exemple de texte inclus dans le fichier de réponses permettant de configurer l'anglais comme langue d'affichage :

[Initialization]

DisplayLanguage=en\_US

#### **Paramètres du mode de configuration**

Si la configuration mentionnée dans la clé mode est configure, vérifiez alors que vous ne modifiez pas la valeur RestrictNodeRemove de la clé ConfigurationMode dans la section [Initialization].

#### <span id="page-56-0"></span>**Contrôle de l'installation automatisée**

Le fichier de réponses peut également être modifié afin de contrôler le flux de l'installation automatisée.

#### **Arrêt des services SNMP**

Cette fonction est spécifique à une installation de eDirectory sur Windows. La plupart des serveurs Windows ont un service SNMP configuré et en cours d'exécution. Lors de l'installation de eDirectory, les services SNMP doivent être arrêtés puis redémarrés après l'installation. Dans le cas d'une installation manuelle, le programme d'installation invite l'utilisateur actif à arrêter les services SNMP avant de poursuivre l'installation. Cette invite peut être évitée pendant l'automatisation en définissant la clé dans la balise [NWI:SNMP] :

 **Arrêter le service :** Définissez la valeur sur Oui pour arrêter les services SNMP sans recevoir d'invite. La propriété d'état apparaît à l'écran.

Ce qui suit est un exemple de texte inclus dans le fichier de réponses permettant d'arrêter les services SNMP :

[NWI:SNMP] Stop service=yes

#### **Services SLP**

eDirectory utilise les services SLP pour identifier d'autres serveurs ou arborescences dans le sousréseau pendant l'installation ou la mise à niveau. Si les services SLP sont déjà installés sur votre serveur et que vous souhaitez les remplacer par la version fournie avec la version actuelle de eDirectory (ou utiliser vos propres services SLP), vous pouvez définir les clés appropriées dans la balise [NWI:SLP] en vue de désinstaller et de supprimer les services SLP existants.

Ce qui suit est un exemple de texte inclus dans le fichier de réponses permettant de désinstaller et de supprimer les services SLP :

[EDIR:SLP] Need to uninstall service=true Need to remove files=true

#### **Installation d'un serveur primaire/secondaire**

Le programme d'installation eDirectory fournit des options qui permettent d'installer sans surveillance un serveur primaire ou secondaire dans un réseau. Il existe trois clés qui aident le programme d'installation à décider s'il s'agit de l'installation d'un serveur primaire ou secondaire.

- **Nouvelle arborescence :** Utilisez cette clé dans la balise [NWI:NDS] et définissez-la sur Oui pour l'installation d'une nouvelle arborescence ou Non pour l'installation d'un serveur secondaire.
- **ExistingTreeYes :** Cette clé se trouve dans la balise [Novell:ExistingTree:1.0.0]. Définissezla sur Vrai/faux. Définissez-la sur Faux pour l'installation d'une nouvelle arborescence ou d'un serveur primaire et sur Vrai pour un serveur secondaire dans une arborescence existante.
- **ExistingTreeNo :** Cette clé se trouve également dans la balise [Novell:ExistingTree:1.0.0]. Bien qu'elle semble redondante avec la clé précédente, le programme d'installation se reporte aux deux clés, il convient donc de configurer les deux correctement. Définissez celle-là sur Vrai pour l'installation d'une nouvelle arborescence ou d'un serveur primaire et sur Faux pour ajouter un serveur secondaire dans une arborescence existante.

Par exemple, les clés permettant d'installer un serveur primaire dans une nouvelle arborescence seraient les suivantes :

```
[NWI:NDS]
New Tree=Yes
[Novell:ExistingTree:1.0.0]
ExistingTreeYes=false
ExistingTreeNo=true
et pour l'installation d'un serveur secondaire dans une arborescence existante :
[NWI:NDS]
New Tree=No
[Novell:ExistingTree:1.0.0] ExistingTreeYes=true ExistingTreeNo=false
```
#### **Installation sans surveillance préconfigurée**

Tous les détails de la configuration propre à l'utilisateur peuvent être modifiés dans le fichier de réponses. Toutefois, certains paramètres ne doivent pas être changés. Il s'agit des paramètres qui portent sur des informations de composants et de copie de fichiers spécifiques aux composants eDirectory à installer. Assurez-vous que ces paramètres inclus dans le fichier de réponses ne sont pas modifiés. N'en changez pas la valeur par rapport à la version de eDirectory.

**Balise Install as Service :** eDirectory est exécuté en tant que service dans Windows. Ce paramètre doit obligatoirement être défini sur Oui pour être certain que eDirectory est installé en tant que service.

[NWI:NDS]

Install as Service=Yes

**Balise Selected Nodes :** Cette balise liste les composants installés dans eDirectory, ainsi que des informations dans la base de données de profil qui contiennent d'autres données sur le composants, notamment l'emplacement source, l'emplacement de copie cible et la version du composant. Ces détails dans ladite base de données sont compilés dans un fichier .db qui est fourni dans la version de eDirectory.

[Novell:NOVELL\_ROOT:1.0.0]

**Balise File Copy :** Cette balise contient les clés des paramètres d'affichage qui sont gérés dans la section suivante, notamment les informations de profil de copie de fichiers :

```
overWriteNewerFile=false
overWriteNewerFilePrompt=true
copyToRemoteDestination=true
```
Ces options indiquent la réponse du programme d'installation eDirectory dans des cas de conflits d'écriture de fichier, de décisions de copie de fichiers, etc.

#### **Paramètres de l'installation en mode silencieux**

La présente section décrit les paramètres qui doivent être définis pour que le programme d'installation soit exécuté sans surveillance.

[NWI:NDS]

Prompt=false

La section [NWI:NDS] décrit les détails de configuration de eDirectory, tels que le nom d'arborescence et le nom de serveur. Si vous ne voulez pas que le programme d'installation vous demande des valeurs pour ces paramètres, définissez ce paramètre sur Faux.

[Selected Nodes]

Prompt=false

Si vous ne voulez pas que le programme d'installation vous demande l'emplacement de la copie cible, les détails de version, etc. de tous les composants configurés avec eDirectory, définissez ce paramètre sur Faux dans la balise [Selected Nodes].

```
[Novell:NOVELL_ROOT:1.0.0]
```
Prompt=false

Si vous ne voulez pas que le programme d'installation vous pose des questions fermées ou aborde d'autres décisions comprenant des paramètres dans cette section, définissez ce paramètre sur Faux dans la balise [Selected Nodes].

```
[Novell:ExistingTree:1.0.0]
```
Prompt=false

Si vous ne voulez pas que le programme d'installation vous demande de décider s'il s'agit de l'installation d'une nouvelle arborescence ou de l'ajout d'un serveur secondaire sur une arborescence existante, définissez ce paramètre sur Faux dans la balise [Selected Nodes].

```
[Initialization]
InstallationMode=silent
SummaryPrompt=false
```
prompt=false

La clé InstallationMode doit toujours être explicitement définie sur Silent pour les installations sans surveillance.

#### **Affichage des états et des images**

Au cours de l'installation, diverses images et informations d'état sont affichées. La plupart des images contiennent des informations sur la version de eDirectory installée, les composants installés, un écran d'accueil, des fichiers de licence, des options de personnalisation, un message d'état indiquant le composant en cours d'installation, la progression en pourcentage, etc. Il est possible que certaines applications visant à incorporer eDirectory ne souhaitent pas afficher ces images.

Tous les détails relatifs à l'affichage des images et des états sont configurés dans la balise [Novell:NOVELL\_ROOT:1.0.0], y compris les informations de configuration de la page d'accueil, la page de fermeture, la page de résumé, la page d'accord de licence, la page de langue, la page des choix personnalisés, la page de l'assistant. Il existe des paramètres on/off correspondant pour chacune de ces configurations.

Par exemple :

- Le paramètre welcomeScreen est contrôlé par showWelcomeScreen=true/false.
- Le paramètre summaryScreen est contrôlé par allowSummary=true/false.
- Le paramètre licenseAgreementScreen est contrôlé par allowLicenseAgreement=true.
- Si la barre de progression ne doit pas être affichée, utilisez allowStatusBar=false.
- Si la page finale qui rapporte la réussite de l'installation n'est pas nécessaire, définissez [eDirCloseScreen]Silent=true.

La plupart des détails sont préconfigurés dans le fichier de réponses fourni avec eDirectory. Si vous devez apporter des modifications, changez les paramètres dans cette balise.

#### <span id="page-59-0"></span>**Installation sans surveillance de eDirectory à l'aide du fichier de réponses**

Il est facile de lancer le programme d'installation eDirectory sur Windows. L'exécutable install.exe fourni avec la version de eDirectory est invoqué dans la ligne de commande avec d'autres paramètres.

Selon le mode de configuration choisi, utilisez l'une des commandes suivantes :

**REMARQUE :** L'option nopleasewait utilisée dans les commandes garantit que la fenêtre d'état de l'installation, la mise à niveau ou la configuration n'apparaît pas.

#### **Installer**

```
<Emplacement dézippé>\windows\x64\NDSonNT>install.exe /silent /nopleasewait /
template=<Fichier de réponses>
```
Par exemple, D:\builds\eDirectory\windows\x64\NDSonNT>install.exe /silent / nopleasewait /template=D:\builds\eDirectory\windows\x64\NDSonNT\response.ni

#### **Configuration**

*<Disque Windows>*\Program Files\Common Files\novell>install.exe /silent / restrictnoderemove /nopleasewait /template=*<Fichier de réponses>*

```
Par exemple, c:\Program Files\Common Files\novell>install.exe /silent /
restrictnoderemove /nopleasewait /
template=D:\builds\eDirectory\windows\x64\NDSonNT\response.ni
```
#### **Installation ou mise à niveau et configuration combinées de eDirectory**

*<Emplacement dézippé>*\windows\x64\NDSonNT>install.exe /silent /nopleasewait / template=*<Fichier de réponses>*

Par exemple, D:\builds\eDirectory\windows\x64\NDSonNT>install.exe /silent / nopleasewait /template=D:\builds\eDirectory\windows\x64\NDSonNT\response.ni

## 3 <sup>3</sup> **Installation d'eDirectory sous Linux et Windows avec des adresses IPv6**

eDirectory 8.8 SP8 prend en charge les adresses IPv4 et IPv6. Vous pouvez activer les adresses IPv6 au cours du processus d'installation de eDirectory. Lors de la mise à niveau à partir d'une version antérieure, vous devez activer manuellement la prise en charge des adresses IPv6.

eDirectory 8.8 SP8 prend en charge les méthodes de transition Dual IP stack, Tinneling et Pure IPv6. Seules les adresses IP globales sont prises en charge. Par exemple,

- $\bullet$  [::]
- $\bullet$  [::1]
- $\blacktriangleright$  [2015::12]
- [2015::12]:524

La fonctionnalité eDirectory est la même pour les adresses IPv6 et IPv4, à ceci près que vous devez spécifier les adresses IPv6 entre crochets []. Vous pouvez également utiliser le nom d'hôte au lieu d'une adresse IP. Si vous utilisez le nom d'hôte, vous devez le spécifier dans le fichier etc\hosts et l'associer à l'adresse IPv6.

Les exemples suivants font référence à des utilitaires eDirectory avec adresses IPv6 :

```
ndsstat -h [6015:abc:def:123:456:12:0:123]
ndsstat -h [6015:abc:def:123:456:12:0:123]:524
ndslogin -h [2015::4] admin.organization
ndscheck -h [6015:abc:def:123:456:12:0:123] -a admin.organization -w password
ldapadd -h [2015::4] -p 389 -D cn=admin,o=organization -w password -f adduser.ldif
ldapdelete -h [6015:abc:def:123:456:12:0:123] -p 389 -D cn=admin,o=organization -w 
password cn=user21,o=organization
ldapmodify -h [2015::4] -p 389 -D cn=admin,o=organization -w password -f 
modify.ldif
ldapsearch -h [6015:abc:def:123:456:12:0:123] -p 389 -D cn=admin,o=organization -w 
password -b o=organization objectclass=inetorgperson
```
http://[2015::3]:8028/nds

eDirectory 8.8 SP8 ne prend pas en charge les adresses link-local, IPv6 mappées vers IPv4 et IPv6 compatibles IPv4.

Les sections suivantes décrivent comment installer et configurer NetIQ eDirectory 8.8 SP8 sur Linux et Windows où les adresses IPv6 sont déjà configurées :

- [Section 3.1, « Configuration de eDirectory sur Linux avec IPv6 », page 64](#page-63-0)
- [Section 3.2, « Installation ou mise à niveau d'eDirectory sous Windows avec IPv6 », page 65](#page-64-0)

Pour plus d'informations sur les différences entre les plates-formes Linux et Windows pour IPv6, consultez la section « Récepteurs d'adresses IPv6 non spécifiées dans Linux et Windows » du *Guide de dépannage NetIQ eDirectory 8.8 SP8*.

## <span id="page-63-0"></span>**3.1 Configuration de eDirectory sur Linux avec IPv6**

Cette section fournit des informations sur la configuration de eDirectory sur un ordinateur Linux prenant déjà en charge les adresses IPv6 :

## **3.1.1 Création d'une nouvelle arborescence eDirectory**

Vous pouvez configurer une nouvelle arborescence eDirectory avec une adresse IPv6 en transmettant l'adresse IPv6 avec l'option -B dans la commande ndsconfig. Par exemple :

```
ndsconfig new -t CORP-TREE -B [2015::3]@524 -P ldap://[2015::3]:389,ldaps://
[2015::3]:636
```
Pour que les récepteurs LDAP commencent automatiquement à écouter les adresses IPv6, vous devez spécifier les URL LDAP avec l'option -P lors de la configuration de eDirectory. Si vous ne les spécifiez pas lors de la configuration initiale, vous pouvez les ajouter par la suite dans l'attribut ldapInterfaces à l'aide de la commande ldapconfig ou de iManager. Pour plus d'informations, reportez-vous à la [Section 3.1.4, « Ajout d'URL LDAP pour IPV6 sur l'objet Serveur LDAP », page 65](#page-64-1).

## **3.1.2 Ajout d'un serveur à une arborescence eDirectory existante**

Vous pouvez ajouter un serveur à une arborescence existante avec IPv6 en transmettant l'adresse IPv6 à l'aide de l'option -B dans la commande ndsconfig. Par exemple :

```
ndsconfig add -t CORP-TREE -B [2015::4]@524 -P ldap://[2015::4]:389,ldaps://
[2015::4]:636
```
Pour que les récepteurs LDAP commencent automatiquement à écouter les adresses IPv6, vous devez spécifier les URL LDAP avec l'option -P lors de la configuration de eDirectory. Si vous ne les spécifiez pas lors de la configuration initiale, vous pouvez les ajouter par la suite dans l'attribut ldapInterfaces à l'aide de la commande ldapconfig ou de iManager. Pour plus d'informations, reportez-vous à la [Section 3.1.4, « Ajout d'URL LDAP pour IPV6 sur l'objet Serveur LDAP », page 65](#page-64-1).

## **3.1.3 Activation d'adresses IPv6 sur des serveurs eDirectory existants ou mis à niveau**

**1** Ajoutez une adresse d'interface IPv6 avec le numéro de port dans le fichier /etc/opt/novell/ eDirectory/conf/nds.conf. Vous devez l'ajouter dans chaque fichier de configuration si plusieurs instances sont configurées sur l'ordinateur.

Voici quelques exemples :

n4u.server.interfaces=164.99.90.148@524,[2015::4]@524,[2015:1234:2345:3456:abc d:bcde:cdef:aaaa]@524

http.server.interfaces=164.99.90.148@8028,[2015::4]@8028,[2015:1234:2345:3456: abcd:bcde:cdef:aaaa]@8028

https.server.interfaces=164.99.90.148@8030,[2015::4]@8030,[2015:1234:2345:3456 :abcd:bcde:cdef:aaaa]@8030

**2** Redémarrez ndsd à l'aide des commandes suivantes :

```
ndsmanage stopall
ndsmanage startall
```
## <span id="page-64-1"></span>**3.1.4 Ajout d'URL LDAP pour IPV6 sur l'objet Serveur LDAP**

Si vous ne spécifiez pas les URL LDAP lors de la configuration initiale de eDirectory, vous pouvez utiliser la commande ldapconfig ou iManager pour les ajouter dans l'attribut ldapInterfaces. Par exemple :

ldapconfig set "ldapInterfaces=ldap://[2015::3]:389,ldaps://[2015::3]:636"

Pour ajouter des URL LDAP dans iManager :

- **1** Dans NetIQ iManager, cliquez sur *Rôles et tâches*.
- **2** Cliquez sur *LDAP* > *Options LDAP*.
- **3** Cliquez sur *Afficher les serveurs LDAP*, puis sur le nom d'un objet Serveur LDAP à configurer.
- **4** Cliquez sur *Connexions* et *ajoutez des URL LDAP* dans le champ *Interfaces LDAP*.
- **5** Cliquez sur *Appliquer*, puis sur *OK*.

## <span id="page-64-0"></span>**3.2 Installation ou mise à niveau d'eDirectory sous Windows avec IPv6**

Cette section fournit des informations sur la configuration de eDirectory sur un ordinateur Windows prenant déjà en charge les adresses IPv6 :

## **3.2.1 Activation d'IPv6 lors de l'installation ou de la mise à niveau de eDirectory**

Si vous souhaitez utiliser des adresses IPv6, veillez à cocher la case *Activer IPv6* dans *Préférence IPv6* lors de l'installation de eDirectory. Si vous sélectionnez cette option, l'hôte DHost commence à écouter les adresses IPv6. Si vous n'activez pas les adresses IPv6 pendant le processus d'installation et que vous décidez ultérieurement de les utiliser, vous devez exécuter à nouveau le programme de configuration.

## **3.2.2 Activation de IPv6 pour les serveurs existants**

Si vous souhaitez utiliser des adresses IPv6 pour un serveur eDirectory déjà configuré, vous devez réexécuter l'installation et cocher la case *Activer IPv6* dans *Préférence IPv6*. Cette option active les protocoles NCP, HTTP et HTTPS pour les adresses IPv6.

## **3.2.3 Accès à iMonitor**

Vous pouvez accéder à iMonitor sur les adresses IPv6 à l'aide du lien suivant :

http://[2015::3]:8028/nds

## 4 <sup>4</sup>**Déplacement de la DIB**

Après avoir installé et configuré NetIQ eDirectory, vous pouvez déplacer la DIB si nécessaire. Vous voudrez peut-être déplacer votre DIB pour diverses raisons, par exemple si le nombre d'objets dans l'arborescence doit augmenter mais que le système de fichiers actuel hébergeant la DIB ne dispose pas d'un espace suffisant.

## **4.1 Linux**

Exécutez la procédure suivante pour déplacer votre DIB :

- **1** Vérifiez l'état du serveur en entrant la commande suivante sur la ligne de commande : ndscheck
- **2** Arrêtez le service eDirectory à l'aide de ndsmanage en procédant comme suit :
	- **2a** À l'invite, entrez la commande ndsmanage.
	- **2b** Sélectionnez l'instance à arrêter.

Le menu se développe pour inclure les options que vous pouvez exécuter sur une instance spécifique.

**2c** Entrez k pour arrêter l'instance.

**3** Recherchez l'emplacement actuel de la DIB en entrant la commande suivante :

ndsconfig get n4u.nds.dir

**REMARQUE :** Dans eDirectory 8.8, l'emplacement par défaut de la DIB est /var/opt/novell/ eDirectory/data/ et sur les serveurs exécutant une version antérieure à eDirectory 8.8, il s'agit du répertoire /var/nds/.

**4** Copiez la DIB vers son nouvel emplacement en entrant la commande suivante :

cp -rp *current\_\_location new\_\_location*

Par exemple, pour copier la DIB dans le répertoire /home/nds, entrez la commande suivante :

cp -rp /var/opt/novell/eDirectory/data//\* /home/nds//

**5** Éditez le fichier de configuration nds.conf spécifique à l'instance et modifiez la valeur du paramètre de n4u.nds.dir comme suit :

n4u.nds.dir=*new\_\_location*

Par exemple, si vous déplacez la DIB de /var/nds/ vers /home/nds/, entrez la commande suivante :

n4u.nds.dir=/home/nds/

- **6** Démarrez le service eDirectory comme suit :
	- **6a** À l'invite, entrez la commande ndsmanage.
	- **6b** Sélectionnez l'instance à démarrer.

Le menu se développe pour inclure les options que vous pouvez exécuter sur une instance spécifique.

- **6c** Entrez s pour démarrer l'instance.
- **7** Vérifiez l'état du serveur en entrant la commande suivante :

ndscheck

## **4.2 Windows**

Le déplacement de la DIB vers un nouvel emplacement n'est actuellement pas pris en charge. Toutefois, vous pouvez enregistrer la DIB à un emplacement personnalisé pendant l'installation de eDirectory.

## <span id="page-68-0"></span>5 <sup>5</sup>**Conditions requises pour la mise à niveau de eDirectory 8.8**

L'une des fonctionnalités uniques de eDirectory est sa capacité à maintenir l'intégrité référentielle stricte. Tout objet Classes issu de Top aura un attribut de référence dans sa définition de classe. Il s'agit d'un attribut masqué ajouté à tous les objets référencés qui sont maintenus en interne par eDirectory. Les processus en arrière-plan continuent de fonctionner pour vérifier les liens entre l'objet référencé et les objets de référencement.

Si l'objet référencé provient d'une partition différente de celle détenue localement dans le serveur, une référence externe à cet objet sera créée localement dans la partition de référence externe. Une référence externe est une représentation d'un objet existant dans l'arborescence de eDirectory. Cependant, il ne s'agit pas d'une copie de l'objet et de ses attributs assignés.

S'il est possible de supprimer l'attribut Référence de eDirectory, les définitions de classe sont actuellement préservées afin de conserver la compatibilité avec les versions précédentes dans l'arborescence.

Ce chapitre explique les modifications et les scénarios de mise à niveau possibles dans eDirectory 8.8.

- [Section 5.1, « Changements de référence dans 8.8 SP1 ou versions ultérieures », page 69](#page-68-1)
- [Section 5.2, « Processus de mise à niveau dans 8.8 SP8 », page 70](#page-69-0)
- [Section 5.3, « Réalisation d'une exécution directe avant la mise à niveau de eDirectory », page 72](#page-71-0)

# <span id="page-68-1"></span>**5.1 Changements de référence dans 8.8 SP1 ou versions ultérieures**

L'attribut de référence est un attribut masqué et est conservé sur chaque objet référencé. Il est créé et conservé par DS. Le nouveau code de référencement dans DS est basé sur un index du gestionnaire Flexible Adaptable Information Manager (FLAIM) appeléLocalEntryIDIndex créé par DS. Bien que FLAIM maintienne l'index, l'utilisation est déterminée par DS. FLAIM met automatiquement à jour l'index quand une valeur DN est ajoutée ou supprimée. Chaque clé de l'index est une clé composée, c.-à-d. DN de l'objet référencé + ID de l'entrée de l'objet de référencement. Par exemple, si un objet a l'ID d'entrée 343, et que sa valeur de « membre » dirige vers l'objet #899, FLAIM génèrera automatiquement la clé 899+343 dans l'index. DS peut désormais faire des recherches dans l'index pour trouver tous les objets pointant vers l'objet #899. Il n'est pas nécessaire que l'objet #899 conserve un attribut de référence sur lui pour se souvenir de tous les objets qui y font référence. En fait, FLAIM maintient l'index sans savoir comment ce dernier est utilisé, mais DS détient le code qui sait comment utiliser l'index.

La nouvelle façon de maintenir les références nécessite néanmoins de mettre à niveau la base de données si l'instance de eDirectory existante est mise à niveau vers la version 8.8 SP1 ou ultérieure. La mise à niveau requiert la création d'un nouvel index, ce qui nécessitera de parcourir chaque entrée dans la base de données. Cela requiert également de supprimer tous les attributs de « référence » dans chaque entrée de la base de données. En outre, certains attributs internes de chaîne d'octets

utilisés par DS et ayant des DN incorporés nécessiteront de générer de nouvelles valeurs DN qui seront stockées avec la valeur de chaîne d'octets. Pour une base de données volumineuse, cela représente un processus très long. Étant donné que DS a changé afin de réaliser l'intégrité référentielle avec la nouvelle fonctionnalité FLAIM et que cela dépend du nouvel index, il est impossible que DS puisse vraiment fonctionner avant la fin de la conversion. Par conséquent, à la première ouverture d'une base de données existante, tous les attributs de référence doivent être changés et dirigés vers un nouvel index. Pour une base de données volumineuse, cela peut prendre des heures avant qu'elle ne s'ouvre vraiment et que des applications puissent l'utiliser.

## <span id="page-69-0"></span>**5.2 Processus de mise à niveau dans 8.8 SP8**

La commande ndsconfig upgrade permet de mettre à niveau la configuration nécessaire des différents composants tels que HTTP, LDAP, SNMP, SAS et NMAS. La base de données eDirectory est mise à niveau vers un nouveau format si les versions eDirectory antérieures à eDirectory 8.8 SP1 sont mises à niveau vers eDirectory 8.8 SP8.

L'utilitaire de mise à niveau approprié est appelé après la mise à niveau des paquetages vers eDirectory 8.8 SP8.

Un nouvel utilitaire de mise à niveau des bases de données hors ligne est disponible avec eDirectory 8.8 SP1.

**REMARQUE :** Si l'administrateur souhaite exécuter l'utilitaire et connaître l'état de la mise à niveau, cet outil de mise à niveau des bases de données peut être utilisé avec une copie de la base de données ou avec l'option -d.

**Linux Windows** ndsupg ndsupg.exe

國  $\Box$   $\times$ SuSE:/opt/novell/eDirectory/bin # SuSE:/opt/novell/eDirectory/bin # ./ndsdibupg --help ./ndsdibupg - DIB Upgrade Utility for Novell eDirectory 8.8 SP8 v20114.24 Usage: ./ndsdibupg [-qdv] [-1 logfile] <dibdirectory> Options:  $-\mathbf{q}$ Quite. Do not bring up the text UI Dry run. Will not commit the upgraded dib  $-d$ Verbosity in log message. This will be valid only if -1 option  $-v[0-3]$ is given Only query messages will be logged.  $\circ$ Only transaction messages will be logged  $\mathbf{1}$ Only general messages will be logged 2 All messages will be logged ( default ) -1<logfile> Log file name where messages will be logged. SuSE:/opt/novell/eDirectory/bin #

*Figure 5-1 Écran d'aide ndsupg*

Le tableau suivant aborde les options ndsupg.

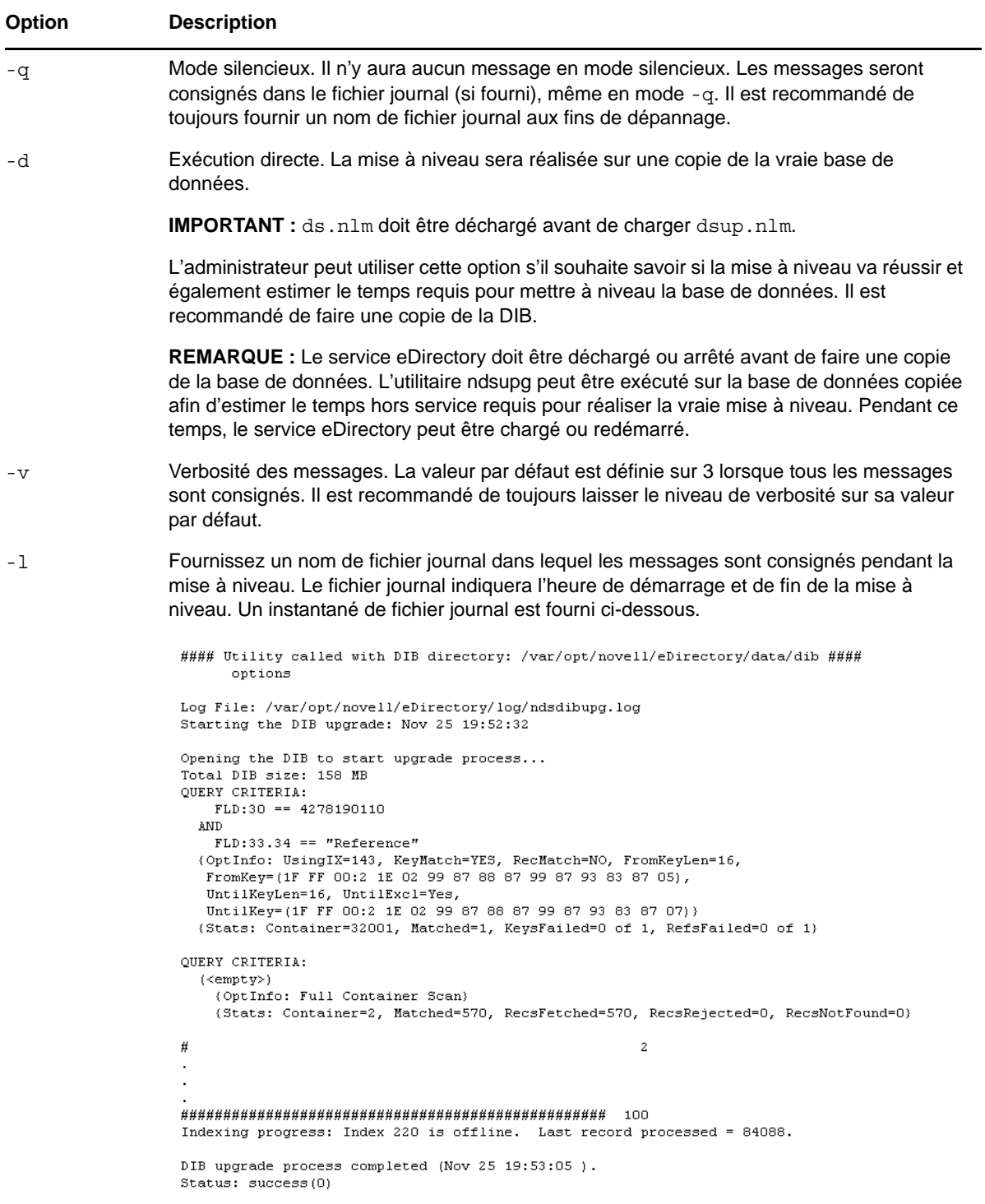

## **Utilisation de l'option Force pour mettre à niveau eDirectory à partir de versions antérieures sur Linux**

eDirectory 8.8 SP8 ne prend en charge que les mises à niveau à partir de la version 8.8.2 ou ultérieure sur Linux.

Pour effectuer la mise à niveau de la version 8.7.3 à la version 8.8.1 de eDirectory, réalisez l'une des étapes suivantes :

Premièrement, mettez à niveau vers eDirectory 8.8.7, puis vers eDirectory 8.8.8.

ou

Mettez directement à niveau en utilisant la commande de force switch -f.

Avec cette option, certaines vérifications comme la vérification de l'état de santé et de l'espace disque aux fins de mise à niveau de la DIB n'auront pas lieu. De plus, les anciens RPM sont supprimés et les nouveaux RPM sont installés.

## <span id="page-71-0"></span>**5.3 Réalisation d'une exécution directe avant la mise à niveau de eDirectory**

ndsupg peut permettre de réaliser une exécution directe avant de mettre à niveau les paquetages. Cet utilitaire seul peut être utilisé avec une base de données copiée sur toutes les plateformes prises en charge. L'avantage est que les services eDirectory seront encore disponibles pendant la réalisation de l'exécution directe.

Ici, l'option -d peut être utilisée quand l'utilitaire de mise à niveau fait lui-même une copie de la DIB et effectue la mise à niveau sur la copie. ds.nlm doit être déchargé lors de la copie de la base de données afin de garantir l'intégrité de la base de données. La mise à niveau requiert deux fois la taille de la base de données car une copie doit être faite.

## **5.3.1 Problèmes courants rencontrés pendant le processus de mise à niveau**

La section suivante de FAQ aborde les problèmes courants rencontrés lors de la mise à niveau des versions précédentes de eDirectory vers eDirectory 8.8.

## **Question : j'effectue une mise à niveau de eDirectory 8.7.x vers eDirectory 8.8. Le processus de mise à niveau a échoué et a émis une erreur. Mon serveur eDirectory 8.7.x n'apparaît plus.**

**Réponse :** Lors de la mise à niveau de la version 8.7.*x* vers eDirectory 8.8, la base de données passe par une mise à niveau en deux phases. Pendant la première phase, une paire de clés est créée pour prendre en charge les attributs codés, ce qui a été introduit dans eDirectory 8.8. Pendant la seconde phase, la mise à niveau de la DIB survient aux fins de changement des références. Si la deuxième phase échoue après la première phase, les binaires existants (eDirectory 8.7.*x*) ne pourront pas ouvrir la base de données car elle est déjà mise à niveau vers le niveau 8.8 et la version de cette dernière est changée pour refléter cela. Nous recommandons de faire une sauvegarde de la base de données avant de procéder à la mise à niveau vers eDirectory 8.8. Pour de plus amples détails, veuillez consulter la [Section 7.2, « Migration vers eDirectory 8.8 SP8 sans mettre à niveau le système d'exploitation »,](#page-83-0)  [page 84](#page-83-0).
#### **Question : le processus de mise à niveau semble prendre beaucoup de temps.**

**Réponse :** La mise à niveau analyse l'intégralité de la base de données et contrôle les attributs de référence sur tous les objets. Ce processus peut durer un moment en fonction du nombre d'objets dans la base de données. Cela peut durer des heures pour une base de données comportant 5 millions d'objets avec des attributs de référence sur tous les objets.

### **Question : le processus de mise à niveau semble prendre beaucoup d'espace dans le stockage.**

**Réponse :** Puisque la mise à niveau de l'ensemble des références doit être effectuée dans une seule transaction et que le retour à l'état initial de la transaction est requis en cas d'échec de la mise à niveau, FLAIM conserve les blocs modifiés dans son fichier nds.db. Par conséquent, vous verrez peut-être le fichier nds.dbaugmenter pendant le processus de mise à niveau. C'est normal. Le fichier peut déborder sur nds.00v, nds.002, etc. Le processus de mise à niveau nécessitera jusqu'à 100 % de l'espace disque existant selon le nombre d'objets à mettre à niveau. Par exemple, si tous les objets de la DIB ont des attributs de référence, une DIB de 15 Go peut exiger 15 Go supplémentaires d'espace disponible.

### **Question : la mise à niveau de la base de données de eDirectory se poursuit, même si je fournis un mauvais mot de passe et utilisateur admin.**

**Réponse :** La mise à niveau du paquetage eDirectory et de la base de données se déroule en fonction des droits de votre système de fichiers. Le mot de passe administrateur de eDirectory ne sera pas utilisé à cette fin. L'effet secondaire est que la connexion peut échouer au démarrage de la mise à niveau. La prochaine tentative d'utilisation de la commande ndsconfig upgrade se poursuivra toujours.

### **Question : j'ai indiqué un mauvais mot de passe pour l'administrateur. Ma mise à niveau a échoué et j'ai redémarré la mise à niveau avec le bon mot de passe. La mise à niveau met beaucoup de temps (jusqu'à 1 heure pour 5 millions d'objets avec des attributs de référence sur tous) à afficher le premier écran.**

**Réponse :** eDirectory conserve les attributs de référence dans un conteneur distinct de la base de données. Le retard de l'affichage du premier écran est causé par la durée de la suppression par FLAIM du conteneur de base de données qui contient les dossiers d'attributs « Référence ».

# 6 <sup>6</sup>**Configuration de NetIQ eDirectory sous Linux**

NetIQ eDirectory contient des utilitaires qui simplifient la configuration de différents composants de eDirectory sous Linux. Les sections suivantes traitent des fonctionnalités et de l'utilisation des composants de configuration de eDirectory :

- [Section 6.1, « Utilitaires de configuration », page 75](#page-74-0)
- [Section 6.2, « Paramètres de configuration », page 77](#page-76-0)
- [Section 6.3, « Considérations relatives à la sécurité », page 82](#page-81-0)

## <span id="page-74-0"></span>**6.1 Utilitaires de configuration**

Cette section traite de l'utilisation des utilitaires de configuration eDirectory suivants :

- [Section 6.1.1, « Utilitaire ndsconfig », page 75](#page-74-1)
- [Section 6.1.2, « Utilisation des outils LDAP pour configurer les objets Serveur LDAP et Groupe](#page-75-0)  [LDAP », page 76](#page-75-0)
- [Section 6.1.3, « Utilisation de l'utilitaire nmasinst pour configurer le service NMAS \(NetIQ](#page-75-1)  [Modular Authentication Service\) », page 76](#page-75-1)
- [Section 6.1.4, « Utilisation du script d'initialisation ndsd », page 76](#page-75-2)

### <span id="page-74-1"></span>**6.1.1 Utilitaire ndsconfig**

L'utilitaire ndsconfig permet de configurer eDirectory. Vous pouvez également l'utiliser pour ajouter le serveur de répliques eDirectory à une arborescence existante ou pour créer une arborescence. Pour plus d'informations, reportez-vous à la [Section 1.6.4, « Exécution de l'utilitaire ndsconfig pour](#page-26-0)  [ajouter ou supprimer le serveur de répliques eDirectory », page 27](#page-26-0).

**REMARQUE :** vérifiez que le nom du serveur NCP est unique au sein du réseau.

Pour changer la configuration actuelle des composants installés, utilisez la syntaxe suivante :

ndsconfig {set *value\_list* | get *[parameter\_list]* | get help *[parameter\_list]*}

Pour obtenir la description des paramètres ndsconfig, reportez-vous à la section Section 6.2, [« Paramètres de configuration », page 77.](#page-76-0)

**IMPORTANT :** Après l'installation, assurez-vous d'exécuter l'utilitaire ndsconfig à partir de l'emplacement installé sur le serveur, qui est /opt/novell/eDirectory/bin par défaut. N'exécutez pas ndsconfig à partir du paquetage d'installation.

### <span id="page-75-0"></span>**6.1.2 Utilisation des outils LDAP pour configurer les objets Serveur LDAP et Groupe LDAP**

Vous pouvez utiliser les outils LDAP inclus avec eDirectory sous Linux pour modifier, afficher et rafraîchir les attributs des objets Groupe et Serveur LDAP.

Pour plus d'informations, reportez-vous à la section « Using LDAP Tools on Linux » (Utilisation d'outils LDAP sur Linux) du manuel *NetIQ eDirectory 8.8 SP8 Administration Guide* (Guide d'administration de NetIQ eDirectory 8.8 SP8).

### <span id="page-75-1"></span>**6.1.3 Utilisation de l'utilitaire nmasinst pour configurer le service NMAS (NetIQ Modular Authentication Service)**

Pour eDirectory 8.8, l'utilitaire ndsconfig configure NMAS par défaut. Vous pouvez également utiliser nmasinst pour configurer NMAS.

ndsconfig se charge uniquement de la configuration de NMAS et n'effectue pas l'installation des méthodes de login. Pour installer ces dernières, vous pouvez utiliser nmasinst. Pour plus d'informations, reportez-vous à la [« Exécution de l'utilitaire nmasinst pour configurer NMAS »](#page-37-0)  [page 38](#page-37-0).

### <span id="page-75-2"></span>**6.1.4 Utilisation du script d'initialisation ndsd**

Le script d'initialisation ndsd lance le daemon au démarrage du système, avec les paramètres de configuration du fichier de configuration par défaut (/etc/opt/novell/eDirectory/conf/ nds.conf).

Avant d'appeler ndsd, assurez-vous qu'un agent SLP (Service Location Protocol) est exécuté sur l'hôte. Vous pouvez installer OpenSLP, un SLP natif disponible avec votre système d'exploitation ou encore NetIQ SLP.

Pour démarrer ndsd, entrez la commande suivante :

Pour Linux : /etc/init.d/ndsd start

Pour HP-UX : /sbin/init.d/ndsd start

Pour arrêter ndsd, entrez la commande suivante :

Pour Linux : /etc/init.d/ndsd stop

Pour HP-UX: /sbin/init.d/ndsd stop

Les scripts shell suivants sont créés dans /opt/novell/eDirectory/sbin

- pre\_ndsd\_start
- post\_ndsd\_start
- pre\_ndsd\_stop
- post\_ndsd\_stop

Comme son nom l'indique, le script pre\_ndsd\_start est exécuté avant que le script /etc/init.d/ ndsd ne démarre le binaire ndsd. Le script post\_ndsd\_start est exécuté après que le script /etc/ init.d/ndsd ne démarre le binaire ndsd. De la même manière, les scripts pre\_ndsd\_stop et post\_ndsd\_stop sont exécutés avant et après la destruction du processus ndsd, respectivement.

Les utilisateurs peuvent ajouter des commandes de leur choix à ces scripts pour qu'elles soient exécutées. Par défaut le script post\_ndsd\_start possède des commandes pour garantir que le script /etc/init.d/ndsd est exécuté après avoir vérifié que les services LDAP sont fonctionnels et en cours d'exécution.

# <span id="page-76-0"></span>**6.2 Paramètres de configuration**

Les paramètres de configuration de eDirectory sont stockés dans le fichier nds.conf..

Lors de la modification de paramètres de configuration, ndsd doit être redémarré pour que les nouvelles valeurs soient prises en compte. Vous devez utiliser ndsmanage pour redémarrer ndsd.

Toutefois, certains paramètres de configuration ne nécessitent pas le redémarrage de ndsd. Ces paramètres sont les suivants :

- n4u.nds.inactivity-synchronization-interval
- n4u.nds.synchronization-restrictions
- n4u.nds.janitor-interval
- n4u.nds.backlink-interval
- n4u.nds.drl-interval
- n4u.nds.flatcleaning-interval
- n4u.nds.server-state-up-thresholdn4u.nds.heartbeat-scheman4u.nds.heartbeatdata

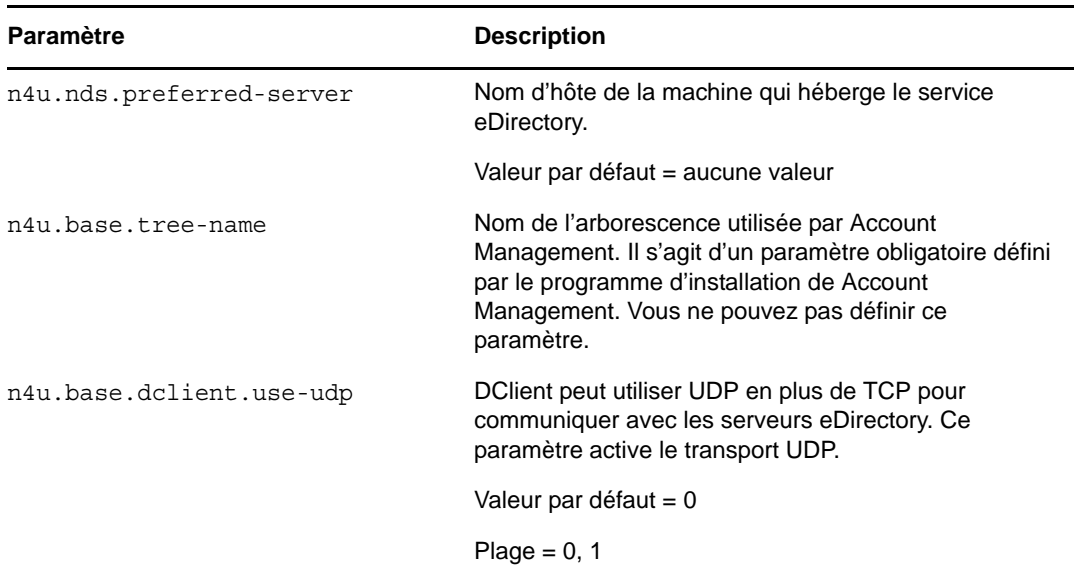

Le tableau suivant décrit les paramètres de l'utilitaire nds-install :

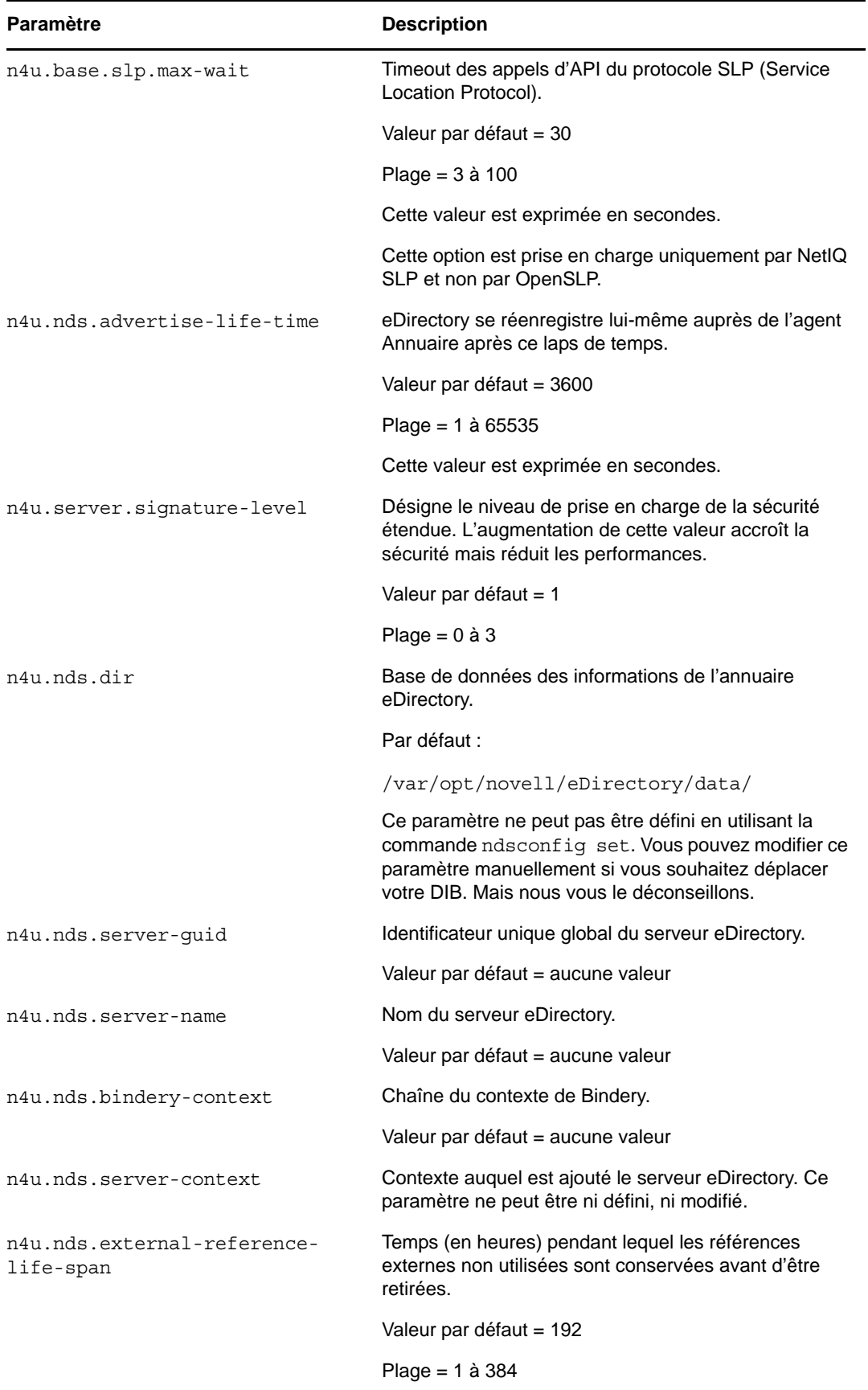

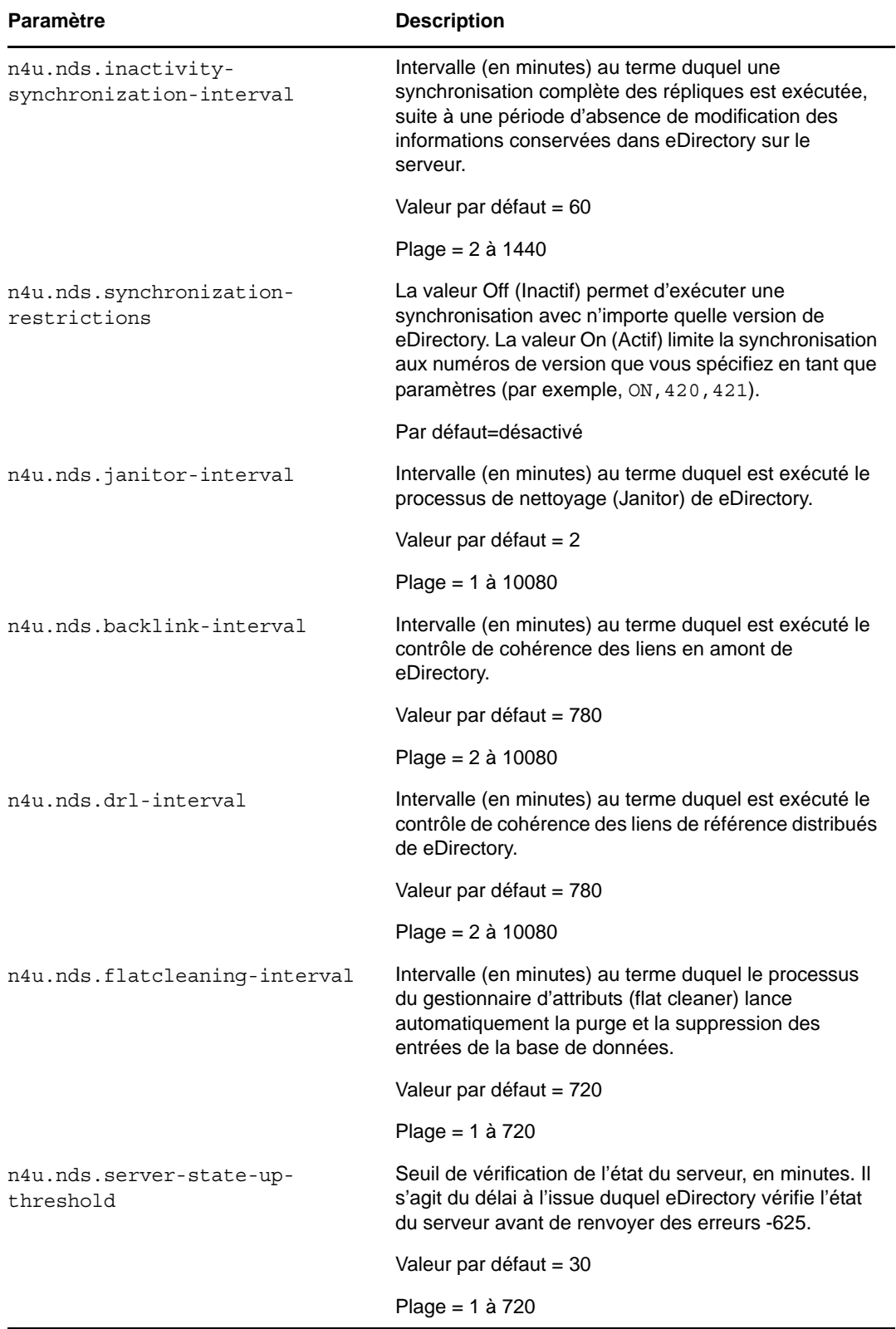

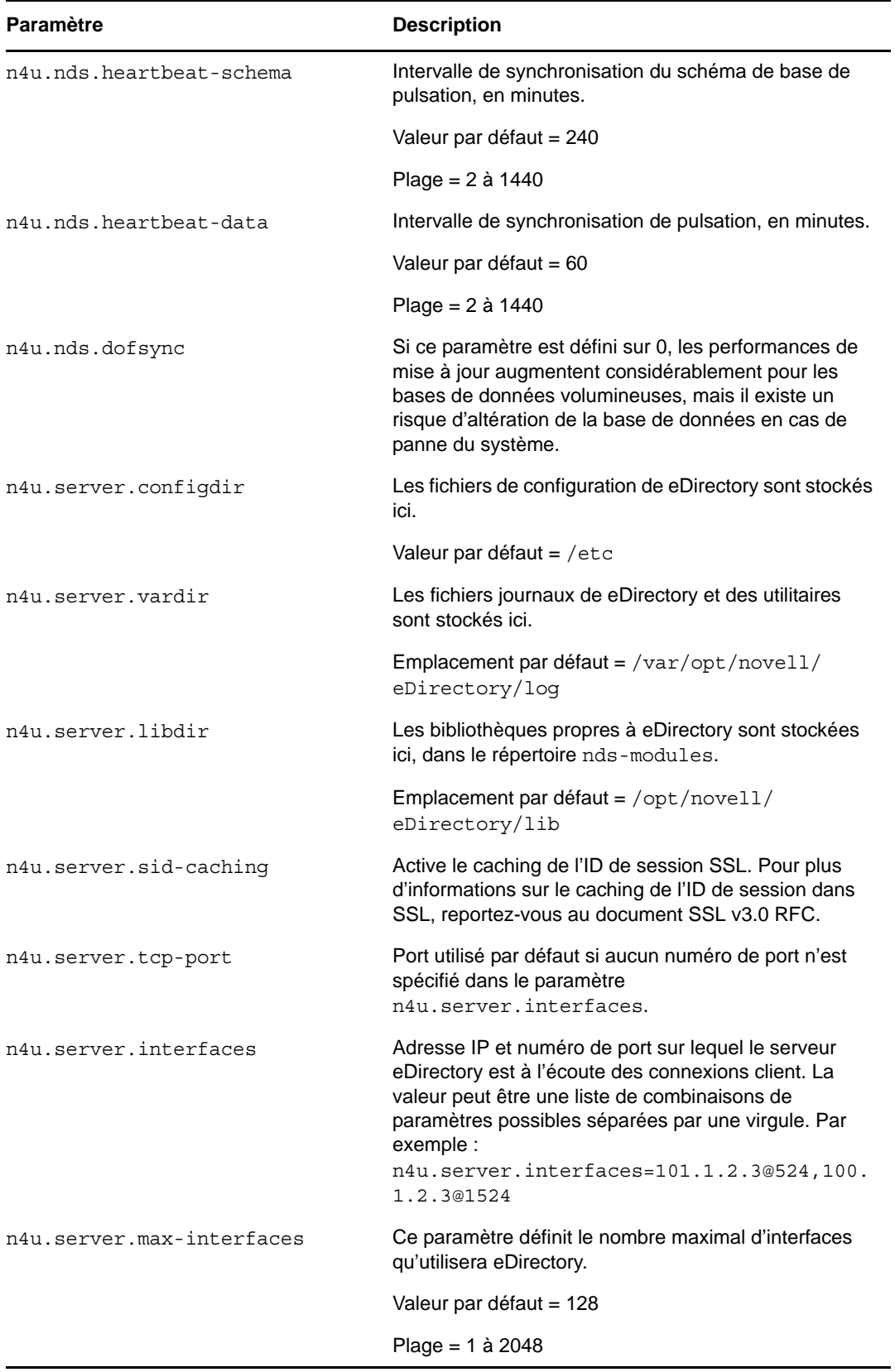

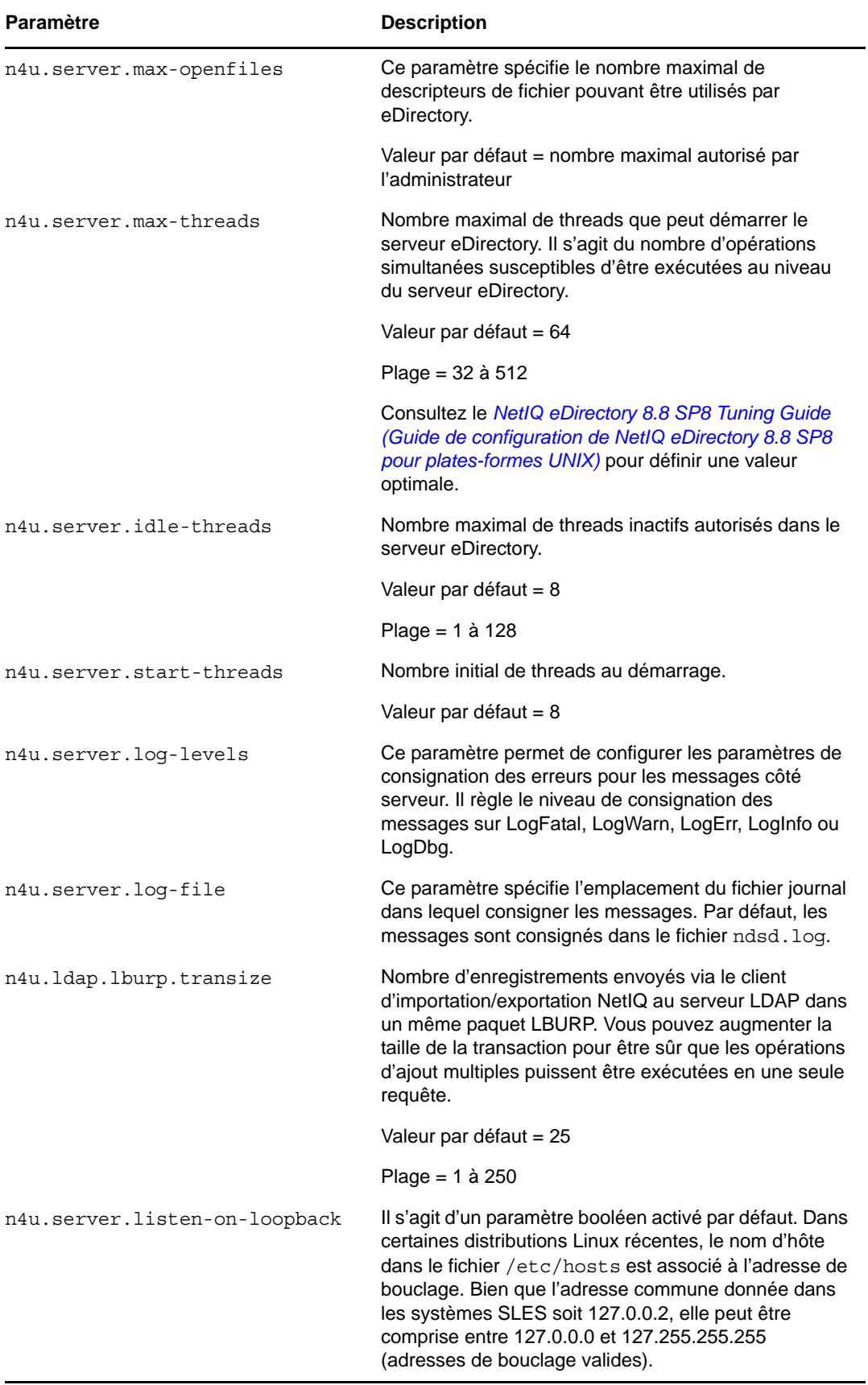

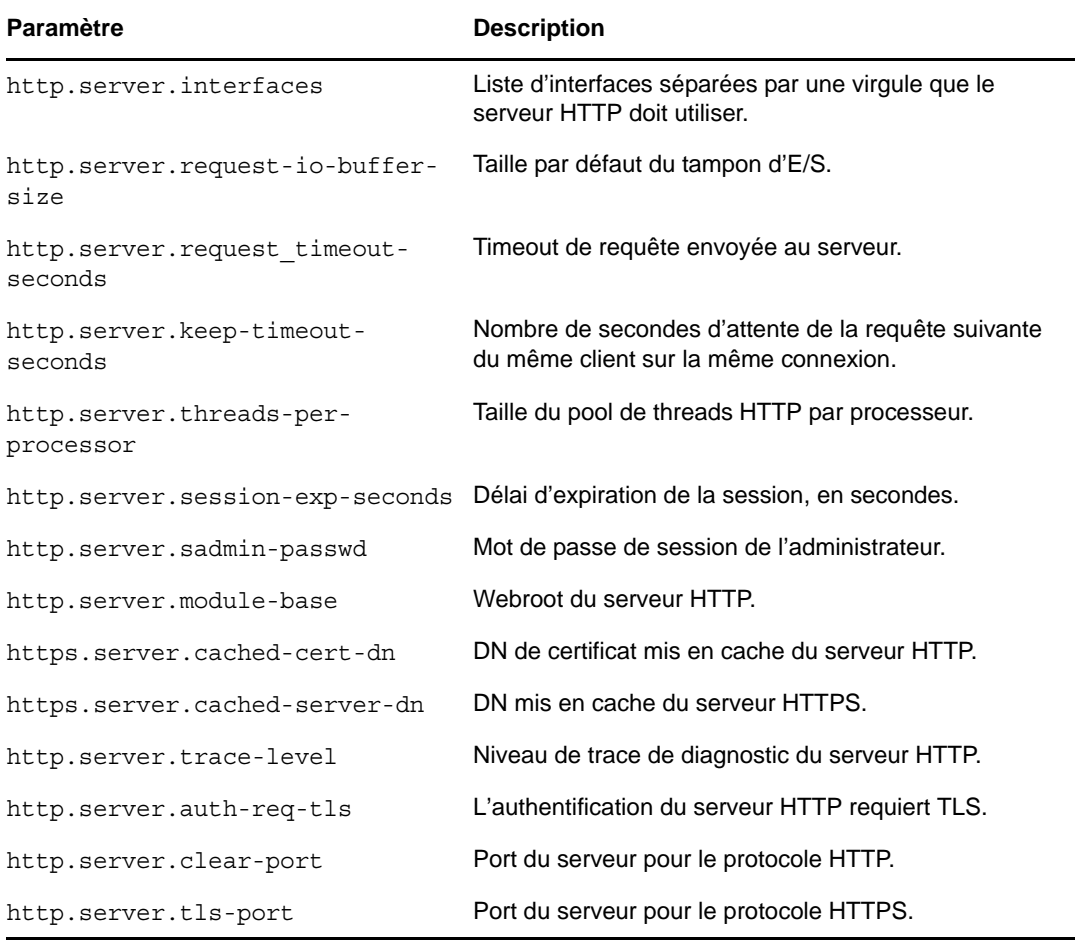

**REMARQUE :** Pour plus d'informations détaillées sur les paramètres de configuration de eDirectory, consultez la page du manuel nds.conf.

## <span id="page-81-0"></span>**6.3 Considérations relatives à la sécurité**

Les considérations suivantes relatives à la sécurité sont recommandées :

- Assurez-vous que seuls les utilisateurs authentifiés disposent des droits Parcourir sur l'arborescence. Pour restreindre cela, procédez comme suit :
	- Supprimez les droits Parcourir de [Public] sur la racine de l'arborescence.
	- Assignez les droits Parcourir [Root] sur la racine de l'arborescence.
- Définissez l'attribut ldapBindRestrictions de l'objet Serveur LDAP sur Interdire toute liaison simple anonyme. Cela empêche les clients de faire des liaisons anonymes.
- Par défaut, le cipher est défini sur Exporter. Sécurisez encore davantage LDAP en définissant le cipher sur ÉLEVÉ. Pour y procéder, modifiez l'attribut de restrictions des liaisons de l'objet Serveur LDAP sur Utiliser un cipher plus important (supérieur à 128 bits).

# <sup>7</sup>**Migration vers eDirectory 8.8 SP8**

Le présent document vous guide pour migrer votre serveur NetIQ eDirectory 8.7.3.*x* vers eDirectory 8.8 SP8 lorsque vous devez aussi mettre à niveau votre système d'exploitation.

Avec le changement survenu dans les systèmes d'exploitation pris en charge dans eDirectory 8.8 SP8, il y a certaines versions non prises en charge par eDirectory 8.8 SP8 qui l'étaient avec eDirectory 8.8.3*x*.

Deux scénarios existent lors d'une migration vers eDirectory 8.8 SP8 :

**Migrer vers eDirectory 8.8 SP8 lorsqu'une mise à niveau de la plate-forme est possible** 

Dans ce scénario, vous mettez à niveau votre système d'exploitation vers une version prise en charge, puis mettez à niveau eDirectory vers eDirectory 8.8 SP8.

**Migrer vers eDirectory 8.8 SP8 lorsqu'une mise à niveau de la plate-forme n'est pas possible** 

Dans ce scénario, vous ne pouvez pas mettre à niveau votre système d'exploitation vers une version prise en charge car le chemin de migration du système d'exploitation n'est pas possible.

# **7.1 Migration vers eDirectory 8.8 SP8 tout en mettant à niveau le système d'exploitation**

Dans ce scénario, vous pouvez migrer vers eDirectory 8.8 SP8 après avoir mis à niveau le système d'exploitation. Le tableau ci-dessous décrit le chemin de migration.

**IMPORTANT :** Assurez-vous d'avoir mis à niveau eDirectory 8.7.3 avec l'ensemble de correctifs le plus récent.

| <b>Système</b><br>d'exploitation | Etat de démarrage                                                                                                    | État intermédiaire                       | État désiré                              |
|----------------------------------|----------------------------------------------------------------------------------------------------|------------------------------------------|------------------------------------------|
| Windows                          | Windows 2008 SP2 +<br>eDirectory 8.8 SP5                                                                                                    | Windows 2008 SP2 +<br>eDirectory 8.8 SP8 | Windows 2012 SP1 +<br>eDirectory 8.8 SP8 |
|                                  | Précautions : avant de mettre à niveau eDirectory sous Linux, vérifiez que le nom d'hôte est<br>configuré sur une adresse IP valide et non sur une adresse de bouclage dans le fichier /<br>etc/hosts. |                                          |                                          |
| Linux                            | SLES 10 + eDirectory 8.7.3.x SLES 10 SP4 +                                                                                                    | eDirectory 8.8 SP8                       | SLES 11 SP2 +<br>eDirectory 8.8 SP8      |

*Tableau 7-1 Chemin de migration*

7

#### **Recommandations**

- **1** Sauvegardez vos fichiers eDirectory 8.7.3.*x* avant de mettre à niveau le système d'exploitation. Arrêtez eDirectory et sauvegardez les fichiers suivants :
	- Répertoire dib
	- Répertoire nds.rfl (par défaut ce répertoire est présent sous le répertoire dib)
	- Fichier nds.conf
	- Répertoire nici
	- fichiers journaux
- **2** Si la version eDirectory n'est pas prise en charge sur un système d'exploitation spécifique à l'état intermédiaire, n'effectuez aucune autre opération sur l'état intermédiaire que celle de la mise à niveau de eDirectory. Par exemple, eDirectory 8.7.3.*x* sur SLES 9.

# **7.2 Migration vers eDirectory 8.8 SP8 sans mettre à niveau le système d'exploitation**

Cette méthode est utilisée dans des scénarios où il n'y a aucun chemin de mise à niveau du système d'exploitation vers la version de eDirectory 8.8 SP8 prise en charge.

Par exemple, eDirectory 8.7.3.*x* est installé sur SLES 9. Un client qui utilise SLES 9 souhaite faire la mise à niveau vers eDirectory 8.8 SP8. eDirectory 8.8 SP8 est pris en charge sur SLES 11 et il n'y a aucun chemin de mise à niveau de SLES 9 vers SLES 11.

Pour migrer vers eDirectory 8.8 SP8, procédez comme suit :

- **1** Arrêtez le serveur eDirectory
- **2** Faites une sauvegarde des fichiers eDirectory 8.7.3.x suivants :
	- Répertoire dib
	- Répertoire nds.rfl (par défaut, ce répertoire est présent sous le répertoire dib)
	- Fichier nds.conf
	- Répertoire nici
	- fichiers journaux
- **3** Installez le système d'exploitation
- **4** Supprimez le répertoire nici de l'emplacement /var/novell et restaurez le répertoire nici vers /var/opt/novell
- **5** Assurez-vous que /var/novell/nici pointe vers /var/opt/novell/nici
- **6** Installez eDirectory 8.8 SP8 sur le serveur (une nouvelle installation)
- **7** Restaurez les répertoires dib et nds.rfl
- **8** Restaurez le fichier nds.conf sur l'emplacement indiqué par l'utilisateur
- **9** Modifiez /etc/opt/novell/eDirectory/conf/.edir/instances.0 et définissez le chemin absolu sur nds.conf file.
- **10** Modifiez le fichier nds.conf et ajoutez ce qui suit.

```
n4u.nds.dir=_file_location
n4u.server.libdir=/opt/novell/eDirectory/lib
n4u.server.vardir=var_directory
n4u.server.configdir=/etc/opt/novell/eDirectory/conf
http.server.module-base=http_server_module_base_directory
```
**11** Définissez le chemin comme suit :

Utilisez l'utilitaire /opt/novell/eDirectory/bin/ndspath.

**12** Exécutez ndsconfig upgrade après avoir défini le chemin.

### 8 <sup>8</sup>**Migration de eDirectory à partir de NetWare vers OES 2 Linux**

La migration de eDirectory à partir de NetWare nécessite la migration des données et de l'identité du serveur de eDirectory pour fournir une accessibilité homogène après la migration. L'utilitaire de migration eDirectory effectue toutes les tâches préalables à la migration, les validations de l'état de santé et les sauvegardes du serveur, les tâches de migration du serveur et les tâches postmigration pour vous.

Les sections suivantes vous donnent plus de détails sur la procédure de migration pour eDirectory. Pour plus d'informations, consultez le site Web [de migration de Novell Open Enterprise Server](http://www.novell.com/products/openenterpriseserver/migrate.html) (http://www.novell.com/products/openenterpriseserver/migrate.html) et le *[Guide des meilleures](http://www.novell.com/documentation/oes2/upgrade_to_oes_lx/data/front.html)  [pratiques - OES 2 SP3 : mise à niveau vers OES](http://www.novell.com/documentation/oes2/upgrade_to_oes_lx/data/front.html)* (http://www.novell.com/documentation/oes2/ upgrade\_to\_oes\_lx/data/front.html).

- [Section 8.1, « Planification de votre migration », page 87](#page-86-0)
- [Section 8.2, « Outils de migration », page 88](#page-87-0)
- [Section 8.3, « Procédure de migration », page 88](#page-87-1)
- [Section 8.4, « Après la migration », page 90](#page-89-0)

### <span id="page-86-0"></span>**8.1 Planification de votre migration**

Cette section liste les conditions requises importantes qui doivent être vérifiées avant de tenter la migration de eDirectory.

- [Section 8.1.1, « Configuration système requise », page 87](#page-86-1)
- [Section 8.1.2, « Conditions préalables », page 88](#page-87-2)
- [Section 8.1.3, « Plates-formes prises en charge », page 88](#page-87-3)

### <span id="page-86-1"></span>**8.1.1 Configuration système requise**

 $\Box$  Le serveur cible doit exécuter OES 2 et doit avoir les RPM de eDirectory 8.8 SP8 déjà installés.

- $\Box$  Si le serveur OES 2 cible possède une instance eDirectory 8.8 SP8 par défaut déjà configurée, cette instance doit être active. Cette instance sera écrasée après la migration.
- □ OES 2 ne prend pas en charge plusieurs instances de eDirectory sur le même serveur, par conséquent aucune instance non définie par défaut ne doit être en cours d'exécution pendant la migration.
- Le serveur NetWare source doit être en cours d'exécution et ne doit pas faire partie de l'opération de partition.

### <span id="page-87-2"></span>**8.1.2 Conditions préalables**

 L'utilitaire de migration de eDirectory s'exécutera uniquement sur le serveur cible et doit être en mesure d'accéder au serveur NetWare à distance.

### <span id="page-87-3"></span>**8.1.3 Plates-formes prises en charge**

L'utilitaire de migration de eDirectory est conçu pour s'exécuter sur la version Linux de OES 2, qui est la plate-forme cible de la migration. Le tableau suivant liste les versions compatibles de eDirectory au niveau de la source et les serveurs cibles correspondants :

*Tableau 8-1 Versions de eDirectory au niveau de la source et serveurs cibles* 

| Serveur source                         | Serveur cible                              |  |
|----------------------------------------|--------------------------------------------|--|
| NetWare 5.1 SP8 + eDirectory 8.7.3.6   | OES2 Linux 32 ou 64 physique ou virtualisé |  |
| NetWare 5.1 SP8 + eDirectory 8.7.3.7   | OES2 Linux 32 ou 64 physique ou virtualisé |  |
| NetWare $6.5$ SP6 + eDirectory 8.7.3.9 | OES2 Linux 32 ou 64 physique ou virtualisé |  |
| NetWare 6.5 SP6 + eDirectory 8.8       | OES2 Linux 32 ou 64 physique ou virtualisé |  |
| NetWare 6.5 SP6 + eDirectory 8.8 SP1   | OES2 Linux 32 ou 64 physique ou virtualisé |  |
| NetWare 6.5 SP6 + eDirectory 8.8 SP3   | OES2 Linux 32 ou 64 physique ou virtualisé |  |

### **8.1.4 Considérations**

- Les migrations d'adresse IP et DNS ne sont pas réalisées par cet utilitaire de migration.
- Seule l'instance de eDirectory sera migrée. Les applications qui dépendent de eDirectory ne seront pas migrées.
- Vous ne devez pas utiliser cette méthodologie de migration si vous souhaitez que les deux serveurs soient disponibles pendant l'opération de migration.

**REMARQUE :** Seul le serveur cible sera disponible après la migration. Le serveur source sera verrouillé. Les autres migrations de service ne peuvent pas être effectuées après l'achèvement de la migration de eDirectory.

## <span id="page-87-0"></span>**8.2 Outils de migration**

La migration de eDirectory est effectuée indépendamment du cadre de la migration OES. L'intégralité de la tâche de migration est réalisée en invoquant l'utilitaire de ligne de commande migedir.

## <span id="page-87-1"></span>**8.3 Procédure de migration**

**1** Exécutez l'utilitaire migedir en saisissant la commande suivante sur le serveur cible :

migedir -s *<IP address>* [-A *<log directory name>*] [-t] [-v] [-h]

L'utilitaire prend les options de ligne de commande suivantes :

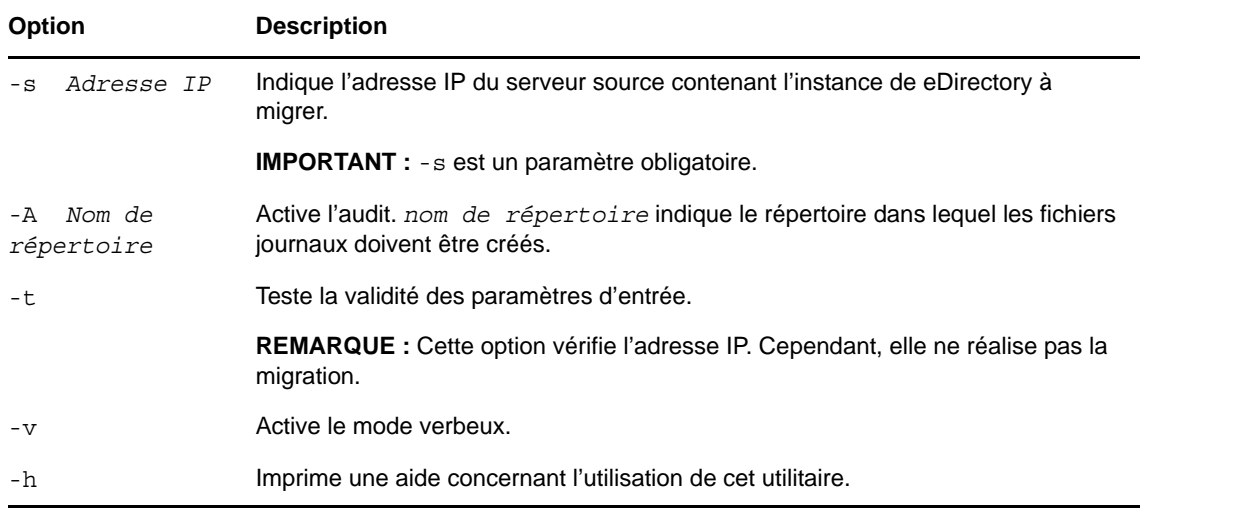

**2** Suivez les instructions qui s'affichent à l'écran pendant que l'utilitaire effectue la migration.

L'utilitaire de migration réalise certaines vérifications de prémigration, effectue la migration, puis réalise certaines tâches postmigration.

- [« Pré-migration » page 89](#page-88-0)
- [« Migration » page 89](#page-88-1)
- [« Postmigration » page 90](#page-89-1)
- [« Gestion des échecs » page 90](#page-89-2)

### <span id="page-88-0"></span>**Pré-migration**

L'utilitaire effectue les vérifications suivantes :

- La santé et l'état des répliques dans l'anneau sont vérifiés.
- Les informations de configuration du serveur en cours de migration sont collectées et écrites sur un fichier de configuration qui sera utilisé par d'autres opérations pendant la migration.
- La synchronisation horaire est vérifiée entre les serveurs source et cible.
- Le serveur cible est contrôlé pour détecter toute instance de eDirectory existante.
	- Si l'instance existe, l'utilisateur reçoit une invite et l'instance existante est supprimée avant de poursuivre la migration.
	- Si l'instance n'existe pas, une nouvelle est configurée et utilisée.

#### <span id="page-88-1"></span>**Migration**

L'utilitaire effectue la migration de l'instance de eDirectory à partir des informations de configuration collectées. Cela implique sauvegarder les données du serveur source, verrouiller l'instance de eDirectory dans le serveur source, migrer les données vers le serveur cible et restaurer l'instance de eDirectory sur le serveur cible. Les fichiers NICI dépendants sont également migrés.

L'utilitaire configure également l'instance locale dans le serveur cible à l'aide des détails du serveur source obtenus lors des précédentes vérifications.

### <span id="page-89-1"></span>**Postmigration**

Après la migration, les tâches suivantes sont effectuées par l'utilitaire :

- Le fichier de configuration nds.conf est modifié avec les informations de l'instance de eDirectory du serveur source, telles que le nom de l'arborescence et du serveur.
- L'instance de eDirectory dans le serveur cible est redémarrée afin qu'elle puisse utiliser les nouvelles données.
- La réparation de l'adresse réseau est réalisée en vue de démarrer la synchronisation de la nouvelle adresse IP dans l'anneau de répliques.

### <span id="page-89-2"></span>**Gestion des échecs**

Au cours de la migration, la base de données du serveur source est verrouillée pour éviter que plusieurs copies de l'instance ne soient exécutées sur les serveurs source et cible. Plusieurs copies de la même instance peuvent provoquer une incohérence des données. Si le processus échoue et si vous prévoyez d'activer à nouveau le serveur source, vous devez effectuer les tâches suivantes :

**1** Supprimez l'instance de eDirectory partiellement migrée sur le serveur cible.

Pour plus d'informations sur la suppression de l'instance de eDirection d'un serveur, consultez la [Section 1.6.4, « Exécution de l'utilitaire ndsconfig pour ajouter ou supprimer le serveur de](#page-26-0)  [répliques eDirectory », page 27](#page-26-0).

**2** Restaurez et déverrouillez la base de données dans le serveur source.

Pour plus d'informations sur le verrouillage et la restauration de la base de données, consultez la section « Utilisation de eMBox Client pour sauvegarder et restaurer » du *Guide d'administration de NetIQ eDirectory 8.8 SP8*.

La sauvegarde de la base de données est enregistrée dans le dossier sys:ni/data.

# <span id="page-89-0"></span>**8.4 Après la migration**

Après la migration, l'instance cible de eDirectory écoute sur l'adresse IP du serveur cible et pas sur l'adresse du serveur source. La synchronisation de la nouvelle adresse IP dans l'anneau de répliques nécessite du temps supplémentaire après la migration de l'instance de eDirectory. La réussite de la migration de eDirectory peut être vérifiée en effectuant des opérations de eDirectory sur la nouvelle adresse IP.

**IMPORTANT :** Si vous souhaitez utiliser les certificats de sécurité existants, vous devez passer l'adresse IP du serveur cible sur celle du serveur source. Si vous ne souhaitez pas y procéder, vous devez émettre de nouveaux certificats.

**REMARQUE :** Si vous changez l'adresse IP du serveur cible après la migration, vous devez modifier le fichier nds.conf, redémarrer l'instance de eDirectory et réparer l'adresse réseau et la réplique des partitions manuellement. Pour plus d'informations sur la réparation de l'instance de eDirectory, consultez la section « Options DSRepair » du *Guide d'administration de NetIQ eDirectory 8.8 SP8*.

### 9 <sup>9</sup>**Déploiement de eDirectory sur les grappes haute disponibilité**

Configurer plusieurs serveurs via la synchronisation représente la méthode principale grâce à laquelle NetIQ eDirectory prend en charge la haute disponibilité. Cependant, la mise en grappe peut être une alternative plus viable pour atteindre la haute disponibilité dans certains environnements.

La présente section fournit des instructions pour configurer eDirectory sur des grappes haute disponibilité à l'aide du stockage partagé. Les informations de cette section sont générales, elles s'appliquent aux grappes de disponibilité élevée avec stockage partagé sur les plates-formes Windows et Linux prises en charge ; elles ne sont pas spécifiques d'un gestionnaire de grappes particulier.

Les données d'état de eDirectory doivent être situées sur le stockage partagé de sorte qu'elles soient disponibles sur le noeud de grappe qui exécute actuellement les services. Cela signifie que la DIB de eDirectory doit être située sur le stockage partagé de la grappe. L'instance root eDirectory sur chaque noeud de grappe doit être configurée pour utiliser la DIB sur le stockage partagé.

Outre la DIB, il faut partager les données NICI (NetIQ International Cryptographic Infrastructure) pour que les clés spécifiques du serveur soient répliquées sur les noeuds de grappe. Les données NICI utilisées par tous les noeuds de grappe doivent être situées sur le stockage partagé de grappe.

D'autres données de configuration et de journaux eDirectory doivent également résider sur le stockage partagé.

eDirectory 8.8 SP8 inclut un utilitaire destiné aux serveurs Linux et Windows qui configure automatiquement eDirectory dans votre environnement en grappe, y compris en copiant des données vers un emplacement de stockage partagé spécifié, en mettant à jour les paramètres de configuration appropriés et en configurant des services eDirectory sur les noeuds de grappe autres que le noeud primaire.

Les procédures décrites dans les sections ci-après reposent sur les suppositions suivantes :

- Vous connaissez les procédures d'installation de eDirectory.
- Vous utilisez une grappe à deux noeuds.

**REMARQUE :** Une grappe à deux noeuds est la configuration minimale utilisée pour la haute disponibilité. Cependant, les concepts de cette section peuvent facilement être appliqués à une grappe comprenant des noeuds supplémentaires. Notez que eDirectory ne prend pas en charge l'équilibrage de la charge en utilisant plusieurs noeuds de grappe.

Cette section comprend les rubriques suivantes :

- [Section 9.1, « Mise en grappe des services eDirectory sur Linux », page 92](#page-91-0)
- [Section 9.2, « Mise en grappe des services eDirectory sur Windows », page 95](#page-94-0)
- [Section 9.3, « Dépannage des environnements en grappe », page 97](#page-96-0)
- [Section 9.4, « Options de l'utilitaire de configuration », page 98](#page-97-0)

# <span id="page-91-0"></span>**9.1 Mise en grappe des services eDirectory sur Linux**

Cette section décrit comment configurer eDirectory 8.8 en utilisant la mise en grappe haute disponibilité sur Linux.

- [Section 9.1.1, « Conditions préalables », page 92](#page-91-1)
- [Section 9.1.2, « Installation et configuration de eDirectory », page 92](#page-91-2)
- Section 9.1.3, « Configuration du serveur SNMP dans des environnements Linux en grappe », [page 94](#page-93-0)

### <span id="page-91-1"></span>**9.1.1 Conditions préalables**

- Deux serveurs Linux ou plus équipés d'un logiciel de grappe
- Stockage partagé externe pris en charge par le logiciel de grappe, avec un espace disque suffisant pour stocker toutes les données de eDirectory et NICI
- Adresse IP virtuelle
- NetIQ eDirectory 8.8 SP8 ou version ultérieure

**REMARQUE :** L'utilitaire nds-cluster-config prend uniquement en charge la configuration de l'instance eDirectory root. eDirectory ne prend pas en charge la configuration de plusieurs instances et les installations non root de eDirectory dans un environnement de grappe.

### <span id="page-91-2"></span>**9.1.2 Installation et configuration de eDirectory**

**1** Installez et configurez eDirectory sur le serveur que vous souhaitez utiliser comme noeud de grappe primaire. Pour plus d'informations sur les procédures d'installation et de configuration, consultez la [Section 1.6.2, « Exécution de l'utilitaire nds-install pour installer des composants](#page-20-0)  [eDirectory », page 21.](#page-20-0)

#### **REMARQUE**

- Pendant la configuration de eDirectory, le nom de serveur NCP par défaut est le nom de serveur hôte de l'ordinateur sur lequel vous avez installé eDirectory. Comme eDirectory est hébergé sur plusieurs hôtes dans un environnement en grappe, vous devez toutefois indiquer un nom de serveur NCP qui est unique sur la grappe au lieu d'utiliser le nom par défaut. Par exemple, vous pouvez indiquer le nom clusterserver pour le serveur NCP lorsque vous configurez eDirectory sur le noeud de grappe primaire.
- Pendant le processus de configuration, assurez-vous de définir l'adresse IP virtuelle de votre installation de eDirectory. Dans un environnement en grappe, eDirectory écoute uniquement sur l'adresse IP virtuelle et non sur l'adresse IP du système.
- **2** Après avoir installé et configuré eDirectory, accédez au fichier nds.conf, qui se trouve dans le répertoire /etc/opt/novell/eDirectory/conf.
- **3** Modifiez le fichier nds.conf pour définir la valeur du paramètre n4u.nds.preferred-server sur l'adresse IP virtuelle de l'installation en grappe, puis enregistrez et fermez le fichier.
- **4** Vérifiez l'installation de eDirectory en utilisant la commande ndsstat.

eDirectory doit être fonctionnel et en cours d'exécution sur le noeud de grappe primaire.

**5** Montez le système de fichiers partagé à l'aide du gestionnaire de grappes.

- **6** Avant d'exécuter l'utilitaire de configuration, sauvegardez toutes les données dans les répertoires suivants :
	- /var/opt/novell/nici
	- /var/opt/novell/eDirectory/data (n4u.server.vardir)
	- /var/opt/novell/eDirectory/data/ (n4u.nds.dir)
	- /etc/opt/novell/eDirectory/conf (n4u.server.configdir)
	- /var/opt/novell/eDirectory /log

**REMARQUE :** Si vous installez eDirectory dans un emplacement non défini par défaut, vous pouvez utiliser la commande ndsconfig get pour trouver les chemins vardir, dir utilisés dans votre installation. nds.conf doit être dans l'emplacement par défaut, qui est /etc/opt/ novell/eDirectory/conf/nds.conf.

**7** Sur le serveur de noeud en grappe primaire, ouvrez un terminal et exécutez la commande suivante pour arrêter le service eDirectory :

ndsmanage stopall

- **8** Dans le terminal, accédez à l'emplacement de l'utilitaire de configuration, nds-clusterconfig. L'utilitaire est situé dans le répertoire /opt/novell/eDirectory/bin.
- **9** Exécutez la commande suivante :

```
nds-cluster-config -s /<sharedfilesystem>
```
où *<sharedfilesystem>* représente l'emplacement à utiliser pour les données de grappe partagées de eDirectory.

**REMARQUE :** Vous pouvez également exécuter l'utilitaire en mode sans surveillance à l'aide de l'option -u. Si vous utilisez cette option, l'utilitaire ne demande pas de confirmation lorsque vous configurez eDirectory sur une grappe.

Si vous utilisez l'option sans surveillance, vous devez également utiliser l'option -s et indiquer le système de fichiers en grappe partagé.

**10** Après que l'utilitaire a vérifié la validité du stockage partagé en grappe, cliquez sur *y* pour poursuivre la configuration sur la grappe.

L'utilitaire de configuration déplace les données des répertoires susmentionnés vers les emplacements suivants sur le système de fichiers partagé :

- *<système\_fichiers\_partagé>*/nici
- *<système\_fichiers\_partagé>*/data
- *<système\_fichiers\_partagé>*/data/
- *<système\_fichiers\_partagé>*/conf
- *<système\_fichiers\_partagé>*/log
- **11** Démarrez les services de eDirectory en exécutant la commande suivante :

ndsmanage startall

- **12** Vérifiez l'état de eDirectory en utilisant ndsstat. Les services de eDirectory doivent être fonctionnels et en cours d'exécution.
- **13** Arrêtez les services de eDirectory en exécutant la commande suivante :

ndsmanage stopall

**14** Connectez-vous au serveur que vous souhaitez utiliser comme noeud secondaire de la grappe.

- **15** Utilisez le gestionnaire de grappes pour déplacer le stockage partagé vers le noeud secondaire.
- **16** Installez la même version de eDirectory sur le noeud de grappe secondaire que celle installée sur le noeud de grappe primaire, mais ne configurez pas eDirectory.
- **17** Dans le terminal, accédez à l'emplacement de l'utilitaire de configuration sur le noeud secondaire. L'utilitaire est situé dans le répertoire /opt/novell/eDirectory/bin.
- **18** Ouvrez un terminal et exécutez la commande suivante :

nds-cluster-config -s */<sharedfilesystem>*

Où *<système\_fichiers\_partagé>* représente le stockage partagé en grappe. Le chemin du *<système\_fichiers\_partagé>* doit être le même que l'emplacement de chemin indiqué lors de la configuration du noeud primaire.

L'utilitaire nds-cluster-config relie le noeud en grappe secondaire aux données partagées de eDirectory situées sur le système de fichiers en grappe.

**19** Démarrez les services de eDirectory en exécutant la commande suivante :

ndsmanage startall

Vérifiez l'état de eDirectory en utilisant la commande ndsstat.

- **20** Arrêtez les services de eDirectory sur le noeud secondaire en exécutant la commande ndsmanage stopall.
- **21** Après avoir configuré avec succès eDirectory sur les deux noeuds de la grappe, vous devez aussi modifier le mode de démarrage du service ndsd sur chaque noeud en utilisant la commande suivante :

chkconfig -d ndsd

**22** Une fois que l'utilitaire de configuration a terminé de configurer le noeud secondaire, vous pouvez utiliser le gestionnaire de grappes pour ajouter les services de eDirectory dans la grappe.

**IMPORTANT :** Idéalement, le gestionnaire de grappes vérifie que deux noeuds ou plus n'accèdent pas simultanément à la même DIB. Vous devez toutefois vous assurer que ndsd n'est pas exécuté simultanément à partir de deux noeuds de grappe ou plus. Cela est dû au fait que l'accès à la même DIB par le biais de deux noeuds ou plus provoque la corruption de la DIB.

### <span id="page-93-0"></span>**9.1.3 Configuration du serveur SNMP dans des environnements Linux en grappe**

- **1** Sur tous les noeuds, modifiez le fichier snmpd.conf. Pour plus d'informations, consultez la section « Installer et configurer les services SNMP pour eDirectory » du *Guide d'administration de NetIQ eDirectory 8.8 SP8*.
- **2** Démarrez ndssnmpsa.
- **3** Sélectionnez Oui pour l'option Mémoriser le mot de passe.
- **4** Pour démarrer le service SNMP, effectuez l'une des actions suivantes :
	- Ajoutez /etc/init.d/ndssnmpsa start au script post\_ndsd\_start et /etc/init.d/ ndssnmpsa stop au script pre\_ndsd\_stop.
	- Ajoutez ndssnmpsa comme ressource en grappe avec une dépendance sur la ressource eDirectory.

**REMARQUE :** Étant donné que eDirectory écoute sur une adresse IP virtuelle, les trappes ont l'adresse IP de l'hôte, qui est l'adresse IP de l'agent.

# <span id="page-94-0"></span>**9.2 Mise en grappe des services eDirectory sur Windows**

Cette section décrit comment configurer eDirectory 8.8 en utilisant la mise en grappe haute disponibilité sur Windows.

- [Section 9.2.1, « Conditions préalables », page 95](#page-94-1)
- [Section 9.2.2, « Installation et configuration de eDirectory », page 95](#page-94-2)
- [Section 9.2.3, « Configuration du serveur SNMP dans des environnements Windows en](#page-96-1)  [grappe », page 97](#page-96-1)

### <span id="page-94-1"></span>**9.2.1 Conditions préalables**

- Deux serveurs Windows ou plus équipés d'un logiciel de grappe
- Stockage partagé externe pris en charge par le logiciel de grappe
- Adresse IP virtuelle
- NetIQ eDirectory 8.8 SP8 ou version ultérieure

### <span id="page-94-2"></span>**9.2.2 Installation et configuration de eDirectory**

- **1** Installez et configurez eDirectory sur le serveur que vous souhaitez utiliser comme noeud de grappe primaire. Pour plus d'informations sur les procédures d'installation et de configuration, consultez la [Section 2.6.1, « Installation ou mise à niveau de NetIQ eDirectory 8.8 sur un serveur](#page-44-0)  [Windows », page 45.](#page-44-0)
- **2** Montez le volume partagé à l'aide du gestionnaire de grappes.
- **3** Sauvegardez tous les fichiers de la DIB et les données NICI avant d'exécuter l'utilitaire de configuration.
- **4** Sur le noeud de grappe primaire, ouvrez un terminal et accédez à l'utilitaire NDSCons.exe. L'utilitaire est situé dans le dossier *<dossier d'installation eDirectory>* par défaut.
- **5** Dans le terminal, exécutez la commande suivante :

NDSCons.exe

- **6** Dans l'utilitaire NDSCons, cliquez sur *Arrêter* pour arrêter tous les services eDirectory.
- **7** Cliquez sur *Oui* pour confirmer.
- **8** Dans le terminal, accédez à l'emplacement de l'utilitaire de configuration, dsclusterconfig.exe. L'utilitaire est situé dans le dossier <dossier d'installation eDirectory> par défaut.
- **9** Exécutez la commande suivante :

dsclusterconfig.exe -s */<sharedfilesystem>*

où *<sharedfilesystem>* représente l'emplacement à utiliser pour les données de grappe partagées de eDirectory.

#### **REMARQUE**

- Vous pouvez également exécuter l'utilitaire en mode sans surveillance à l'aide de l'option -s incluant -u.
- Vous devez indiquer un dossier au sein du lecteur partagé monté sur le noeud de grappe primaire. Vous ne pouvez indiquer qu'un seul nom de lecteur. Par exemple, au lieu d'indiquer E:, vous devez indiquer E:\Novell.

**10** Après que l'utilitaire a vérifié la validité du stockage partagé en grappe, cliquez sur *y* pour poursuivre la configuration sur la grappe.

L'utilitaire de configuration déplace les données des répertoires susmentionnés vers les emplacements suivants sur le système de fichiers partagé :

- *<système\_fichiers\_partagé>*/nici
- *<système\_fichiers\_partagé>*/Files

Outre le déplacement des données eDirectory vers le système de fichiers partagé, l'utilitaire copie la clé du registre des services eDirectory sur le volume partagé, en enregistrant la clé en tant que fichier ndsConfigKey.

L'utilitaire change également le type de démarrage du service Serveur NDS sur l'ordinateur du noeud primaire en le passe du mode Automatique au mode Manuel.

- **11** Dans l'utilitaire NDSCons, cliquez sur *Démarrer* pour démarrer tous les services eDirectory.
- **12** Vérifiez que tous les services eDirectory sont en cours d'exécution, puis utilisez l'utilitaire NDSCons pour arrêter à nouveau les services.
- **13** Fermez l'utilitaire NDSCons.
- **14** Connectez-vous au serveur que vous souhaitez utiliser comme noeud secondaire de la grappe.
- **15** Utilisez le gestionnaire de grappes pour déplacer le stockage partagé vers le noeud secondaire.
- **16** Utilisez le programme d'installation de eDirectory pour réaliser une installation sans surveillance de eDirectory sur le noeud secondaire. Assurez-vous que le mode d'installation est install.
- **17** Dans le terminal, accédez à l'emplacement de l'utilitaire de configuration sur le noeud secondaire. L'utilitaire est situé dans le dossier d'installation eDirectory par défaut.
- **18** Exécutez la commande suivante :

dsclusterconfig.exe -s */<sharedfilesystem>*

Où *<système\_fichiers\_partagé>* représente le stockage partagé en grappe. Le chemin du *<système\_fichiers\_partagé>* doit être le même que l'emplacement de chemin indiqué lors de la configuration du noeud primaire.

- **19** L'utilitaire dsclusterconfig met à jour le registre sur le noeud de grappe secondaire vers les données partagées de eDirectory situées sur le système de fichiers en grappe.
- **20** Une fois que l'utilitaire de configuration a terminé la configuration du noeud secondaire, ouvrez l'utilitaire NDSCons.
- **21** Dans l'utilitaire NDSCons, cliquez sur *Démarrer*.
- **22** Cliquez sur *Oui* pour confirmer.
- **23** Quand NDSCons démarre tous les services eDirectory, vérifiez eDirectory, puis cliquez sur *Arrêter*.
- **24** Cliquez sur *Oui* pour confirmer.
- **25** Pour configurer eDirectory dans le groupe Ressource de la grappe, créez une nouvelle ressource dans le groupe Ressource à utiliser pour eDirectory.

Vous devez fournir les détails suivants :

- Type de ressource Service générique
- Dépend de Adresse IP et disque partagé dans le groupe Ressource
- Nom du service NDS Server0
- Aucun paramètre de démarrage
- Clés de registre SYSTEM\CurrentControlSet\Services\NDS Server0

**REMARQUE :** Idéalement, le gestionnaire de grappes vérifie que deux noeuds ou plus n'accèdent pas simultanément à la même DIB. Vous devez toutefois vous assurer que ndsd n'est pas exécuté simultanément à partir de deux noeuds de grappe ou plus. Cela est dû au fait que l'accès à la même DIB par le biais de deux noeuds ou plus provoque la corruption de la DIB.

### <span id="page-96-1"></span>**9.2.3 Configuration du serveur SNMP dans des environnements Windows en grappe**

- <span id="page-96-2"></span>**1** Sur le noeud de grappe primaire, configurez l'agent maître et définissez le type de démarrage sur automatique. Pour plus d'informations, consultez la section « Installer et configurer les services SNMP pour eDirectory » du *Guide d'administration de NetIQ eDirectory 8.8 SP8*.
- **2** Enregistrez le mot de passe de eDirectory quand vous êtes invité à le saisir.
- <span id="page-96-3"></span>**3** Démarrez le sous-agent.
- **4** Effectuez l'[Étape 1](#page-96-2) à l['Étape 3](#page-96-3) sur les autres noeuds.

## <span id="page-96-0"></span>**9.3 Dépannage des environnements en grappe**

### **9.3.1 Réparation ou mise à niveau de eDirectory sur des noeuds en grappe**

Lorsque vous effectuez une réparation ou une mise à niveau sur l'un des noeuds de grappe, les autres noeuds de grappe peuvent être mis sur pause ou en attente pour éviter toute reprise après échec automatique.

### **9.3.2 Création de clés de registre Windows**

Dans le cadre du processus de configuration dans les environnements en grappe Windows, l'utilitaire de configuration crée automatiquement une clé de registre, HKEY\_LOCAL\_MACHINE\SYSTEM\CurrentControlSet\Services\NDS\_Server0\ImagePath, sur le système de fichiers partagé de la grappe. eDirectory a besoin de la clé de registre pour démarrer le service Serveur NDS x86 sur les noeuds de grappe.

Si l'utilitaire ne peut pas créer la clé de registre et renvoie un message d'erreur pendant la configuration, vous devez utiliser l'éditeur de registre pour créer manuellement la clé de registre sur tous les noeuds de grappe, même si l'utilitaire de configuration semble avoir terminé avec succès la configuration.

Créez la clé de registre suivante sur tous les noeuds :

HKEY\_LOCAL\_MACHINE\SYSTEM\CurrentControlSet\Services\NDS\_Server0\ImagePath

Assignez la valeur suivante à la clé ImagePath :

"*<primarynodeinstallfolder>*\NDS\ndsserv.exe" /DataDir="*<sharedstorage>*\Files" ds

Où *<primarynodeinstallfolder>* représente le dossier où vous avez installé eDirectory sur le noeud primaire et *<sharedstorage>* représente le chemin vers l'emplacement du système de fichiers partagé.

# <span id="page-97-0"></span>**9.4 Options de l'utilitaire de configuration**

Les options pouvant être utilisées dans l'utilitaire de configuration sont les suivantes :

*<configuration utility>* [-h] [-u] [-s */<sharedfilesystem>*]

Où *<configuration utility>* représente nds-cluster-config ou dsclusterconfig.exe, selon la plate-forme, et *<sharedfilesystem>* représente l'emplacement à utiliser pour les données de grappe partagées de eDirectory.

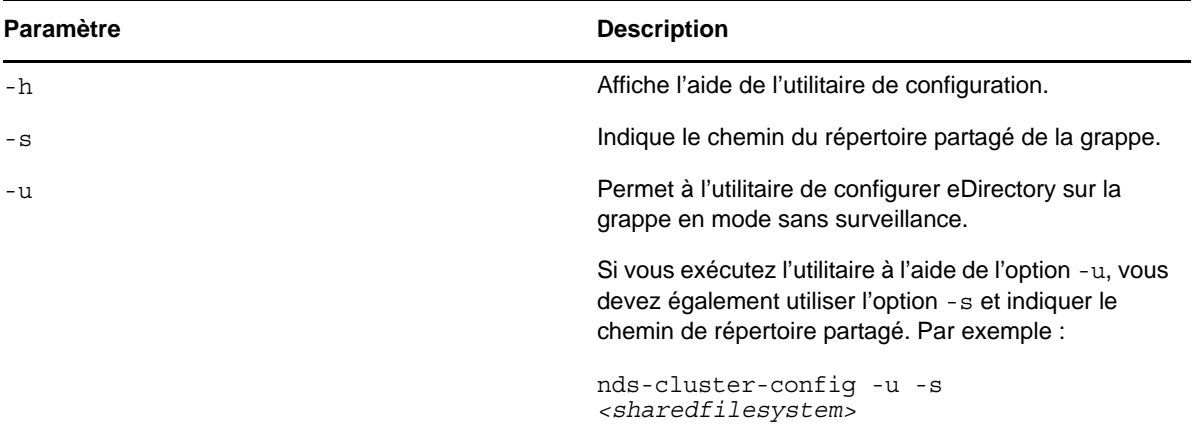

# 10 <sup>10</sup>**Désinstallation de NetIQ eDirectory**

Ce chapitre développe les informations suivantes :

- [Section 10.1, « Désinstallation de eDirectory sous Windows », page 99](#page-98-0)
- [Section 10.2, « Désinstallation de eDirectory sous Linux », page 104](#page-103-0)
- [Section 10.3, « Désinstallation sans surveillance de eDirectory sous Linux », page 105](#page-104-0)
- [Section 10.4, « Avertissements concernant la désinstallation de eDirectory », page 105](#page-104-1)

## <span id="page-98-0"></span>**10.1 Désinstallation de eDirectory sous Windows**

Pour supprimer eDirectory, ConsoleOne, l'agent Annuaire SLP et NICI sur des serveurs Windows, utilisez le Panneau de configuration de Windows.

**IMPORTANT :** La suppression de eDirectory entraîne également celle du répertoire des journaux de transactions individuelles et de leur contenu. Pour être en mesure d'utiliser les journaux afin de restaurer ultérieurement eDirectory sur le serveur, vous devez les copier dans un autre emplacement avant de supprimer eDirectory. Pour plus d'informations sur les journaux de transactions individuelles, reportez-vous à la section « Utilisation des journaux de transactions individuelles » du *Guide d'administration de NetIQ eDirectory 8.8 SP8*.

- [Section 10.1.1, « Désinstallation de eDirectory, ConsoleOne et de l'agent Annuaire SLP », page 99](#page-98-1)
- [Section 10.1.2, « Désinstallation sans surveillance de eDirectory », page 100](#page-99-0)
- [Section 10.1.3, « Désinstallation de NICI », page 103](#page-102-0)
- [Section 10.1.4, « Désinstallation des bibliothèques d'exécution Microsoft Visual C++ 2005 et](#page-102-1)  [Visual C++ 2012 », page 103](#page-102-1)

**REMARQUE :** Les fichiers HTML créés à l'aide de iMonitor ne sont pas supprimés. Vous devez supprimer manuellement ces fichiers du *<répertoire d'installation>*\novell\NDS\ndsimon\dsreports avant de supprimer eDirectory.

### <span id="page-98-1"></span>**10.1.1 Désinstallation de eDirectory, ConsoleOne et de l'agent Annuaire SLP**

- **1** Sur le serveur Windows où est installé eDirectory, cliquez sur *Démarrer* > *Paramètres* > *Panneau de configuration* > *Ajout/Suppression de programmes*.
- **2** Sélectionnez *eDirectory*, *ConsoleOne* ou l'*agent Annuaire SLP* dans la liste, puis cliquez sur *Ajouter/ Supprimer*.
- **3** Confirmez la suppression en cliquant sur *Oui*.

L'Assistant d'installation supprime le programme du serveur.

### <span id="page-99-0"></span>**10.1.2 Désinstallation sans surveillance de eDirectory**

Sur Windows, la désinstallation sans surveillance de eDirectory utilise des fichiers texte prédéfinis qui facilitent ledit processus. Vous pouvez effectuer les actions suivantes en utilisant le mode de désinstallation sans surveillance de eDirectory :

- Déconfiguration du eDirectory installé.
- Désinstallation autonome de eDirectory.
- Désinstallation et déconfiguration de eDirectory.

Les sections suivantes abordent les diverses fonctionnalités de la désinstallation sans surveillance de eDirectory :

- [« Fichiers de réponse » page 100](#page-99-1)
- [« Sections et clés du fichier remove.rsp » page 100](#page-99-2)
- [« Ajouter des fonctionnalités à la désinstallation automatisée » page 101](#page-100-0)
- [« Supprimer les modifications du fichier de configuration » page 102](#page-101-0)
- [« Désinstallation sans surveillance de eDirectory à l'aide du fichier de réponses » page 102](#page-101-1)

#### <span id="page-99-1"></span>**Fichiers de réponse**

La désinstallation de eDirectory sur un système d'exploitation Windows peut être réalisée en mode silencieux et de façon plus flexible en utilisant un fichier de réponses (remove.rsp) pour effectuer les tâches suivantes :

- Désinstallation complète sans surveillance avec toutes les données utilisateur requises
- Configuration par défaut des composants
- Ignorez toutes les invites pendant l'installation

Un fichier de réponses est un fichier texte qui contient des sections et des clés (comme un fichier Windows.ini). Pour le créer et le modifier, vous pouvez utiliser tout éditeur de texte ASCII. La mise à niveau eDirectory lit directement les paramètres de désinstallation depuis le fichier de réponses et remplace les valeurs de désinstallation par défaut par celles du fichier de réponses. Le programme de désinstallation accepte les valeurs du fichier de réponses et poursuit la désinstallation sans émettre d'invite.

#### <span id="page-99-2"></span>**Sections et clés du fichier remove.rsp**

La désinstallation de eDirectory nécessite de modifier les sections dans le fichier de réponses en vue d'ajouter des informations comme le nom de l'arborescence, le contexte administrateur, les références de l'administrateur (nom d'utilisateur et mots de passe), etc. Une liste complète des clés et de leurs valeurs par défaut est disponible dans l'exemple de fichier remove.rsp fourni avec l'installation de eDirectory.

**REMARQUE :** Vous devez utiliser le fichier remove.rsp fourni. Vous le trouverez sous eDirectory\windows\x64\NDSonNT\remove.rsp dans le dossier d'installation de eDirectory. Les paramètres essentiels sont définis par défaut dans ce fichier. Lorsque vous modifiez le fichier remove.rsp, vérifiez qu'il n'y a aucun espace entre la clé et les valeurs accompagnées du signe égal (« = ») dans chaque paire clé-valeur.

Vous fournissez les références de l'utilisateur administrateur dans le fichier remove.rsp en vue d'une désinstallation sans surveillance. Par conséquent, vous devez supprimer définitivement le fichier après la désinstallation pour éviter de compromettre les références de l'administrateur.

#### <span id="page-100-0"></span>**Ajouter des fonctionnalités à la désinstallation automatisée**

La plupart des détails portant sur la configuration du programme de désinstallation de eDirectory ont des paramètres par défaut prévus pour la désinstallation manuelle. Cependant, pendant la désinstallation sans surveillance, chaque paramètre de configuration doit être explicitement configuré. Cette section aborde les paramètres de base à déconfigurer.

#### **Détails sur le serveur eDirectory**

Les détails du serveur à désinstaller doivent être fournis au programme de désinstallation. La plupart de ces informations sont configurées dans trois balises : [Novell:NDSforNT:1.0.0], [Initialization] et [Selected Nodes].

Prenez toutes les valeurs mentionnées dans [Initialization] et [Selected Nodes] vers remove.rsp telles quelles.

#### **[Novell:NDSforNT:1.0.0]**

**Nom de l'arborescence :** Nom de l'arborescence à partir de laquelle le serveur sera désinstallé.

**Nom de connexion d'Admin :** Le nom (RDN) de l'objet Administrateur de l'arborescence qui possède les droits complets, au moins sur le contexte auquel ce serveur est ajouté. Toutes les opérations ayant lieu dans l'arborescence seront réalisées sous cet utilisateur.

**Contexte d'admin. :** Tout utilisateur ajouté à une arborescence possède un objet Utilisateur qui contient tous les détails spécifiques à l'utilisateur. Ce paramètre est l'objet Conteneur de l'arborescence à laquelle l'objet Administrateur sera ajouté. Pour des installations de serveur primaire, ce conteneur sera créé avec l'objet Serveur.

**Mot de passe de l'administrateur :** Le mot de passe de l'objet Administrateur créé dans les paramètres précédents. Ce mot de passe sera configuré sur l'objet Administrateur pendant les installations du serveur primaire. Pour les installations de serveur secondaire, le mot de passe de l'objet Administrateur du serveur primaire doit détenir les droits sur le contexte auquel le nouveau serveur est ajouté.

**Emplacement NDS :** L'emplacement d'installation de eDirectory dans le système local sur lequel les bibliothèques et binaires sont copiés. Par défaut, eDirectory est installé dans C:\Novell\NDS sauf si cela est modifié dans le fichier réponses.

**DataDir :** Jusqu'à la version 8.8 de eDirectory, la DIB était installée dans l'emplacement NDS en tant que sous-dossier. Plus tard, les administrateurs ont eu la possibilité de fournir un emplacement de DIB différent car il risquait d'y avoir trop de données stockées dans la DIB pour pouvoir les insérer dans l'emplacement NDS. Actuellement, la DIB est installée par défaut dans le sous-dossier Fichier dans l'emplacement NDS, mais les administrateurs peuvent modifier ce paramètre et fournir un emplacement différent.

**mode :** Le type de configuration sur eDirectory. Les trois types de configuration sont :

- configure : effectue la déconfiguration de eDirectory.
- uninstall : effectue la désinstallation de eDirectory.
- full : effectue la désinstallation et la déconfiguration de eDirectory.

**REMARQUE :** Si vous choisissez le mode de configuration complet pendant la désinstallation sans surveillance, vous ne pouvez pas choisir l'option de déconfiguration et de désinstallation individuelle pendant la désinstallation configuration de eDirectory.

**ConfigurationMode :** Si la configuration mentionnée dans la clé mode est deconfigure, vérifiez alors que vous ne modifiez pas la valeur RestrictNodeRemove de la clé ConfigurationMode.

**Prompt :** Le type de mode de désinstallation doit être mentionné dans cette variable. Il sera défini par défaut sur « silent » dans le cas d'une désinstallation sans surveillance. Si une autre valeur est définie, une désinstallation normale sera alors réalisée.

Ce qui suit est un exemple de texte inclus dans le fichier de réponses pour tous les paramètres de base décrits ci-dessus :

[Novell:NDSforNT:1.0.0] Tree Name=SILENTCORP-TREE Admin Context=Novell Admin Login Name=Admin Admin Password=novell prompt=silent

#### <span id="page-101-0"></span>**Supprimer les modifications du fichier de configuration**

Dans le fichier remove.cfg situé dans *<Lecteur d'installation Windows>*\Program Files\Common Files\novell\ni\bin, remplacez

```
[PARAMETERS]0/OUTPUT_TO_FILE
```
par

```
[PARAMETERS]0/OUTPUT_TO_FILE /SILENT
```
#### <span id="page-101-1"></span>**Désinstallation sans surveillance de eDirectory à l'aide du fichier de réponses**

Copiez le fichier modifié ci-dessus remove.rsp dans *<Lecteur d'installation Windows>*\Program Files\Common Files\novell\ni\data.

L'exécutable install.exe installé dans la version de eDirectory est invoqué dans la ligne de commande avec d'autres paramètres. Selon la configuration requise, vous devez utiliser l'une des commandes suivantes :

### **Deconfigure**

```
<Windows Installed Drive>\Program Files\Common Files\novell\ni\bin>install.exe -
remove /restrictnoderemove /nopleasewait ..\data\ip.db ..\data\remove.rsp
Novell:NDSForNT:1.0.0 0 NDSonNT
```
### **Uninstall**

- **1** Renommez le fichier ip.db présent dans le répertoire *<Lecteur Windows>*\Program Files\Common Files\novell\ni\data.
- **2** Copiez le fichier ip\_conf.db du dossier *<Lecteur Windows>*\Program Files\Common Files\novell\ni\data vers ip.db.

**3** Exécutez la commande suivante :

```
<Lecteur installé Windows>\Program Files\Common 
Files\novell\ni\bin>install.exe -remove /nopleasewait ..\data\ip.db 
..\data\remove.rsp Novell:NDSForNT:1.0.0 0 NDSonNT
```
#### **Déconfiguration et désinstallation de eDirectory**

```
<Windows Installed Drive>\Program Files\Common Files\novell\ni\bin>install.exe -
remove /nopleasewait ..\data\ip.db ..\data\remove.rsp Novell:NDSForNT:1.0.0 0 
NDSonNT
```
Après avoir réalisé la désinstallation de eDirectory ou la configuration combinée, supprimez les dossiers suivants :

- C:\Novell\NDS (emplacement par défaut, ou un autre depuis le répertoire installé de eDirectory)
- C:\Novell\NDS\Files (emplacement par défaut, ou un autre depuis l'emplacement de la DIB de eDirectory)
- *<Lecteur installé Windows>*:\Program Files\Common Files\Novell\ni
- *<Lecteur installé Windows>*:\Windows\system32\NDScpa.cpl

### <span id="page-102-0"></span>**10.1.3 Désinstallation de NICI**

- **1** Sur le serveur Windows où est installé eDirectory, cliquez sur *Démarrer* > *Paramètres* > *Panneau de configuration* > *Ajout/Suppression de programmes*.
- **2** Sélectionnez *NICI* dans la liste, puis cliquez sur *Ajouter/Supprimer*.
- **3** Confirmez la suppression de NICI en cliquant sur *Oui*.

L'Assistant d'installation retire NICI du serveur.

Après avoir désinstallé NICI, si vous souhaitez supprimer complètement NICI de votre système, effacez le sous-répertoire C:\Windows\system32\novell\nici (32 bits) et C:\Windows\SysWOW64\novell\nici (64 bits). Il est possible que vous deviez être propriétaire de certains fichiers et répertoires pour les supprimer.

**AVERTISSEMENT :** Une fois le sous-répertoire nici supprimé, les données précédemment codées à l'aide de NICI seront perdues.

### <span id="page-102-1"></span>**10.1.4 Désinstallation des bibliothèques d'exécution Microsoft Visual C++ 2005 et Visual C++ 2012**

Si les bibliothèques d'exécution Microsoft Visual C++ 2005 et Visual C++ 2012 ne sont pas utilisées par d'autres produits que eDirectory, désinstallez-les en suivant la procédure ci-dessous :

- **1** Accédez à *Ajouter/supprimer des programmes* ou *Programmes et fonctionnalités* sur le serveur Windows où est installé eDirectory.
- **2** Supprimez le paquetage de redistribution suivant Microsoft Visual C++ 2005 :

```
Microsoft Visual C++ 2012 Redistributable et Microsoft Visual C++ 2005 
Redistributable (x64)
```
# <span id="page-103-0"></span>**10.2 Désinstallation de eDirectory sous Linux**

Utilisez l'utilitaire nds-uninstall pour désinstaller les composants de eDirectory installés sur les ordinateurs Linux. Cet utilitaire désinstalle eDirectory de l'hôte local. Vous devez déconfigurer le serveur eDirectory avant d'exécuter nds-uninstall. Exécutez ndsconfig rm -a *<FDN admin>* pour supprimer le serveur eDirectory. Cet utilitaire est disponible à l'emplacement /opt/novell/ eDirectory/sbin/nds-uninstall.

Notez que vous ne devez pas exécuter ndsconfig rm sur un serveur OES.

**IMPORTANT :** La suppression de eDirectory entraîne également celle du répertoire des journaux de transactions individuelles et de leur contenu. Pour être en mesure d'utiliser les journaux afin de restaurer ultérieurement eDirectory sur le serveur, vous devez les copier dans un autre emplacement avant de supprimer eDirectory. Pour plus d'informations sur les journaux de transactions individuelles, reportez-vous à la section « Utilisation des journaux de transactions individuelles » du *Guide d'administration de NetIQ eDirectory 8.8 SP8*.

- **1** Exécutez la commande nds-uninstall.
- **2** Utilisez la syntaxe suivante.

nds-uninstall [-s][-h]

Si vous n'indiquez pas les paramètres requis sur la ligne de commande, l'utilitaire nds-install vous invitera à les saisir.

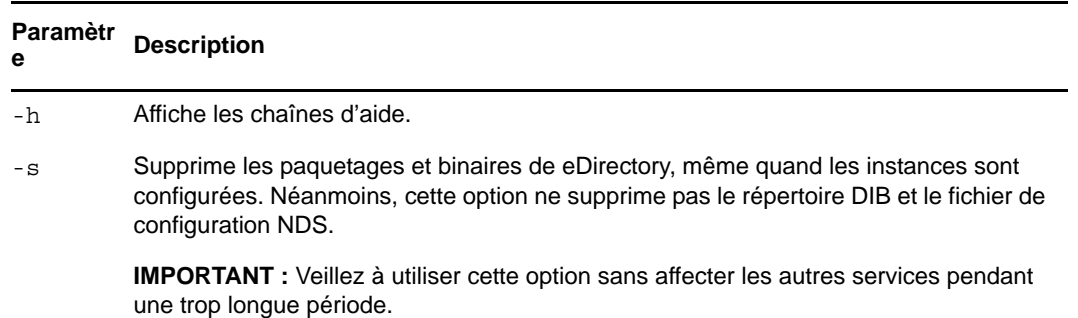

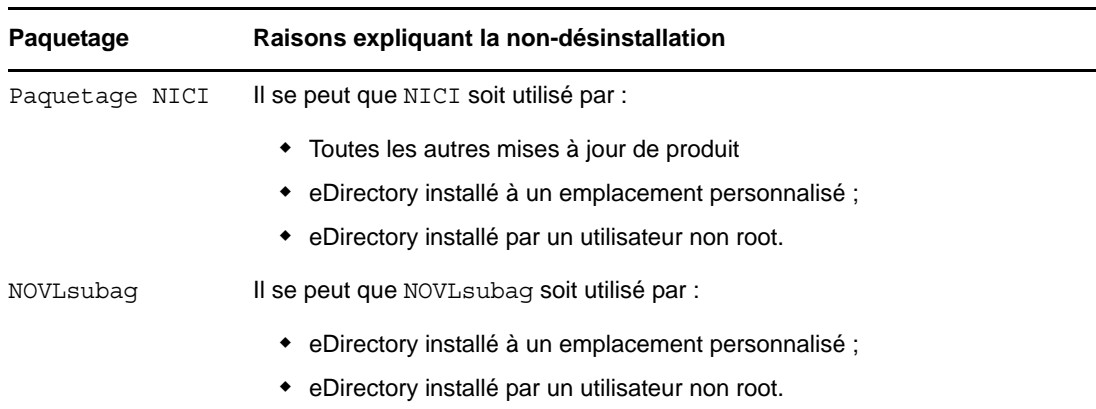

nds-uninstall ne désinstalle pas les paquetages suivants :

## <span id="page-104-0"></span>**10.3 Désinstallation sans surveillance de eDirectory sous Linux**

**1** Supprimez les instances de eDirectory :

ndsconfig rm -a *<user name>* -w passwd -c

**2** Utilisez l'un des scripts automatisés suivants pour déconfigurer eDirectory :

**Passer le mot de passe dans la variable d'environnement :** ndsconfig rm -a *<nom d'utilisateur>* -w env:*<variable d'environnement>* -c

**Passer le mot de passe dans un fichier :** ndsconfig rm -a *<nom d'utilisateur>* -w file:*<nom de fichier avec chemin absolu/relatif>* -c

**3** (Optionnel) Dans le cas d'instances multiples, exécutez la commande suivante pour chaque instance :

```
ndsconfig rm -a <user name> -w passwd --config-file <absolute path for 
configuration file>
```
Par exemple :

ndsconfig rm -a admin.novell -w n -c ndsconfig rm -a admin.novell -w env:ADM\_PASWD -c ndsconfig rm -a admin.novell -w file:/Builds/88SP8/adm\_paswd -c

**4** Pour désinstaller les paquetages eDirectory, exécutez le script nds-uninstall pour supprimer les paquetages eDirectory :

nds-uninstall -u

### <span id="page-104-1"></span>**10.4 Avertissements concernant la désinstallation de eDirectory**

Quand vous désinstallez eDirectory et le réinstallez, le serveur eDirectory ne peut pas être accessible aux autres serveurs du réseau. Toutes les opérations distribuées telles que la synchronisation et le traitement des notices nécrologiques n'ont pas lieu sur les partitions dont les répliques sont présentes sur le serveur eDirectory. Si cet état persiste un moment, cela peut avoir des incidences sur tous les serveurs et sur les processus en cours sur ces derniers.

Évitez de désinstaller une version plus récente de eDirectory et d'installer une version précédente, car :

- cela ne rétablit pas les mises à niveau associées au schéma ;
- eDirectory risque de ne pas être fonctionnel si la DIB est mise à niveau vers la version plus récente ;
- cela supprime tous les fichiers de configuration existants, sauf le fichier nds.conf.

Néanmoins, prenez en compte ce qui suit quand vous désinstallez une version plus récente de eDirectory installez une version précédente :

- mettez à niveau la DIB vers la version la plus récente, sinon eDirectory risque de ne pas fonctionner ;
- sauvegardez les fichiers de configuration existants, sauf le fichier nds.conf et procédez à la restauration quand eDirectory est réinstallé ;
- cela ne rétablit pas les mises à niveau associées au schéma ;

### A **Paquetages Linux pour NetIQ eDirectory**

NetIQ eDirectory contient un système de paquetages Linux. Il s'agit d'une collection d'outils visant à simplifier l'installation et la désinstallation de différents composants de eDirectory. Ces paquetages contiennent des fichiers « makefile » qui décrivent les paramètres à prendre en compte pour installer un composant défini de eDirectory. Ces paquetages contiennent également des fichiers de configuration, des utilitaires, des bibliothèques, des daemons et des pages du manuel qui utilisent les outils standard Linux installés avec l'OS.

Le tableau suivant fournit des informations sur les paquetages Linux inclus dans NetIQ eDirectory.

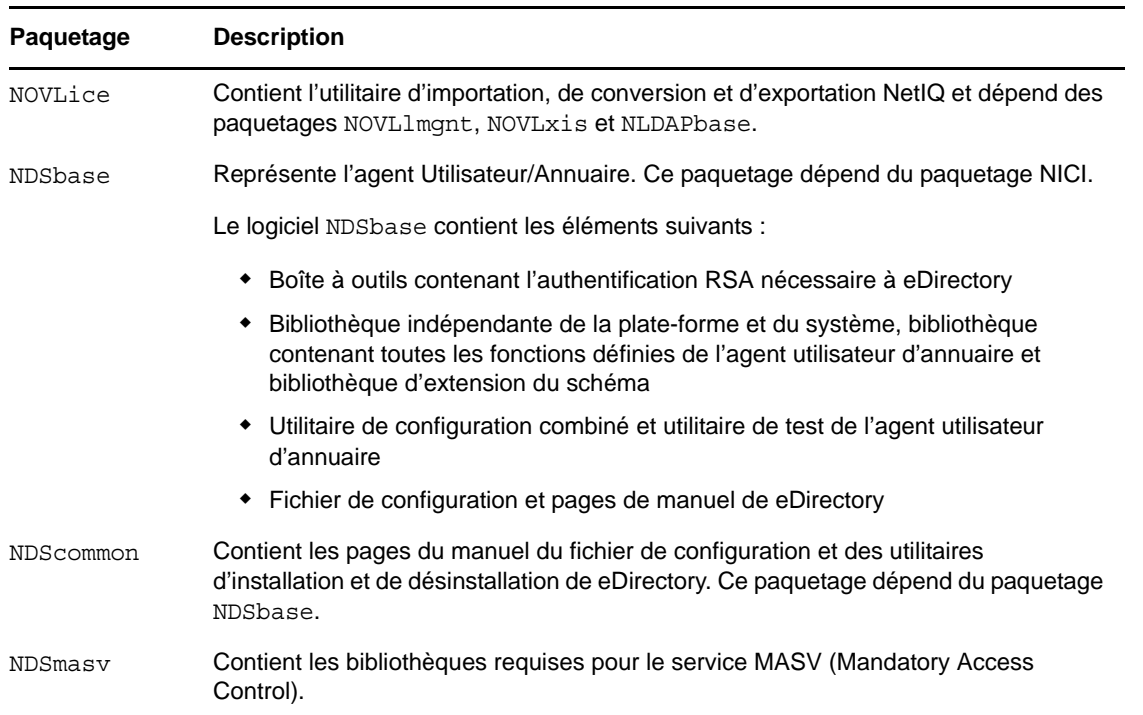

**REMARQUE :** Sous Linux, tous les paquetages ont comme préfixe *novell-*. Par exemple, NDSserv s'appelle novell-NDSserv.

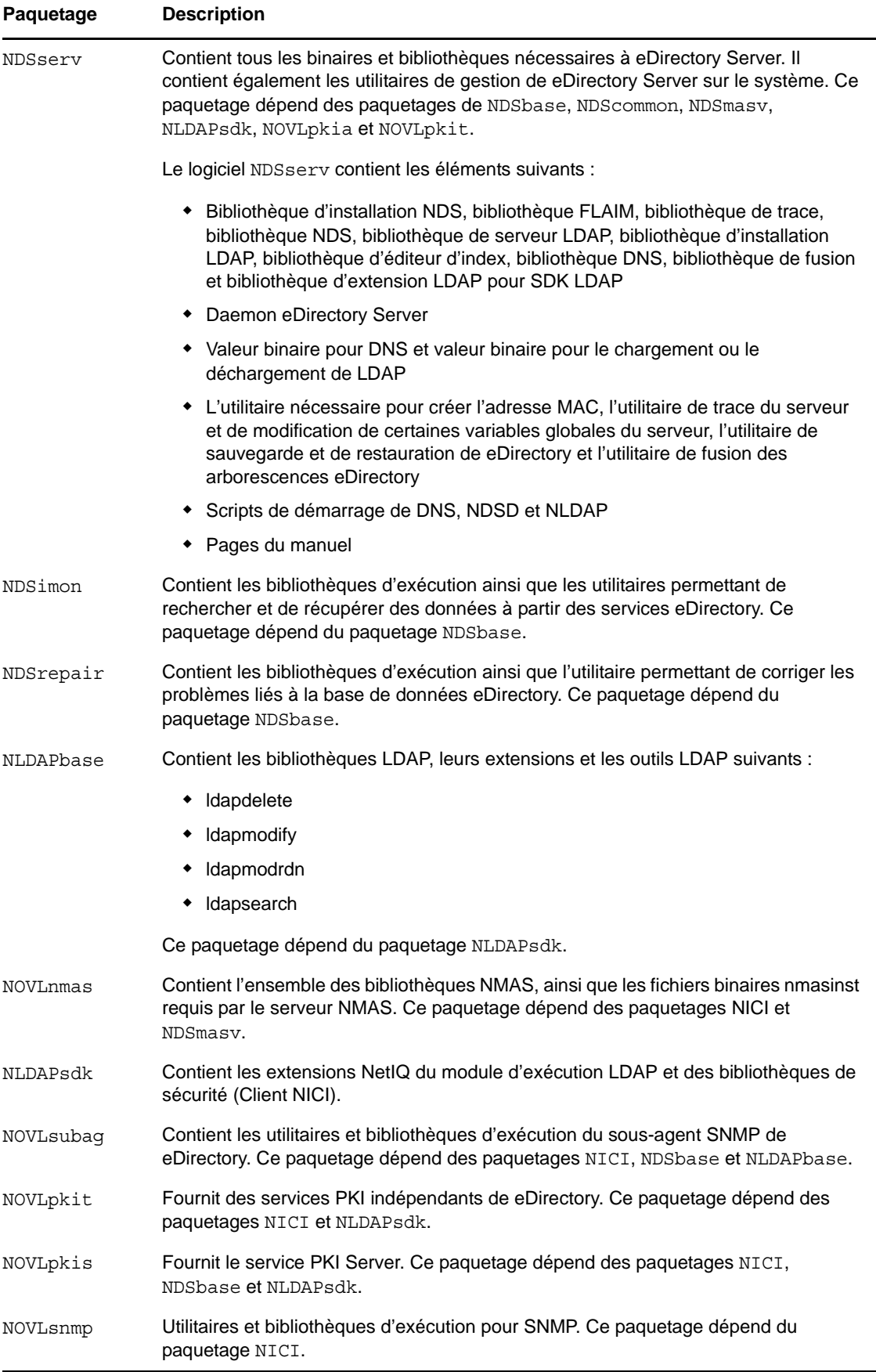
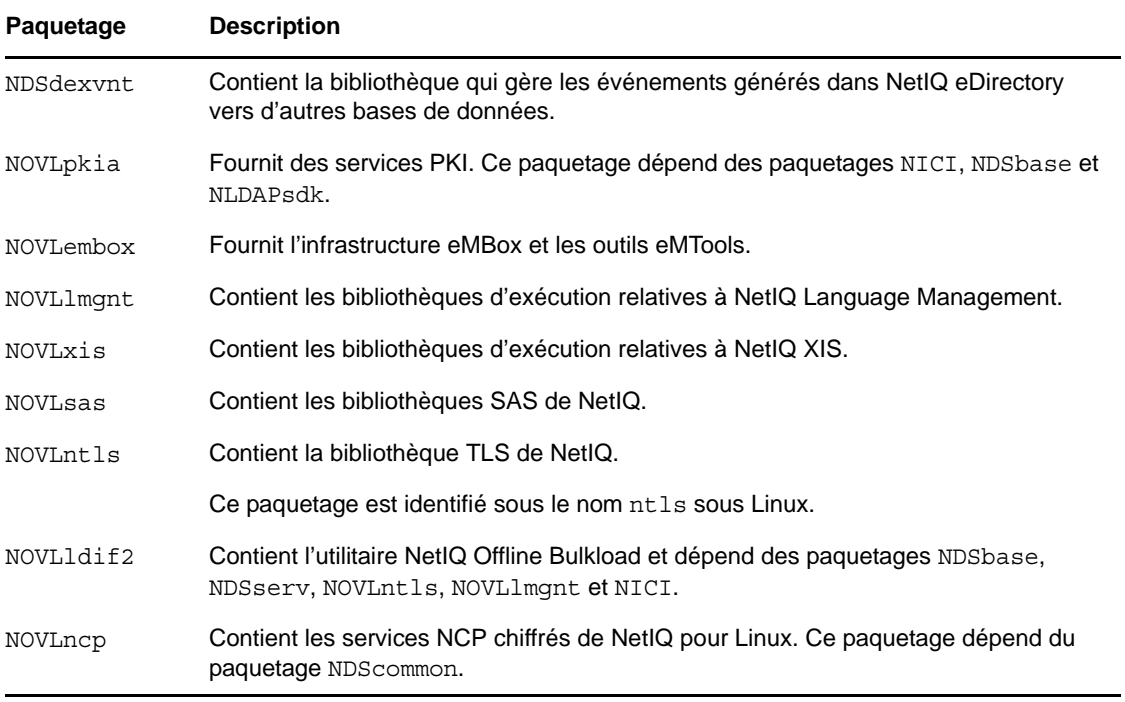

## B <sup>B</sup> **Vérifications de l'état de santé de eDirectory**

NetIQ eDirectory 8.8 est doté d'un outil de diagnostic qui vous aidera à déterminer si l'état de santé de votre eDirectory est bon. Cet outil sert principalement à vérifier l'état de santé du serveur avant une mise à niveau.

Les vérifications de l'état de santé de eDirectory s'exécutent par défaut lors de chaque mise à niveau et s'opèrent avant la mise à niveau proprement dite du paquetage. Néanmoins, vous pouvez exécuter l'outil de diagnostic ndscheck pour vérifier l'état de santé.

# **B.1 Avantage des vérifications de l'état de santé**

Les versions antérieures de eDirectory ne vérifiaient pas l'état de santé du serveur avant de procéder à la mise à niveau. Si le serveur n'était pas en bonne condition, la mise à niveau risquait d'échouer et eDirectory pouvait se trouver dans un état instable. Dans certains cas, vous ne pouviez peut-être plus récupérer les paramètres existant avant la mise à niveau.

Grâce à ce nouvel outil, vous êtes désormais certain que votre serveur est prêt pour la mise à niveau.

# **B.2 Vérifications de l'état de santé**

Vous pouvez vérifier l'état de santé de eDirectory de deux manières :

**REMARQUE :** pour exécuter l'utilitaire de vérification de l'état de santé, vous devez disposer de droits d'administrateur.

- [Section B.2.1, « Avec la mise à niveau », page 111](#page-110-0)
- [Section B.2.2, « Avec un utilitaire autonome », page 112](#page-111-0)

#### <span id="page-110-0"></span>**B.2.1 Avec la mise à niveau**

Les vérifications de l'état de santé sont exécutées par défaut à chaque mise à niveau de eDirectory.

#### **Linux**

Lors de chaque mise à niveau, l'état de santé est vérifié par défaut avant le début de la mise à niveau proprement dite.

Pour ignorer les vérifications de l'état de santé par défaut, vous pouvez utiliser l'option -j avec ndsinstall.

#### **Windows**

Les vérifications de l'état de santé de eDirectory sont effectuées dans le cadre de la procédure d'installation à l'aide de l'Assistant. Vous pouvez activer ou désactiver ces vérifications lorsque vous y êtes invité.

### <span id="page-111-0"></span>**B.2.2 Avec un utilitaire autonome**

Vous pouvez à tout moment vérifier l'état de santé de eDirectory au moyen d'un utilitaire autonome. Le tableau suivant liste les noms d'utilitaires de vérification de l'état de santé pour chaque plateforme.

| <b>Plate-forme</b> | Nom de l'utilitaire                                                                                                    |
|--------------------|----------------------------------------------------------------------------------------------------|
| Linux              | ndscheck                                                                                                    |
|                    | Syntaxe:                                                                                                    |
|                    | ndscheck $[- -\text{help} \mid -?]$ Display command usage<br>ndscheck [--version   -v] Display version<br>information ndscheck [-h <hostname port]="">] [-a<br/><math>\alpha</math>dmin FDN&gt;] [-F <loq file="">] [-D] [-q] [--confiq-<br/>file <file name="">]</file></loq></hostname> |
| <b>Windows</b>     | ndscheck                                                                                                    |
|                    | Syntaxe:                                                                                                    |
|                    | ndscheck [--help   -?] Display command usage<br>ndscheck [--version   -v] Display version<br>information ndscheck [-h <hostname port]="">] [-a<br/><math>\alpha</math>dmin FDN&gt;] [-F <loq file="">] [-D] [-q] [--confiq-<br/>file <file name="">]</file></loq></hostname>              |

*Tableau B-1 Utilitaires de vérification de l'état de santé*

# **B.3 Types de vérifications de l'état de santé**

Lorsque que vous exécutez l'utilitaire ndscheck ou procédez à une mise à niveau, les vérifications de l'état de santé suivantes sont effectuées :

- [État de santé général du serveur](#page-112-0)
- [État de santé des partitions et répliques](#page-112-1)

Lorsque vous exécutez l'utilitaire ndscheck, les résultats sont affichés à l'écran et consignés dans le fichier ndscheck.log. Pour plus d'informations sur les fichiers journaux, reportez-vous à la section [Section B.5, « Fichiers journaux », page 114](#page-113-0).

Si l'état de santé est vérifié dans le cadre de la mise à niveau, vous êtes invité à poursuivre la mise à niveau ou à l'interrompre en fonction des types d'erreurs détectés (le cas échéant). Les types d'erreur sont décrits dans la [Section B.4, « Catégorisation de l'état de santé », page 113.](#page-112-2)

## <span id="page-112-0"></span>**B.3.1 État de santé général du serveur**

Il s'agit de la première étape de la vérification de l'état de santé, celle où l'utilitaire vérifie les points suivants :

- 1. Le service eDirectory est fonctionnel. La DIB est ouverte et capable de lire certaines informations élémentaires sur l'arborescence de base, comme son nom.
- 2. Le serveur écoute sur les numéros de port respectifs.

Pour LDAP, il obtient les numéros de port TCP et SSL et vérifie si le serveur écoute sur ces ports.

De même, il obtient les numéros de port HTTP et HTTP sécurisé et vérifie si le serveur écoute sur ces ports.

## <span id="page-112-1"></span>**B.3.2 État de santé des partitions et répliques**

Après avoir vérifié l'état de santé général du serveur, il vérifie ensuite celui des partitions et répliques comme suit :

- 1. Vérifie l'état de santé des répliques des partitions locales.
- 2. Lit l'anneau de répliques de chacune des partitions gardées par le serveur et vérifie que tous les serveurs de l'anneau de répliques sont fonctionnels et que toutes les répliques ont l'état ACTIF.
- 3. Vérifie la synchronisation horaire de tous les serveurs de l'anneau de répliques afin d'afficher le décalage horaire entre les serveurs.

# <span id="page-112-2"></span>**B.4 Catégorisation de l'état de santé**

Il existe trois types d'état de santé qui dépendent des erreurs détectées pendant la vérification de l'état de santé du serveur eDirectory :

- [Normal \(page 113\)](#page-112-3)
- [Avertissement \(page 113\)](#page-112-4)
- [Critique \(page 114\)](#page-113-1)

Le résultat des vérifications de l'état de santé est consigné dans un fichier journal. Pour plus d'informations, reportez-vous à la [Section B.5, « Fichiers journaux », page 114](#page-113-0).

#### <span id="page-112-3"></span>**B.4.1 Normal**

Toutes les vérifications de l'état de santé ont abouti et l'état de santé du serveur est normal.

La mise à niveau se poursuit sans interruption.

#### <span id="page-112-4"></span>**B.4.2 Avertissement**

Des erreurs mineures ont été détectées pendant la vérification de l'état de santé du serveur.

Si l'état de santé est vérifié dans le cadre de la mise à niveau, vous êtes invité à abandonner ou à continuer.

Des avertissements se présentent généralement dans les cas suivants :

Le serveur n'écoute pas sur les ports LDAP et HTTP (normal, sécurisé ou les deux).

- Impossibilité de contacter un des serveurs non maîtres dans l'anneau de répliques.
- Les serveurs de l'anneau de répliques ne sont pas synchronisés.

#### <span id="page-113-1"></span>**B.4.3 Critique**

Des erreurs critiques ont été détectées pendant la vérification de l'état de santé de eDirectory.

Si l'état de santé est vérifié dans le cadre de la mise à niveau de eDirectory, la mise à niveau est abandonnée.

L'état critique se présente généralement dans les cas suivants :

- Impossibilité de lire ou d'ouvrir la DIB (elle peut être verrouillée ou altérée).
- Impossibilité de contacter tous les serveurs de l'anneau de répliques.
- Les partitions locales sont occupées.
- La réplique n'a pas l'état ACTIF.

## <span id="page-113-0"></span>**B.5 Fichiers journaux**

Chaque vérification de l'état de santé de eDirectory, qu'elle soit exécutée avec la mise à niveau ou en tant qu'utilitaire autonome, consigne l'état de santé dans un fichier journal.

Le contenu du fichier journal est similaire aux messages qui s'affichent à l'écran lors des vérifications.

Le fichier journal de vérification de l'état de santé contient les éléments suivants :

- Résultat des vérifications de l'état de santé (normal, avertissement ou critique).
- Adresses URL proposant des solutions possibles.
	- [Forums de support](http://forums.novell.com/netiq/netiq-product-discussion-forums/edirectory/) (http://forums.novell.com/netiq/netiq-product-discussion-forums/ edirectory/)
	- [Documentation de dépannage](http://www.novell.com/documentation/edir88/edir88tshoot/data/front.html) (http://www.novell.com/documentation/edir88/ edir88tshoot/data/front.html)
	- [Codes d'erreur](http://www.novell.com/documentation/nwec/) (http://www.novell.com/documentation/nwec/)
	- [Correctifs](http://support.novell.com/patches.html) (http://support.novell.com/patches.html)
	- [Cool Solutions](http://www.novell.com/communities/coolsolutions/edirectory) (http://www.novell.com/communities/coolsolutions/edirectory)

Le tableau suivant donne l'emplacement par défaut du fichier journal sur plusieurs plates-formes :

*Tableau B-2 Emplacement du fichier journal de l'état de santé*

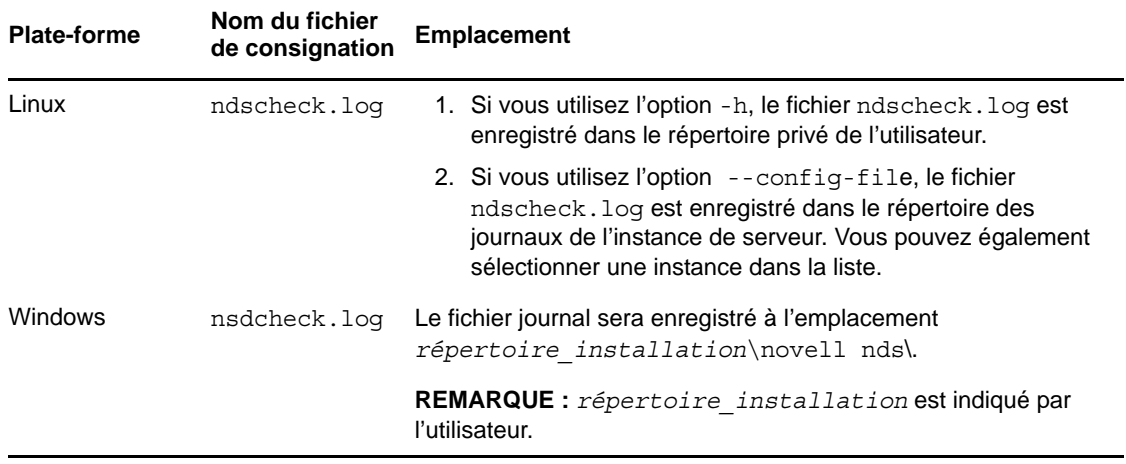

# C <sup>C</sup>**Configuration de OpenSLP pour eDirectory**

Destinée aux administrateurs, cette annexe contient des informations sur la configuration des installations OpenSLP pour NetIQ eDirectory sans Novell Client.

- [Section C.1, « Protocole SLP », page 117](#page-116-0)
- [Section C.2, « Concepts fondamentaux de SLP », page 117](#page-116-1)
- [Section C.3, « Paramètres de configuration », page 120](#page-119-0)

## <span id="page-116-0"></span>**C.1 Protocole SLP**

OpenSLP est une mise en œuvre open-source de la norme IETF Service Location Protocol version 2.0, documentée sur le site [IETF Request-For-Comments \(RFC\) 2608](http://www.ietf.org/rfc/rfc2608.txt?number=2608) (http://www.ietf.org/rfc/ rfc2608.txt?number=2608).

Outre la mise en œuvre du protocole SLP v2, l'interface fournie par le code source OpenSLP est une implémentation d'une autre norme de l'IETF concernant l'accès par programme à la fonctionnalité SLP, documentée sous [RFC 2614](http://www.ietf.org/rfc/rfc2614.txt?number=2614) (http://www.ietf.org/rfc/rfc2614.txt?number=2614).

Pour comprendre parfaitement les travaux de SLP, il est important de lire ces documents et de les assimiler. Leur lecture peut s'avérer laborieuse, mais ils sont essentiels pour procéder à une configuration correcte de SLP sur un intranet.

Pour plus d'informations sur le projet OpenSLP, consultez les sites Web [OpenSLP](http://www.OpenSLP.org) (http:// www.OpenSLP.org) et [SourceForge](http://sourceforge.net/projects/openslp) (http://sourceforge.net/projects/openslp). Le site Web OpenSLP contient plusieurs documents qui offrent de précieux conseils de configuration. Un grand nombre de ces documents sont encore incomplets à la date de rédaction de la présente documentation.

# <span id="page-116-1"></span>**C.2 Concepts fondamentaux de SLP**

Le protocole SLP spécifie trois composants :

- L'agent Utilisateur (UA)
- L'agent de service (SA)
- L'agent Annuaire (DA)

La fonction de l'agent Utilisateur est de fournir une interface par programmation aux clients pour leurs requêtes de services, et aux services pour leur permettre de publier leurs annonces. Un agent Utilisateur contacte un agent Annuaire pour interroger des services enregistrés d'une classe de service et d'une étendue spécifiées.

La fonction de l'agent Service consiste à fournir des points de stockage et de maintenance persistants pour des services locaux s'étant enregistrés auprès de SLP. L'agent de service a pour tâche principale de gérer une base de données en mémoire des services locaux enregistrés. En fait, un service ne peut pas s'enregistrer auprès de SLP tant qu'un agent de service local n'est pas présent. Les clients peuvent identifier les services au moyen d'une seule bibliothèque d'agent Utilisateur, mais l'enregistrement nécessite obligatoirement un agent de service (SA), principalement parce que cet agent doit régulièrement vérifier l'existence de services enregistrés pour maintenir l'enregistrement des agents Annuaire à l'écoute.

Le fonction de l'agent Annuaire consiste à fournir un cache persistant à long terme pour les services annoncés, ainsi qu'un point d'accès permettant aux agents Utilisateur de rechercher des services. En tant que cache, l'agent Annuaire reste à l'écoute de l'annonce de nouveaux services par les agents de service et met en cache ces notifications. À court terme, le cache d'un agent Annuaire se complète. Les agents Annuaire utilisent un algorithme d'expiration pour faire expirer les entrées de cache. Lorsqu'un agent Annuaire s'active, il lit le cache du stockage persistant (en général un disque dur), puis commence à faire expirer les entrées selon l'algorithme. Lorsqu'un nouvel agent Annuaire arrive ou lorsqu'un cache a été supprimé, l'agent Annuaire détecte cette condition et envoie une notification spéciale à tous les agents Service à l'écoute pour qu'ils vident leurs bases de données locales, de manière à ce que l'agent Annuaire puisse rapidement créer son cache.

En l'absence d'agents Annuaire, l'agent Utilisateur effectue une requête de multidiffusion générale à laquelle les agents de service peuvent répondre listant ainsi les services demandés de la même manière que les agents Annuaire créent leur cache. La liste des services renvoyée par une telle requête est incomplète et bien plus localisée que celle fournie par un agent Annuaire, notamment en présence d'un filtrage multidiffusion mis en œuvre par un grand nombre d'administrateurs réseaux, lesquels limitent les diffusions et les multidiffusions au sous-réseau local seulement.

En bref, tout s'articule autour de l'agent Annuaire trouvé par un agent Utilisateur dans une étendue donnée.

## **C.2.1 Protocole SLP NetIQ**

La version NetIQ de SLP prend certaines libertés vis-à-vis de la norme SLP afin de fournir un environnement d'annonce de service renforcé, mais au prix d'une certaine évolutivité.

Par exemple, pour améliorer l'évolutivité d'une structure d'annonce de service, vous pouvez limiter le nombre de paquets diffusés ou multidiffusés sur un sous-réseau. La norme SLP gère ce facteur en imposant des limitations aux agents de service et Utilisateur concernant les requêtes à l'agent Annuaire. Le premier agent Annuaire identifié qui dessert l'étendue souhaitée est celui qu'un agent de service (et par conséquent des agents Utilisateur locaux) utilisera pour toutes les requêtes futures sur cette étendue.

La mise en œuvre de NetIQ SLP permet d'analyser tous les agents Annuaire connus, à la recherche des informations de la requête. Un acheminement AR de 300 millisecondes étant considéré comme trop long, 10 serveurs peuvent être analysés en 3 à 5 secondes. Il n'est pas nécessaire d'effectuer cette opération si SLP est configuré correctement sur le réseau et que OpenSLP considère le réseau comme configuré correctement pour le trafic SLP. Les valeurs de timeout de réponse de OpenSLP sont supérieures à celles du fournisseur de services SLP de NetIQ et cela limite le nombre d'agents Annuaire au premier qui répond, que les informations de celui-ci soient ou non précises et complètes.

## <span id="page-118-0"></span>**C.2.2 Agents Utilisateur**

Un agent utilisateur prend la forme physique d'une bibliothèque statique ou dynamique liée à une application. Il permet à l'application d'émettre des requêtes de services SLP.

Les agents Utilisateur suivent un algorithme pour obtenir l'adresse d'un agent Annuaire auquel les requêtes seront envoyées. Une fois qu'ils ont obtenu une adresse d'agent Annuaire sur une étendue spécifiée, ils continuent à utiliser cette adresse pour cette étendue jusqu'à ce qu'elle ne réponde plus. Là, ils se procurent une autre adresse pour l'étendue. Les agents Utilisateur localisent l'adresse d'un agent Annuaire sur une étendue spécifiée en :

- 1. vérifiant si l'identificateur de socket de la requête en cours est connecté à un agent Annuaire pour l'étendue indiquée ; S'il se trouve que la requête fait partie d'une requête en plusieurs parties, elle peut déjà contenir une connexion en cache.
- 2. recherchant dans le cache de l'agent Annuaire connu un agent Annuaire correspondant à l'étendue indiquée ;
- 3. recherchant auprès de l'agent de service un agent Annuaire de l'étendue spécifiée (et en ajoutant de nouvelles adresses au cache) ;
- 4. interrogeant DHCP pour obtenir des adresses d'agents Annuaire configurées pour le réseau et correspondant à l'étendue indiquée (et en ajoutant de nouvelles adresses au cache) ;
- 5. envoyant une requête d'identification d'agent Annuaire par multidiffusion sur un port connu (et en ajoutant de nouvelles adresses au cache).

Sauf spécification contraire, l'étendue indiquée est celle « par défaut ». Cela signifie que si aucune étendue n'est définie de façon statique dans le fichier de configuration SLP et qu'aucune étendue n'est indiquée dans la requête, l'étendue utilisée est le mot « default ». Notez également que eDirectory n'indique jamais d'étendue dans ses enregistrements. Cela ne signifie pas pour autant que l'étendue utilisée avec eDirectory soit toujours « default ». En fait, s'il existe une étendue configurée statiquement, celle-ci devient l'étendue par défaut pour les requêtes à l'agent Utilisateur local et les enregistrements de l'agent Service en l'absence d'une étendue spécifiée.

## **C.2.3 Agents Service**

Les agents de service prennent la forme physique d'un processus distinct exécuté sur l'ordinateur hôte. Dans le cas de Windows, s1pd. exe s'exécute en tant que service sur l'ordinateur local. Des agents utilisateur interrogent l'agent de service local en envoyant des messages à l'adresse de bouclage sur un port connu.

Un agent de service localise et met en cache les agents Annuaire et la liste de l'étendue qu'ils prennent en charge en envoyant directement une requête d'identification d'agent Annuaire à des adresses d'agent Annuaire potentielles en :

- 1. vérifiant toutes les adresses d'agent Annuaire configurées statiquement (et en ajoutant de nouvelles au cache d'agent Annuaire connu de l'agent de service) ;
- 2. demandant la liste des agents Annuaire et des étendues à DHCP (et en en ajoutant de nouveaux au cache d'agent Annuaire connu de l'agent de service) ;
- 3. envoyant une requête d'identification d'agent Annuaire par multidiffusion sur un port connu (et en en ajoutant de nouvelles au cache d'agent Annuaire connu de l'agent de service) ;
- 4. recevant les paquets d'annonce régulièrement diffusés par les agents Annuaire (et en ajoutant les nouveaux au cache d'agent Annuaire connu de l'agent de service).

Puisqu'un agent utilisateur interroge toujours l'agent de service local en premier, cela est important, car la réponse de l'agent de service local détermine si l'agent utilisateur passe ou non à l'étape suivante de la découverte (dans ce cas, DHCP-- voir étapes 3 et 4 de la section [« Agents Utilisateur »](#page-118-0)  [page 119](#page-118-0)).

# <span id="page-119-0"></span>**C.3 Paramètres de configuration**

Certains paramètres de configuration du fichier %systemroot%/slp.conf contrôlent également la découverte d'agents Annuaire :

```
net.slp.useScopes = <comma delimited scope list>
net.slp.DAAddresses = <comma delimited address list>
net.slp.passiveDADetection = <"true" or "false">
net.slp.activeDADetection = <"true" or "false">
net.slp.DAActiveDiscoveryInterval = <0, 1, or a number of seconds>
```
L'option useScopes indique à quelles étendues l'agent Service va s'annoncer et à quelles étendues les requêtes seront adressées en l'absence d'une étendue spécifique lors de l'enregistrement ou de la requête effectuée par le service ou l'application client. Comme eDirectory envoie toujours ses annonces et requêtes à partir de l'étendue par défaut, cette liste sera considérée comme la liste d'étendues par défaut pour l'ensemble des enregistrements et des requêtes de eDirectory.

L'option DAAddresses est une liste d'adresses IP décimales avec points, séparées par une virgule, qui doivent être préférées à toutes les autres. Si cette liste des agents Annuaire configurés ne prend pas en charge l'étendue d'un enregistrement ou d'une requête, les agents de service et Utilisateur font alors appel à l'identification d'agent Annuaire multidiffusion, sauf si cette fonction a été désactivée.

L'option passiveDADetection a par défaut la valeur Vrai. Les agents Annuaire annoncent régulièrement leur existence sur le sous-réseau au moyen d'un port connu si celui-ci est configuré à cet effet. Ils s'intitulent paquets DAAdvert. Si cette option a pour valeur Faux, tous les paquets DAAdvert diffusés sont ignorés par l'agent de service.

L'option activeDADetection a également par défaut la valeur Vrai. Elle permet à l'agent de service de diffuser régulièrement une requête à tous les agents Annuaire pour qu'ils répondent au moyen d'un paquet DAAdvert dirigé. Un paquet dirigé n'est pas diffusé, mais envoyé directement à l'agent de service en réponse à ces requêtes. Si cette option a pour valeur False (faux), aucune requête régulière de découverte d'agents Annuaire n'est diffusée par l'agent de service.

L'option DAActiveDiscoveryInterval est un paramètre de vérification d'état. La valeur par défaut est 1. Cela signifie que l'agent de service doit seulement envoyer une requête de découverte d'agent Annuaire à l'initialisation. Si vous attribuez la valeur 0 à cette option, cela revient à attribuer la valeur false à l'option activeDADetection. Toute autre valeur indique un nombre de secondes entre les diffusions d'identification.

Employées correctement, ces options assurent une utilisation appropriée de la bande passante du réseau pour l'annonce de services. En fait, les paramètres par défaut sont conçus pour optimiser l'évolutivité d'un réseau moyen.